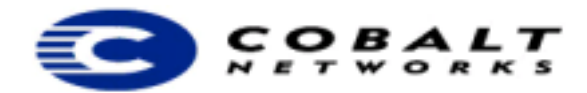

# **Sausalito Developer's Guide**

Beta Release 9, 2/14/01

Cobalt Networks, Inc. All Rights Reserved.

Copyright © 2001 by Cobalt Networks, Inc.

All rights reserved. Printed in the United States of America.

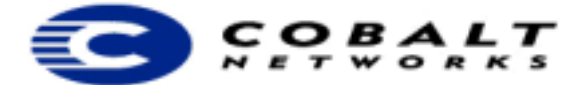

555 Ellis Street Mountain View, CA 94043 650 623-2500 www.cobalt.com

#### **February 14, 2001 1:48 pm**

#### **Proprietary and Confidential**

Cobalt Networks and Cobalt Qube are trademarks of Cobalt Networks, Inc. All other company, brand and product names may be registered trademarks or trademarks of their respective companies and are hereby recognized.

This publication and the information herein is furnished "AS IS", subject to change without notice, and should not be construed as a commitment by Cobalt Networks, Inc. Furthermore, Cobalt Networks, Inc., assumes no responsibility or liability for any errors or inaccuracies, makes no warranty of any kind (express, implied or statutory) with respect to this publication, and expressly disclaims any and all warranties of merchantability, fitness for particular purposes and noninfringement of third-party rights.

The majority of the software used within the Cobalt Qube 3 can be freely distributed under the terms of the BSD copyright and the GNU Public License. However, some applications remain the property of their owners and require their permission to redistribute. For a complete listing of the software used within the Cobalt Qube 3, and the terms under which it can be distributed, refer to the Cobalt Web site at http://www.cobalt.com.

The Cobalt Qube 3 includes software developed by the Apache Group for use in the Apache HTTP server project (http://www.apache.org/). The Cobalt Qube 3 also includes Majordomo, a package for managing Internet mailing lists. The latest version of Majordomo can be obtained from ftp://ftp.greatcircle.com/pub/majordomo/ .

Sendmail is a trademark of Sendmail, Inc.

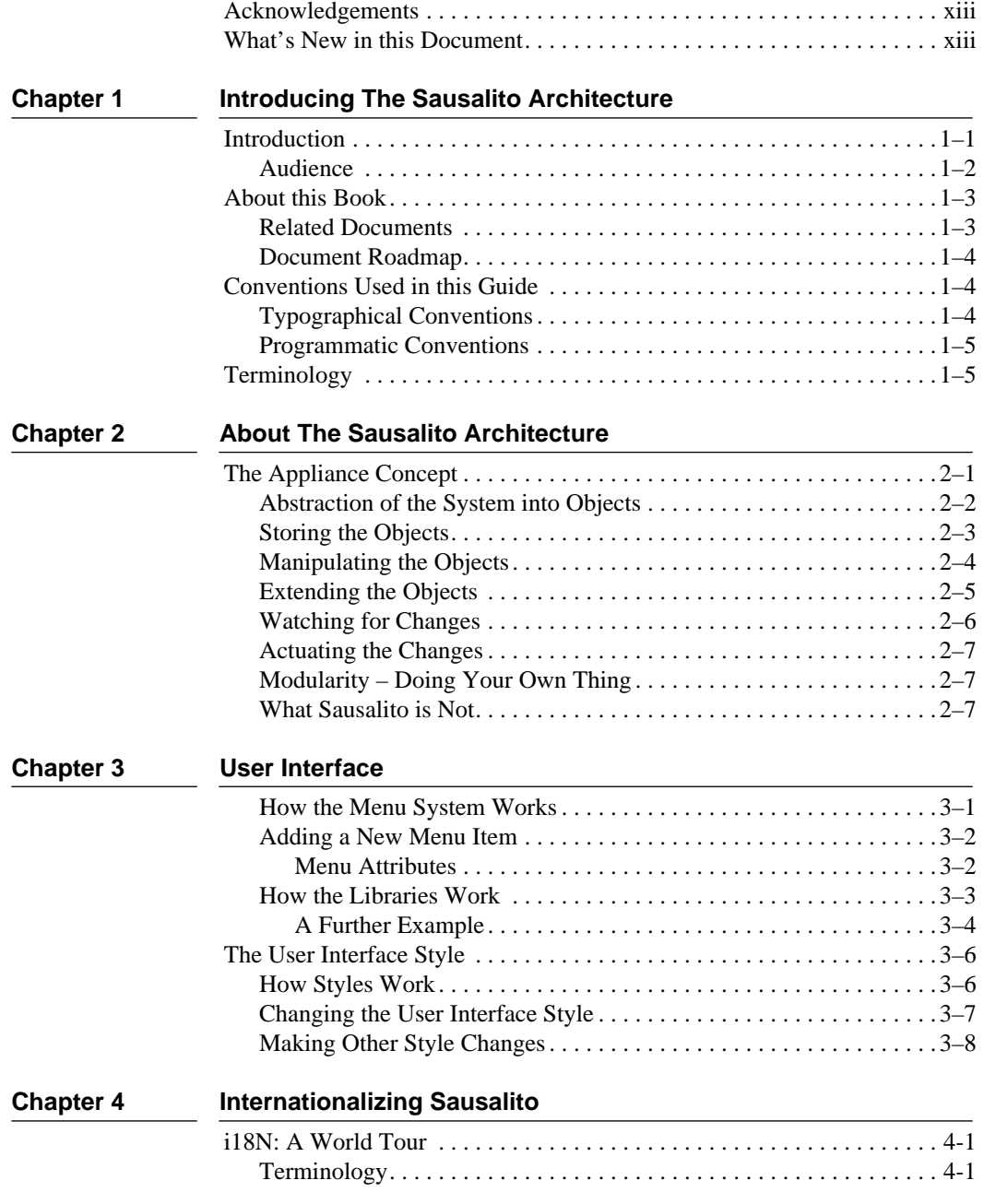

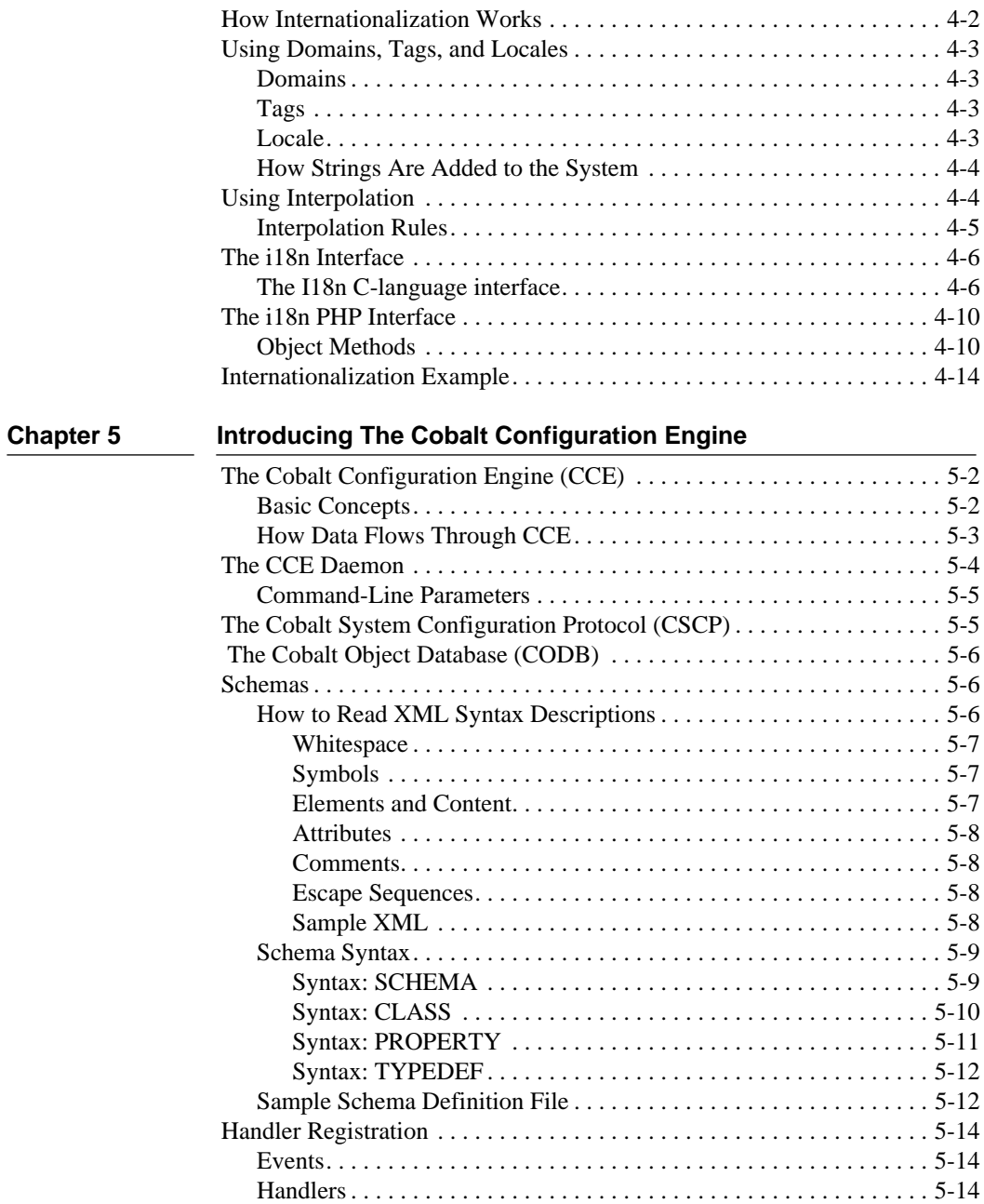

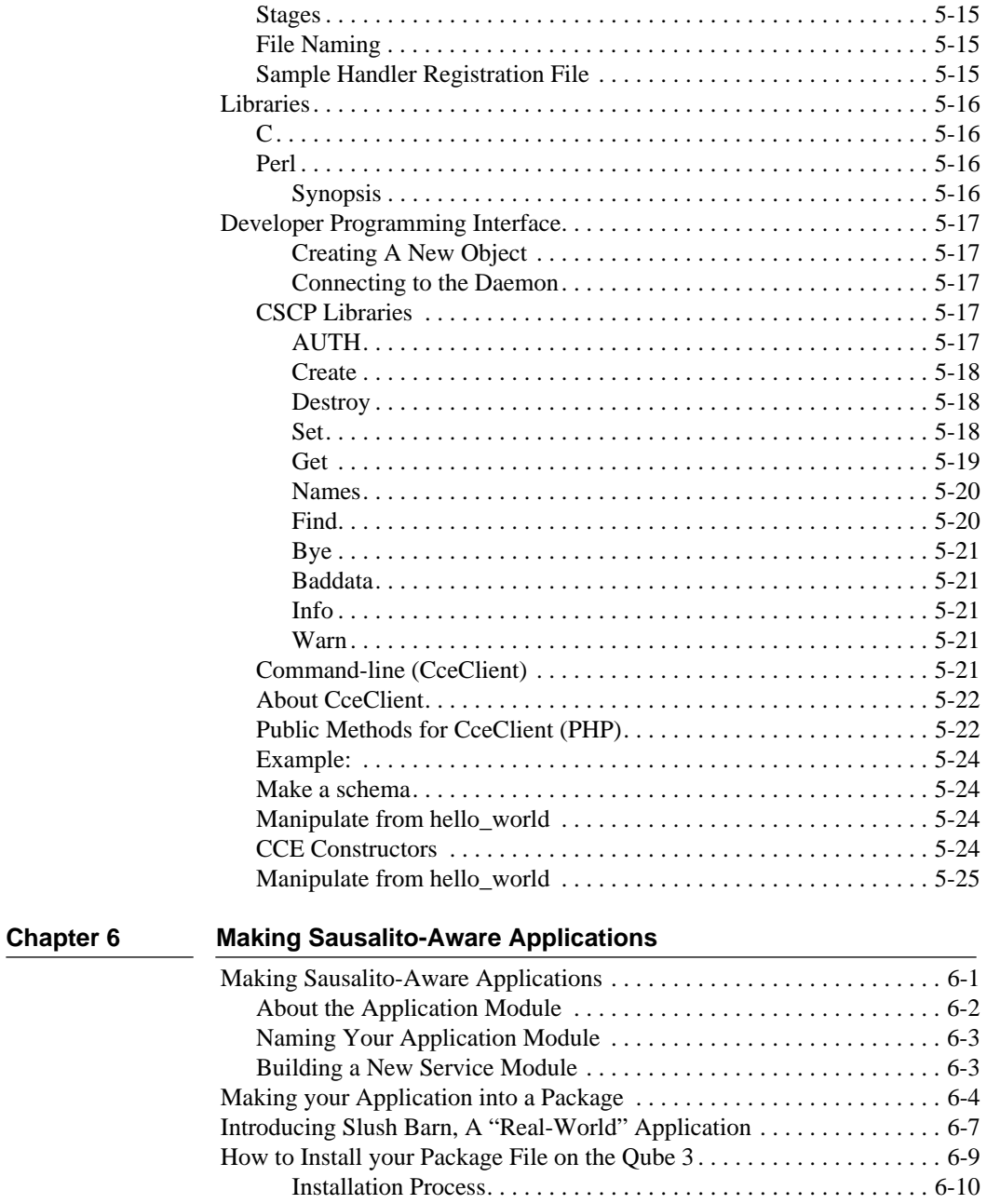

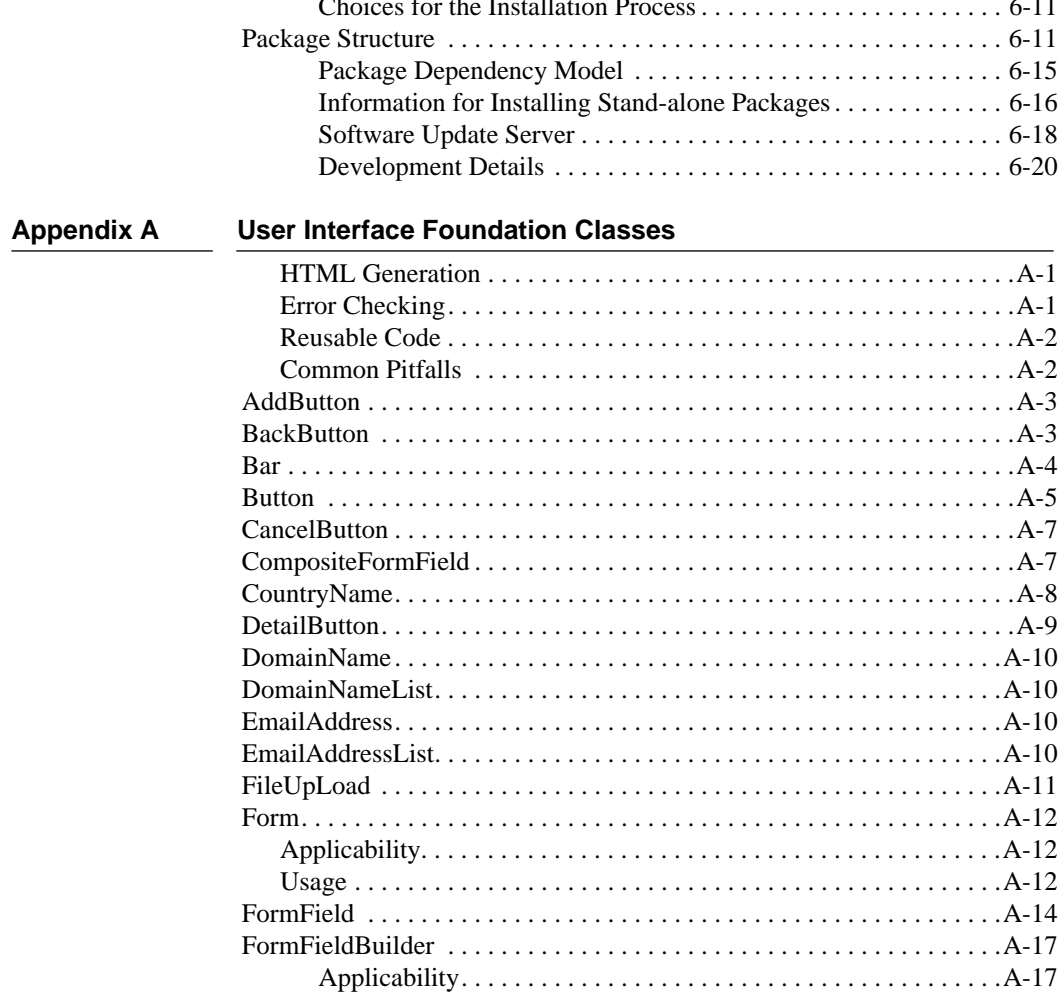

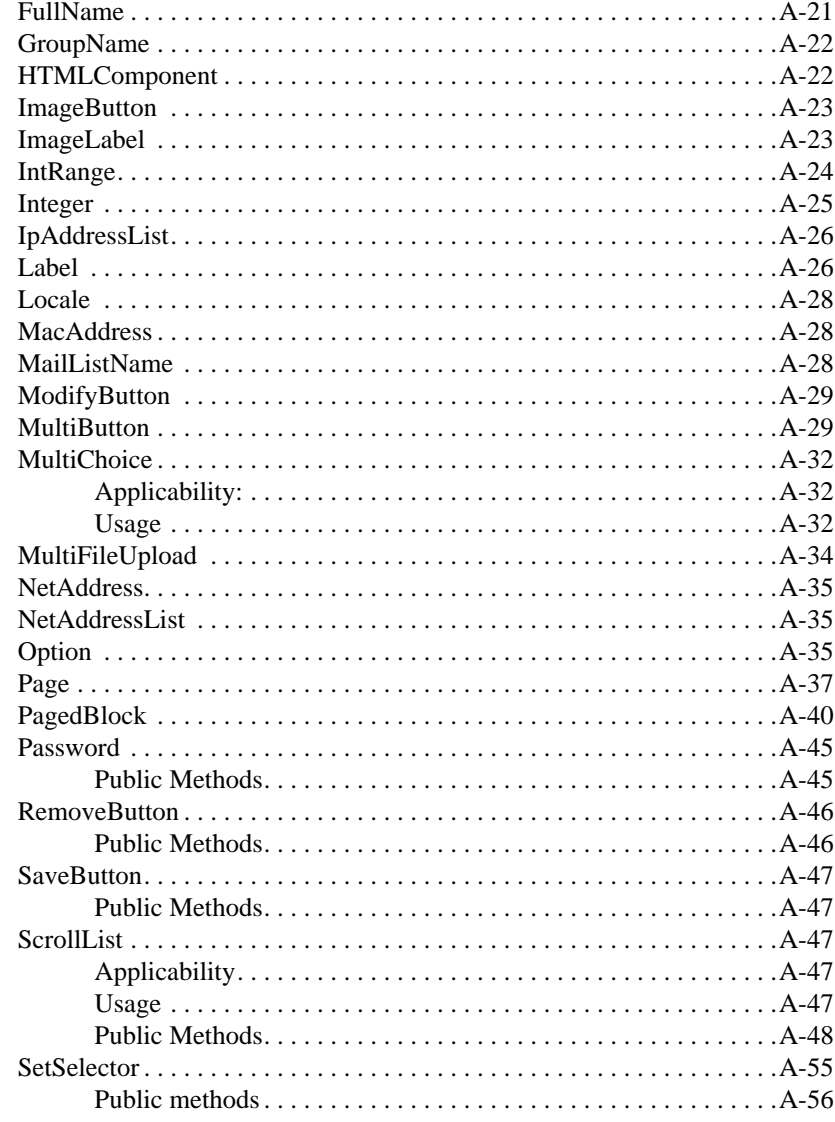

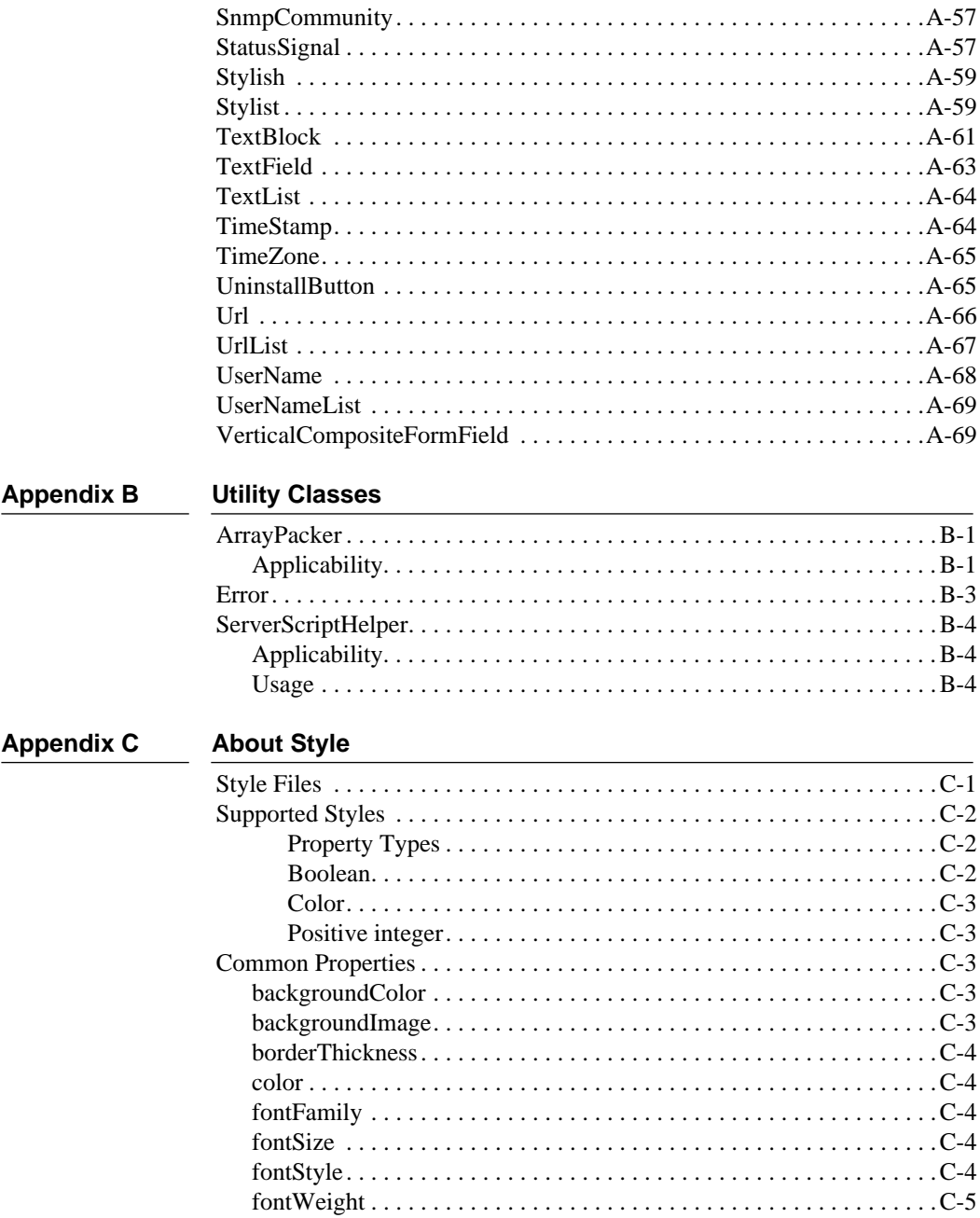

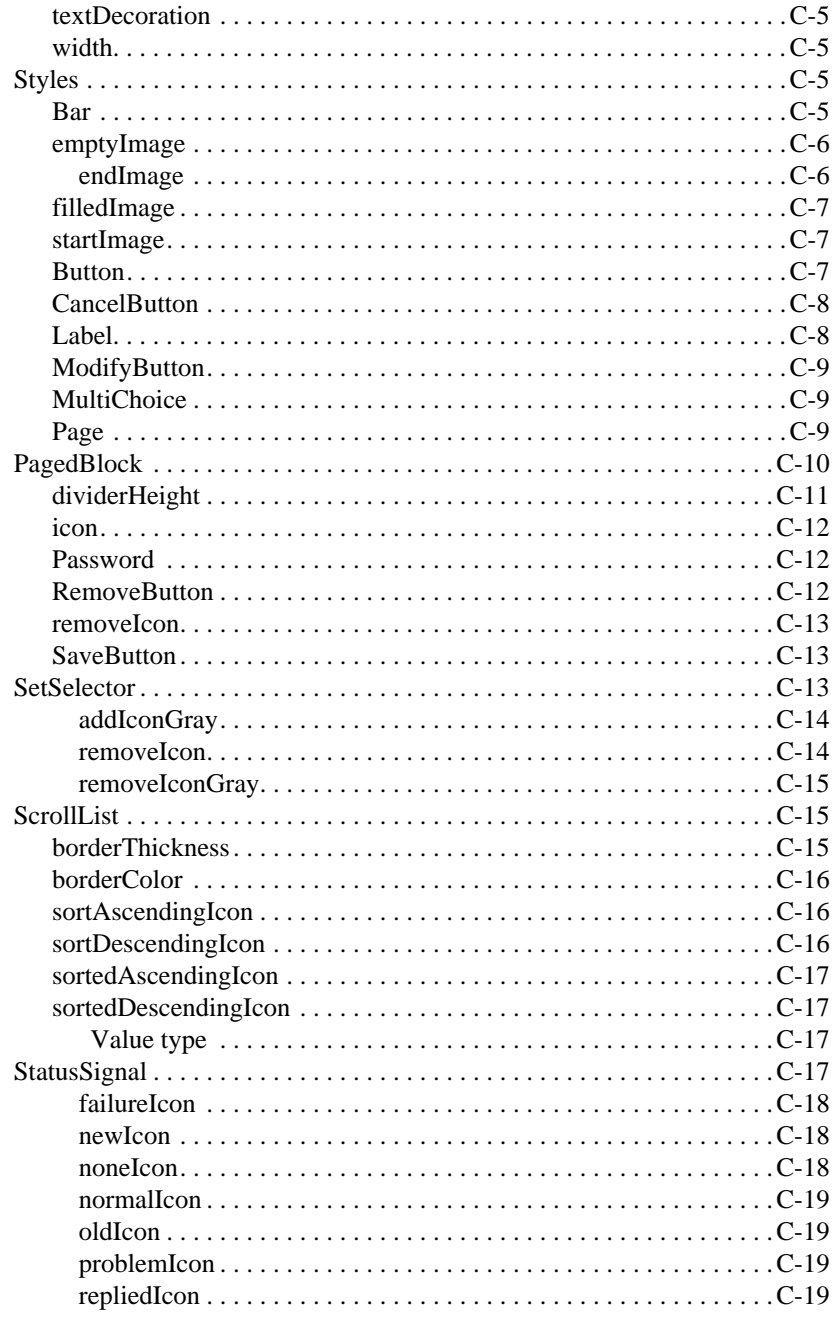

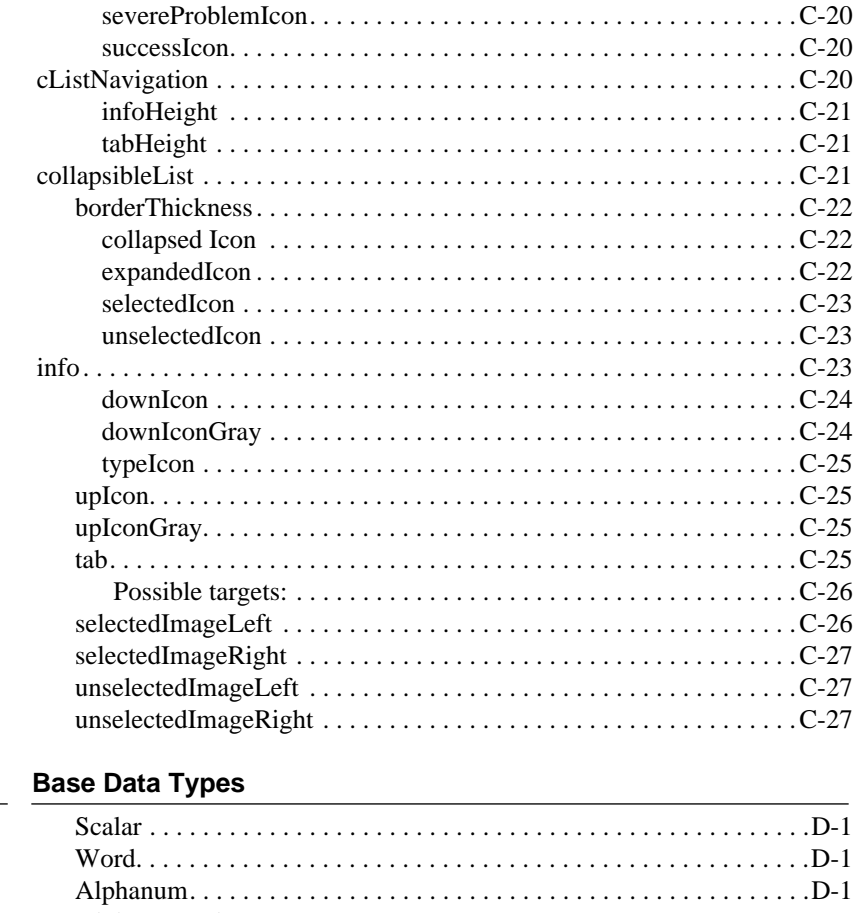

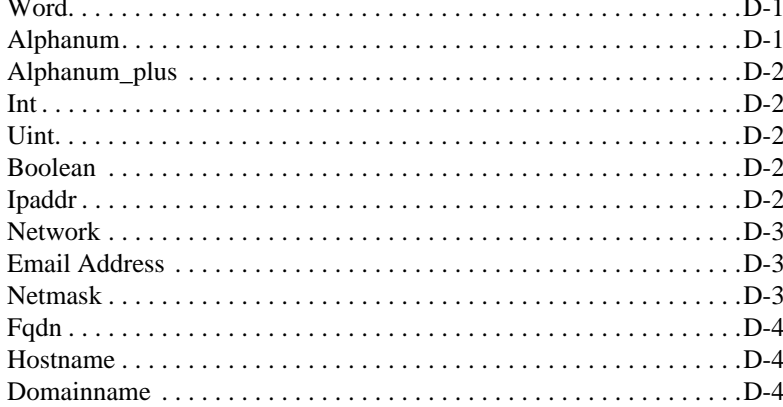

**Appendix D** 

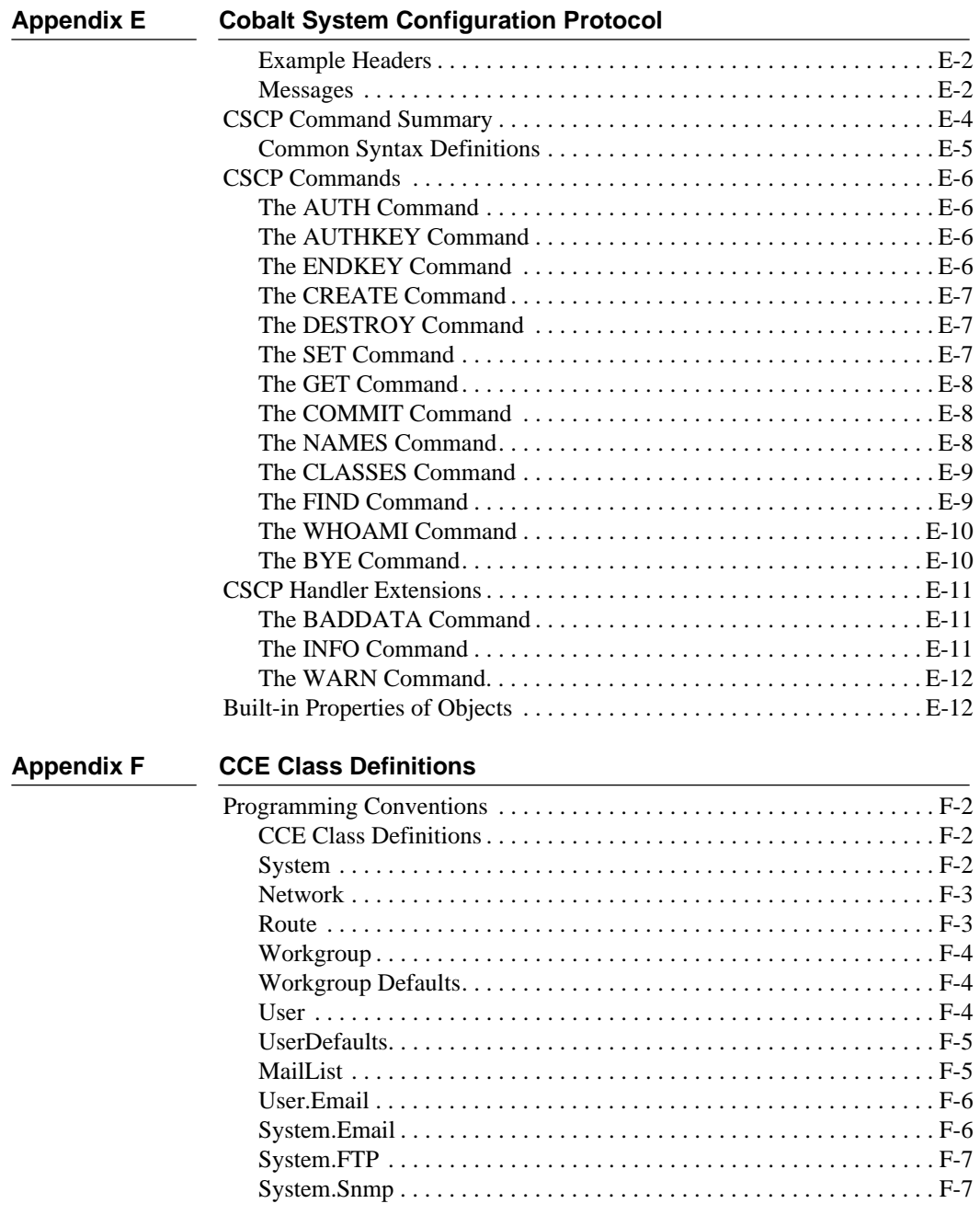

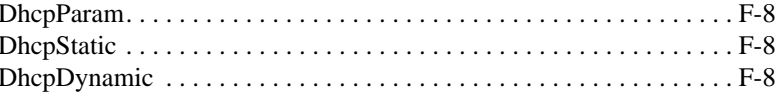

# <span id="page-12-0"></span>**Acknowledgements**

[I would like to acknowledge the following people who have been essential to writing this](#page-231-2)  book: Tim Hockin, Jonathan Mayer, Adrian Sun, Mike Waychison, and Kevin Chiu. Thanks also to Karina Eichmann and Gordon Garb.

# <span id="page-12-1"></span>What s New in this Document

The following information was added to Beta Draft 9:

• Chapter 5 {{XREF}} was enhanced and revised.

The following information was added to Beta Draft 8:

- **•** Chapter 4, Internationalizing Sausalito, was added.
- **•** Appendix C, Style, was added.

The following information was added to Beta Draft 7:

- **•** [Appendix F](#page-224-1) [CCE Class Definitions w](#page-224-2)as added.
- **•** Appendix A, User Interface Foundation Classes, was updated.
- The FileName attribute in the package file has been removed.

**NOTE:** If you have been using the FileName attribute, please remove it from your package files. See [Building a New Service Module on](#page-80-2)  page  $6-3$ .

- **•** [Appendix D, Base Data Types w](#page-206-4)as added.
- **•** [Appendix E, Cobalt System Configuration Protocol w](#page-212-1)as added.

Chapter 1

# <span id="page-14-0"></span>Introducing The Sausalito Architecture

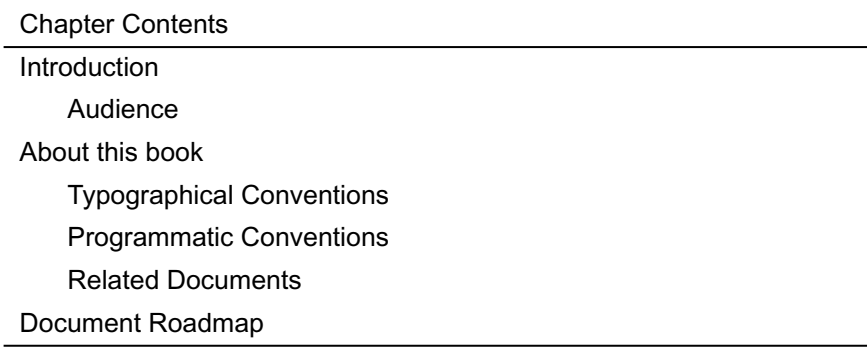

# <span id="page-14-1"></span>Introduction

Cobalt completed its first Web server appliance software architecture in 1998 and began delivery of Cobalt Qube" and Cobalt RaQ" products that same year. In two short years, the Web appliance market has taken off. Today, Cobalt RaQs host hundreds of thousands of web sites in data centers around the world. Cobalt Qubes provide basic web services for thousands more small businesses and educational institutions.

Software developers and service providers now view the Web as the medium for delivering services. They increasingly see Web server appliances as the vehicle for cost effectively and easily delivering these services to the edge of their customers' networks.

As *appliances*, these products are fundamentally more cost effective and easier to use than pre-Internet general-purpose servers. Just as most consumers receive television entertainment through set-top box appliances on the edge of cable networks, millions of businesses, previously excluded from the information technology market place, will receive services through Web-enabled appliances attached to the Internet.

Cobalt recognized from the start that the user interface and underlying software architecture for these Web appliances must be designed specifically for this task. Cobalt has worked with leading network providers, including several of the world s leading ISPs and network service providers, to *appliantize* their Web services. Their requirements are at the center of Cobalt's second-generation software architecture, named *Sausalito*, which is described in this developer guide.

Sausalito is specifically designed for delivery of services through the web model. This model allows services, hosted on the appliance, to deliver content to many users simultaneously through a graphical user interface.

Sausalito is designed to provide a superb developer platform, with the following goals in mind.

- Provide an extensible architecture enabling third-party developers to customize, modularize, and implement services quickly. Sausalito APIs are documented in this guide, including tools for tuning the user interface and interfacing with the built-in configuration database. The user interface also includes such features as a software update indicator and single-button install and delete capabilities.
- Provide an easy to understand environment for non-technical users. Sausalito masks the complexity of its underlying software and is intended to provide the framework for maintenance-free services.
- Use open standards for quick development time and strong security. Sausalito is designed to run on top of Linux and, in addition to its own APIs, uses a number of standard services and interfaces like Apache and LDAP.
- Provide flexibility to localize User interfaces into multiple languages quickly. Sausalito includes a language library for all localized data.

### <span id="page-15-0"></span>Audience

The audience for this document includes developers who create hardware or software applications that run on Sausalito, Value Added Resellers, and others who want to customize Sausalito-based systems to fit their requirements.

# <span id="page-16-0"></span>About this Book

{{need to update chapter titles}}

This book contains the following sections:

[Chapter 2, About The Sausalito Architecture, p](#page-20-2)rovides a high-level tutorial of the components that make up Sausalito.

[Chapter 3, User Interface, e](#page-28-2)xplains how the User Interface works with code samples and examples of how to change the style.

[Chapter 5, Introducing The Cobalt Configuration Engine d](#page-52-1)escribes the interaction between the underlying software for Sausalito.

[Chapter 6, Making Sausalito-Aware Applications, d](#page-78-2)escribes the file structure you must use to create an application that runs on the Qube 3.

[Appendix A, User Interface Foundation Classes l](#page-100-3)ists the methods in the User Interface Foundation Classes (UIFC).

[Appendix B, Utility Classes l](#page-170-3)ists the methods for the Utility Classes.

[Appendix D, Base Data Types l](#page-206-4)ists the base data types used in Sausalito. You should be aware of these data types so that your software does not overwrite them.

[Appendix E, Cobalt System Configuration Protocol d](#page-212-1)escribes the CSCP protocol.

[Appendix F, CCE Class Definitions l](#page-224-2)ists the properties of CCE classes.

NOTE: This draft includes a subset of the set of final chapters and appendices that will be available when complete. It is being made available in it s beta form to help third-party developers create applications.

### <span id="page-16-1"></span>Related Documents

For information on using Sausalito, please see the *Qube 3 User s Guide*, which is available at http://www.cobalt.com/support/resources/manuals.html. Information about Sausalito will also available at http://www.cobalt.com/products/index.html.

This roadmap tells you where to find information for specific tasks.

**Table 1—1** {{need to update this}}

<span id="page-17-0"></span>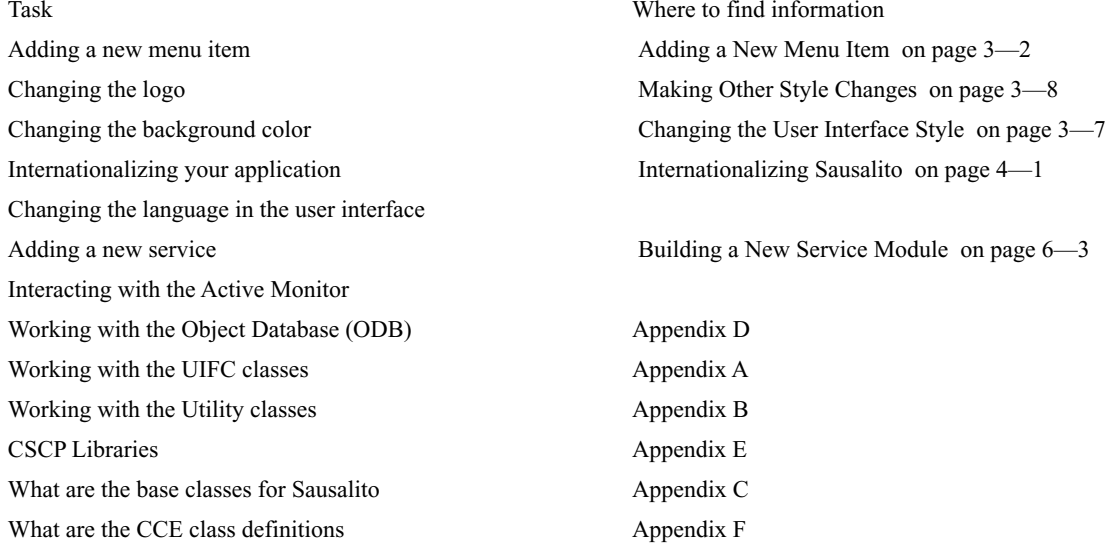

# <span id="page-17-2"></span><span id="page-17-1"></span>Conventions Used in this Guide

### Typographical Conventions

**Bold** is used for emphasis, for example:

Each UIFC page should have **one and only one** page object.

**Bold** is also used for words found in the user interface, for example:

test.xml is shown adjacent to **Style**.

*Italic* font is used for variables, for example:

require ::= *string*

*Italic* font is also used for new terms when they are first used, for example,

these *widgets* are manipulated from a PHP script by the developer.

Courier is used for program names and code, and web resources, for example: CCE Auth command returns NULL for failure or a session key for success.

```
char *cce_auth_cmnd
```
http://www.cobalt.com/support/resources/manuals.html

### <span id="page-18-0"></span>Programmatic Conventions

The class definitions use the following conventions:

- All class names have the first character capitalized. For example, System. If they have more than one word, the first character of all words is capitalized. For example, MailList.
- Namespace names follow the same rule as class names.
- All property names start with an all lowercase first word. If a property name has more than one word, the first characters of the second word onwards are capitalized. For example, gateway and stylePreference are valid property names.

# <span id="page-18-1"></span>**Terminology**

Sausalito has its own unique terminology:

Cobalt Configuration Engine **(**CCE**):** A general name for the entire configuration architecture.

Cobalt System Configuration Protocol **(**CSCP**):** The protocol which connects the CCE client to the session manager and the Cobalt Object database. CSCP connections provide object- database functionality and executes handlers as necessary.

Event**:** A change in a property of a object within the database.

Client**:** Aprogram using CSCP to request or change information.

Handler**:** A program called by CCE to affect an event.

Cobalt Configuration Engine daemon (cced)**:** The server process which handles incoming connections and signals.

<span id="page-20-2"></span>Chapter 2

# <span id="page-20-0"></span>About The Sausalito Architecture

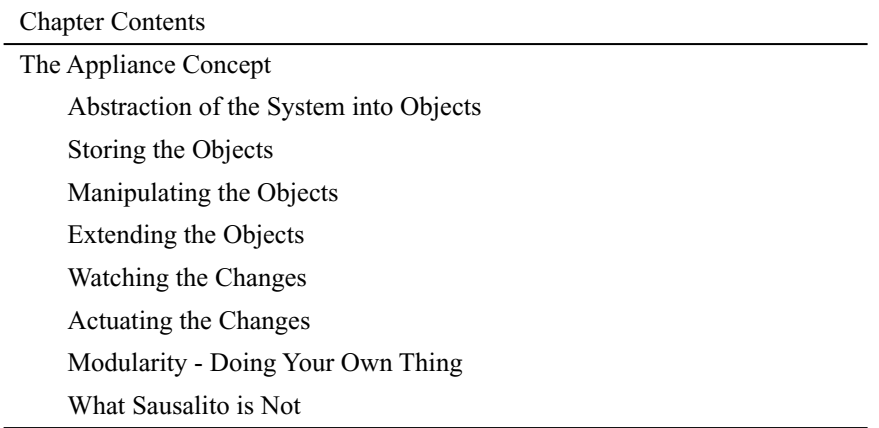

This chapter provides a tutorial-style overview of the Sausalito architecture. It describes the basic concepts, the issues that were addressed in creating this appliance architecture, and the solutions that were implemented to address them.

### <span id="page-20-1"></span>The Appliance Concept

When designing software for a general purpose server, the designers must put as few restrictions on flexibility as possible. However, an *appliance* does not have this restriction. A Cobalt appliance is designed with a single goal in mind: providing a full range of services through a single user interface, while keeping the ease of use of household appliances. This goal enables us to narrow the scope of the software, and consequentially tightly integrate the software into the system.

The Sausalito software architecture is an answer to the appiliance concept. Sausalito allows Cobalt to provide a single back-end mechanism for monitoring and manipulating the system software. Through this mechanism, a very simple user interface can operate, while keeping the details of the backend system logically separate.

This separation of interface and implementation is a cornerstone of reusable and reliable software design. This allows developers to have a stable exported interface that can be used in their applications for complete integration into the Cobalt environment. This is one of the major goals of Sausalito.

<span id="page-21-1"></span>[Figure 2—](#page-21-1)1 provides a basic view of Sausalito architecture. The interface provides the glue between the user interface and back end.

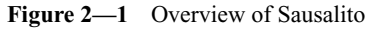

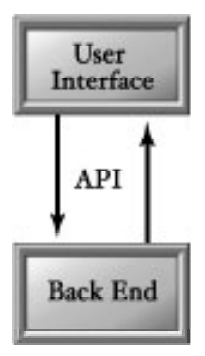

### <span id="page-21-0"></span>Abstraction of the System into Objects

The first step towards separating the interface from the implementation is to separate the data from the process. System data, such as configuration options and users, can become abstract groupings of data or *objects*. These objects are self-contained, dictating only the information necessary to recreate themselves. An application can define a *class* or data structure to enable the system to know about and manipulate its data.

This provides developers a flexible way to define new configuration items to the system, as well as a convenient and single mechanism by which to read all system configuration data. [Figure 2—](#page-22-1)2 shows the addition of classes and objects.

<span id="page-22-1"></span>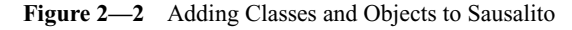

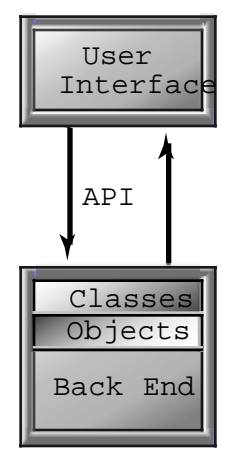

### <span id="page-22-0"></span>Storing the Objects

Once we have well-defined objects that can accurately represent the system, we need to define how and where to store them and how to retrieve and modify them. Unlike reading configuration files, such as  $/etc/passwd$  or httpd.conf, to determine the state of the system, a good abstraction should provide a single, flexible way to access all system configuration data.

The Cobalt Object Database (CODB) is provided as a place to store objects. It is not a database in the sense of commercial relational databases designed to run a corporate enterprise, but instead store the known state of the system. CODB acts as a buffer between a user interface and the system itself.

<span id="page-23-1"></span>Objects can be stored, retrieved, modified, and destroyed, all without the user interface having to know about the details of any given application configuration mechanism. [Figure 2—](#page-23-1)3 adds the Cobalt Object Database (CODB).

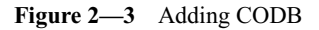

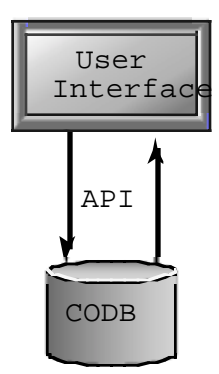

### <span id="page-23-0"></span>Manipulating the Objects

Now that we have objects that can be stored, created and destroyed, we need to define a mechanism by which to do these things. In order to provide a manageable and accountable access method, Cobalt has defined the Cobalt System Configuration Protocol (CSCP), which connects clients to the Cobalt Configuration Engine (CCE). CCE is the process that implements CODB.

CSCP provides primitives to read, write, create, destroy, and search for objects. To make accessing CSCP easier, Cobalt provides libraries in several common programming languages, such as C, Perl and PHP.

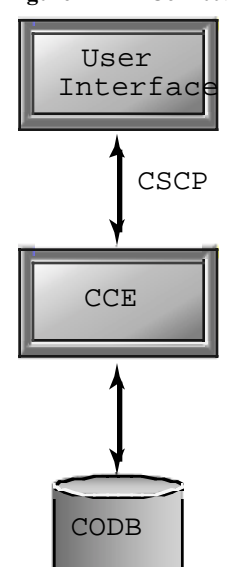

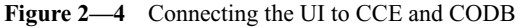

#### <span id="page-24-0"></span>Extending the Objects

Now that application packages can export their configuration data via CODB classes, other software packages can take advantage of this. Many times, an application package adds some functionality to an existing object that didn't exist in the base object. Consider an application that provides some per-user configuration options. With CODB classes, it is easy to define a class for this data. Now the UI can create an object of this class (an *instance*) whenever a user is created, and destroying the instance whenever a user is destroyed.

There is one more problem, however. A good abstraction of the object knows nothing of the user interface, and a good user interface engine knows nothing of what classes are available. How, then, do we associate this new per-user class with a user object?

CODB provides the ability to extend a class with a *namespace*. A namespace is a set of properties, like a class, that piggy-backs onto other classes. We can change our per-user class into a user namespace. Now, whenever a user gets created or destroyed, the namespace goes with it. We also solve the issue of association. We know our new namespace is associated with user objects by it's namespace association.

#### <span id="page-25-0"></span>Watching for Changes

At this point, we have the Cobalt Configuration Engine (CCE) running a database (CODB) which stores instances of classes and namespaces. This configuration engine understands the CSCP protocol to affect changes on the CODB. How do the changes made to the CODB become changes made to the system?

Application packages can register via configuration files to be notified when certain *events* occur. The registration mechanism provides the ability for any software package to register *event handlers* (or just *handlers*) on any class or namespace known to the system. Events understood by the CODB are create events, destroy events, and modify events.

Now that we can register handlers, our software package can create a handler for any events about which it is concerned. For example, if we need to add a user to our application s access list, we might register on the user-create event. When a user is created, our handler is invoked, and we can do our specific task.

### <span id="page-26-0"></span>Actuating the Changes

When an event is triggered, CCE steps through the list of handlers for that event, and runs each of them, in turn, until one fails, or there are no more handlers to run.

It is the responsibility of each handler to make the appropriate changes to the system configuration to actuate the event.

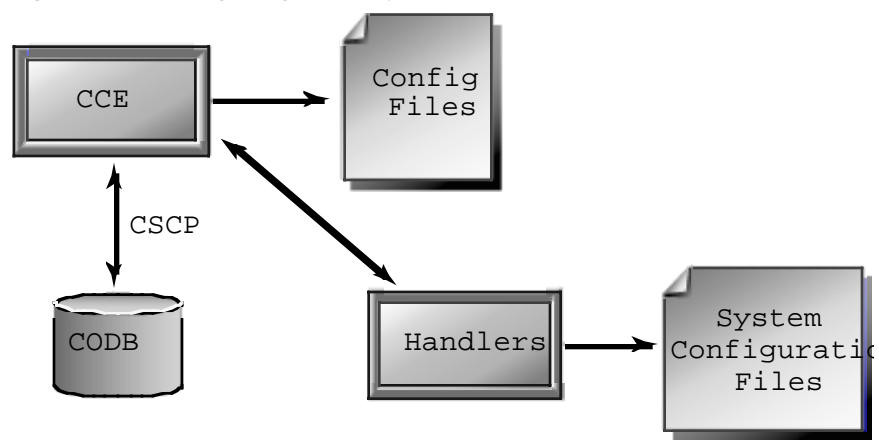

**Figure 2—5** Making changes to the system

### <span id="page-26-1"></span>Modularity — Doing Your Own Thing

At every stage of Sausalito, concern has been given to retain modularity. It is the goal of the architecture to make adding and removing software packages have no impact on the rest of the system. This principle should be adhered to as much as possible.

#### <span id="page-26-2"></span>What Sausalito is Not

Sausalito is not a generic data-store. It is not a place for applications to store their data. It is meant to be a buffer between making abstract changes in the configuration of the system, and those changes happening on the system.

CCE is not a place to store user-interface definitions. CCE should know as little as possible about any particular user interface implementation.

Sausalito is not a mechanism for a user interface to trigger system events . The user interface should not rely on any knowledge of the handlers that are registered on an event.

Sausalito is not a replacement for other security mechanisms. While Sausalito tries to be secure and cautious in all cases, it should not forego other security methods.

Sausalito is not a replacement for a good backups. Much of the system's data is stored in files on the system, not in CODB. Protect your data and back up regularly.

#### <span id="page-28-2"></span>Chapter 3

# <span id="page-28-0"></span>User Interface

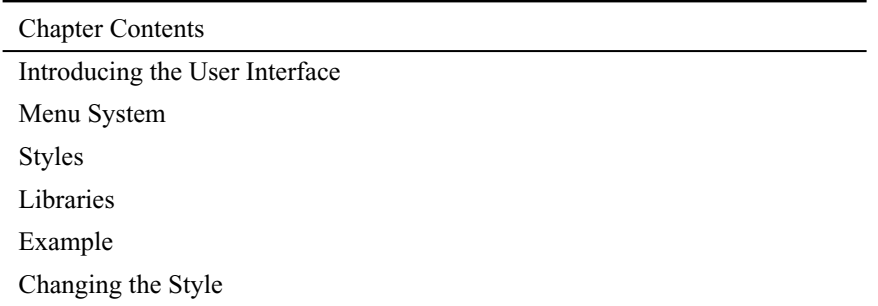

Sausalito is Cobalt s first fully open programming interface. It is designed to enable thirdparty developers to create applications that are seamlessly integrated into the look and feel of the Qube 3 appliance as well as with the design of the Sausalito system. One of the interfaces within Sausalito is the user interface library, which enables you to:

- ¥ Add menu items and buttons
- ¥ Change the look and feel of the user interface style
- ¥ Build user interfaces and web pages that are consistent with the Qube 3 system

#### <span id="page-28-1"></span>How the Menu System Works

The menu system in the Cobalt administrator s user interface is a dynamic structure. It is generated from a set of files that define the menus, menu items, and layout. Whenever a user logs in to the administrator s user interface, the menu structure is examined and generated automatically.

The structure and contents of the menu is generated from XML files, located under the /usr/sausalito/ui/menu directory. These menu files are very simple, and contain one menu definition per file.

### <span id="page-29-2"></span><span id="page-29-0"></span>Adding a New Menu Item

The example below demonstrates how to add a menu, complete with a menu item, to the administrator s User Interface (UI) menu. The first thing to add is the menu bar itself. [Figure 3—1 on page 3—](#page-33-2)6 shows the menu item added through the code below.

#### helloMenu.xml

```
<item 
     id="sample_helloworldmenu"
     label="Hello World App"
    description="This menu contains the Hello World application">
  <parent id="base_administration" order="100"/>
</item>
```
#### <span id="page-29-1"></span>Menu Attributes

Each menu has several attributes:

- $\angle$  id: a system-unique identifier for this menu entity;
- $\angle$  label: the string to display in the menu
- $\angle$  description: the help text to display in the help area when this menu is moused over

NOTE: see [Using Unique Names on page 3—3](#page-30-1).

Each menu has at least one parent, each of which have several attributes:

- $\angle$  id: the system-unique identifier of the parent menu
- $\angle$  order: the relative position in which this menu item will be placed; higher number ranking indicates lower menu placement.

The parent defines the point in the menu system at which this menu item will appear. Now that we have added a menu bar, we can add a menu item to this bar.

#### hello.xml

```
<item
     id="sample_helloworld"
     label="Hello"
```

```
 description="This item says hello to the world"
     url="/sample/hello/helloWorld.php">
     <parent id="sample_helloworldmenu" order="0"/>
</item>
```
Like a menu bar, which is just a special menu item, menu items have id, label, and description attributes. However, menu items also define a url attribute. The url is the web page to be displayed when the menu item is selected.

#### <span id="page-30-1"></span>Using Unique Names

You **must** use unique names for triturates to avoid name conflicts. Cobalt recommends that you choose a vendor-specific name for your modules, and create directories with the vendor name. For example, if your company name was Ivory, your menu sheets would be Ivory\_style.xml in the /usr/Sausalito/ui/menu/Ivory directory.

#### <span id="page-30-0"></span>How the Libraries Work

The Cobalt UI libraries, which are written in PHP4, are composed of a set of object classes and utility functions. All of these UI libraries are available to developers, and are the foundation for the entire Cobalt administrator s UI.

The object classes, called the UIFC (User Interface Foundation Classes) define objects such as buttons, lists, checkboxes, and radio buttons. These *widgets* are manipulated from a PHP script by the developer, and then are automatically turned into proper HTML for display to the user. All the UIFC widgets have been built with the concept of *styles*. This allows the look of the entire UI to change, with no code changes. UIFC has also been designed to work seamlessly with internationalization,commonly referred to as i18n. See Appendix A for a complete reference for the User Interface Foundation Classes (UIFC).

NOTE: See Chapter 4 for information on internationalization, coming soon in a future draft.

The utility functions provide pre-packaged functionality that is commonly needed by webbased UIFC applications. Things like conversions between strings and hashes, and widget allocations are greatly simplified by utility functions. See Appendix B for a description of the utility classes. For information on Styles, see [The User Interface Style on page 3—6](#page-33-0).

#### <span id="page-31-0"></span>A Further Example

We've already shown some examples of adding a menu, so let's put all the pieces together and see how it looks. This example will be expanded in subsequent chapters to show how to internationalize your application, add handlers, and have it work with Sausalito s Active Monitor.

#### menu/helloMenu.xml

```
<item 
     id="sample_helloworldmenu"
     label="Hello World App"
    description="This menu contains the Hello World application">
  <parent id="base_administration" order="100"/>
</item>
```
#### menu/hello.xml

```
<item
     id="sample_helloworld"
     label="Hello"
     description="This item says hello to the world"
     url="/sample/hello/helloWorld.php">
     <parent id="sample_helloworldmenu" order="0"/>
</item>
```
#### web/helloWorld.php

```
<html>
<body bgcolor="#ffffff">
  <h1> Hello, World! </h1>
</body>
</html>
```
#### Makefile

```
# Makefile for sample hello world Sausalito application
# 
# Adding a menu, menu item, and simple page
VENDOR = sample
APP = hello
SAUSDIR = /usr/sausalito/
```

```
MENUSRCS = menu/hello.xml menu/helloMenu.xml
MENUDIR = $(SAUSDIR)/ui/menu/$(VENDOR)/$(APP)
WEBSRCS = web/helloWorld.php
WEBDIR = \frac{\xi(SAUSDIR)}{u i / web / \xi(VENDOR) / \xi(APP)}all: 
   # nothing to do, yet
install: all menu-inst web-inst
menu-inst: $(MENUSRCS)
  mkdir -p $(MENUDIR)
   install -o root -g root -m 644 $(MENUSRCS) $(MENUDIR)
web-inst: $(WEBSRCS)
  mkdir -p $(WEBDIR)
   install -o root -g root -m 644 $(WEBSRCS) $(WEBDIR)
```
Putting all of these together creates the web page shown in [Figure 3—1 on page 3—](#page-33-2)6.

Now, we can take advantage of the UI libraries. It might seem odd that the next example is, in fact, longer than the non-UIFC version, but for a use as trivial as this, the overhead of UIFC outweighs the benefits. When pages get longer and more complex, however, the benefits dwarf any overhead.

#### web/helloWorld.php

```
<?php
// PHP file to display "Hello, World"
include("ServerScriptHelper.php");
$servhelp = new ServerScriptHelper();
$factory = $servhelp->getHtmlComponentFactory("base-am");
$page = $factory->getPage();
print($page->toHeaderHtml());
$label = $factory->getLabel("Hello, World!", false);
print($label->toHtml());
```

```
print($page->toFooterHtml());
?>
```
Putting all these files into place results in the screen in [Figure 3—](#page-33-2)1.

**Figure 3—1** Hello World in the Cobalt Menu

<span id="page-33-2"></span>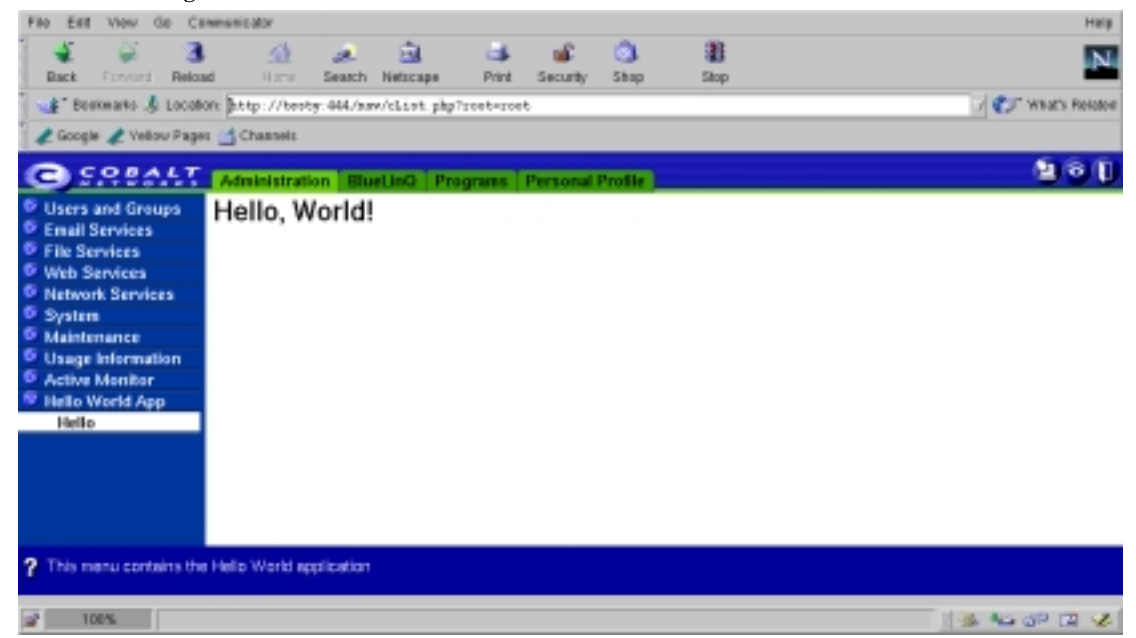

# <span id="page-33-1"></span><span id="page-33-0"></span>The User Interface Style

### How Styles Work

The UI styles are defined in  $style$  style definition files. The  $style$  definition file contains all the configurable items of the look and feel of the UIFC s visual appearance. You can modify this file to change logos, background colors, text, and other features. See [The User Interface](#page-33-0)  [Style on page 3—6](#page-33-0).

### <span id="page-34-1"></span><span id="page-34-0"></span>Changing the User Interface Style

*Style* interacts with the User Interface Foundation Classes (UIFC) that are described in Appendix A. Most of the widgets depend on  $\text{Style}$  to set background images and colors, font size and weight, and other parts of the visual elements.

Sausalito ships with one style file: trueBlue.xml. You can modify this file and save it as your own style file. You must give it a new name and create a new directory for your own style. The following example gives you high level instructions for creating a directory for your new style sheet, copying and modifying the style file.

IMPORTANT! You **must** make a copy of trueBlue.xml. Modifying it directly without making a backup is asking for trouble.

- 1. Change directories to /usr/sausalito/ui/style.
- 2. Create a directory with your vendor name. Type: mkdir vendor\_style
- 3. Copy the style file, trueBlue.xml, to vendor\_style.xml.
- 4. Move vendor style.xml to the *vendor style* directory.
- 5. Add any graphics or other files needed for your style file.

The following is an example of modifying the trueBlue.xml file. In this example, the following UI properties were changed, as shown in [Figure 3—2 on page 3—](#page-35-2)8.

- $\angle$  trueBlue.xml was copied and saved to test.xml in the test\_style directory; the word test is shown adjacent to **Style** in [Figure 3—2 on page 3—](#page-35-2)8.
- ¥ The color value for the aLinkColor value was changed to #0033CC.
- ¥ The title alignment was changes from left to right by modifying the tabAlign value.
- ¥ The font size was changed by modifying <property name="fontSize" value="12pt"/> to <property name="fontSize" value="18pt"/>.

Similarly, changes were made to the background and divider colors of the table cells, and to the button font and colors, and to the alignment of the image..

Below is an example of a modified style file.

<span id="page-35-2"></span>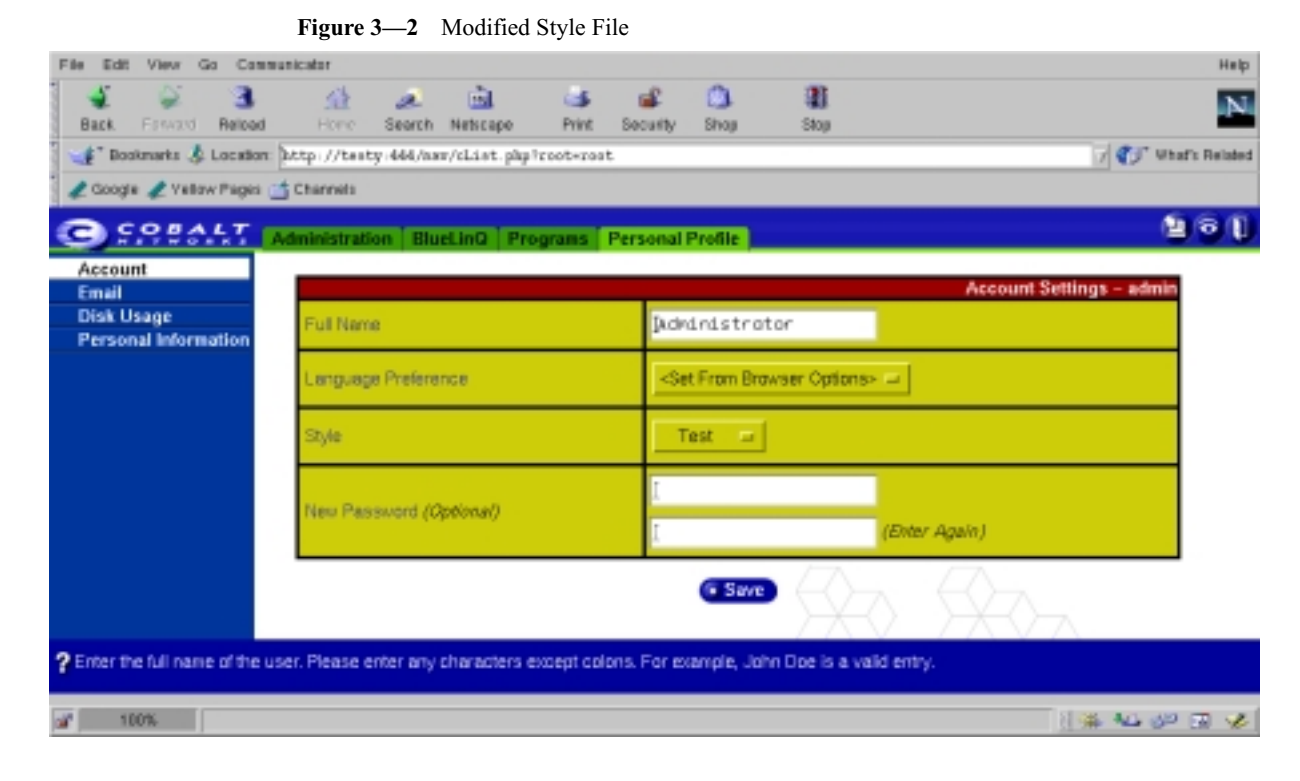

## <span id="page-35-1"></span><span id="page-35-0"></span>Making Other Style Changes

You can make other style changes in addition to the ones shown in [Figure 3—2](#page-35-2) by making further modifications to your *vendor\_style* file.

You can substitute your logo for Cobalt s logo by searching for the line: <property name="logo" value="/libImage/topLogo.gif"/>

and putting the .gif file for your logo in place of topLogo.gif.
Chapter 4

# Internationalizing Sausalito

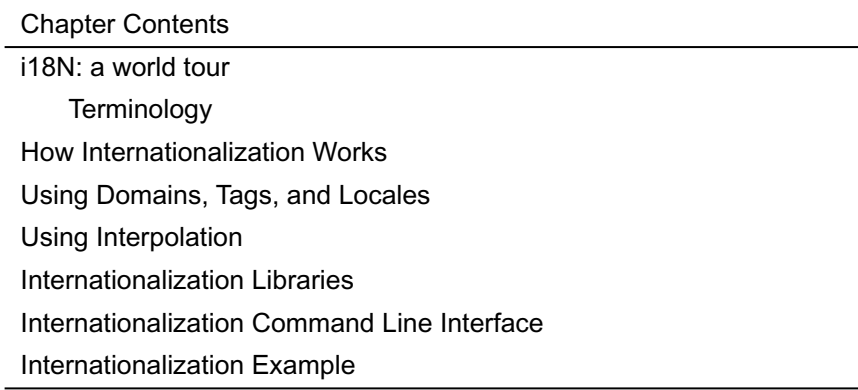

# i18N: A World Tour

This chapter explains how to internationalize and localize Sausalito.

# **Terminology**

This chapter uses two terms: internationalization, which is referred to as i18n, and localization, which is referred to as 110n.

*Internationalization* refers to the operation by which a set of programs are made aware of and are able to support multiple languages. This is a generalization process by which the programs are untied from calling only strings of a locale or other locale-specific habits, instead of connected to generic ways of doing the same. Program developers can use various techniques to internationalize their programs. GNU gettext offers one of these standards. For more information about gettext, see

http://www.gnu.org/manual/gettext/html\_mono/gettext.html.

*Localization* means the operation by which, in a set of programs already internationalized, the developer gives the program all needed information so that it can adapt itself to handle its input and output in a fashion that is correct for some native language and cultural habits. This is a particularisation process, by which language and cultural habits. This is a particularisation process, by which generic methods already implemented in an internationalized program are used in specific ways. The programming environment puts several functions to the programmers disposal which allow this runtime configuration. The formal description of specific set of cultural habits for some country, together with all associated translations targeted to the same native language, is called the *locale* for this language or country. Users achieve localization of programs by setting proper values to special environment variables, prior to executing those programs, identifying which locale should be used.

# How Internationalization Works

The Sausalito architecture provides a simple-to-use interface into a database of localized strings used for internationalizing applications. This i18N interface is similar to the GNU gettext interface, and is, in fact, a higher-level wrapper than encapsulates GNU gettext functionality.

Like GNU gettext, the Sausalito i18n library allows developers to create their own databases of localized strings, and provides an interface for accessing that database from within applications. The Sausalito i18n wrapper library adds the following new functionality:

- ¥ Strings fetched from the library are subject to an interpolation process, in which usersupplied variables and even other internationalized strings can be automatically substituted into the localized string.
- ¥ Access to a set of routines for properly escaping the fetched strings for use in web applications, that is, for use in HTML documents or JavaScript programs.
- ¥ Automatic negotiation of the best possible locale, from a preference-ordered list of locales.

# Using Domains, Tags, and Locales

The Sausalito i18N library manages a database of localized strings. Each application or module is granted it's own namespace within the database. This namespace is a called a *domain*. Within each domain, individual messages are identified a string known as the message tag.

When an application retrieves a message from the  $\pm 18N$  database based on the message's domain and message tag, the i18n searches the database for a localized message that most closely matches the preferred locale.

## Domains

A domain is a grouping for a similar set of resources, for example, the sendmail package can be a unique domain. In practical terms, localization strings are packaged by domain. Each domain defines the default language for its use in its own prop file. This file contains **only** a locale specification. The file is located in the same directory and locale property files except it's name is derived from the domain rather than the locale, for example,  $\cosh t$ . prop for the Cobalt domain.

Developers retrieve message strings from the I18N database by specifying both the domain and the message id for each string.

## Tags

A tag identifies a text string within a domain of strings for used in interpolation and I18N. The tag identifies the localized string. The localized string is identified by the tag specified in the function call and the domain specified within the I18N object. The locale used is the one negotiated during the creation of the I18N object. Developers retrieve message strings from the I18N database by specifying both the domain and the message id for each string.

## Locale

Locales are specified by strings that start with an ISO-639 two-letter language code, followed by an optional ISO-3166 two letter country code and then an optional variant, all separated by underscores.

In summary, the grammar for a locale identifier is:

```
locale_id := lang-code [ '_' country-code [ '_' variant-code ] ]
```
where lang-code, country-code, and variant-code are all alphanumeric codes defined in ISO-639 and ISO-3166.

Following are some example locale identifiers:

- ¥ en: Generic english
- ¥ en\_US: English, as spoken in the United States
- ¥ ja\_JP\_EUC: Japanese, as spoken in Japan, the EUC variant.

When the i18n library is initialized by an application, a comma-delimited list of locales is supplied to the i18n library. This list of locales indicates the various locales that the user can understand, in order of preference. The i18n library uses an intelligent algorithm to attempt to select the best available locale for each domain because not all domains support the same set of locales, for example: en\_US or en, ja.

### How Strings Are Added to the System

Adding new strings to the system in a three-step process:

1. A new .po file is created. This .po file defined all the message strings for one domain and one locale.

2. The .po file is compiled into an .mo file using the msgfmt tool.

3. The .mo file is placed in the appropriate directory beneath /usr/share/locale/locale/LC\_MESSAGES.

# Using Interpolation

Whenever a string is fetched from the i18n library, it is subject to a process called interpolation. Interpolation allows user-supplied variables to be intelligently substituted into the string in various places. It also allows a string to contain references to other messages in the i18n database, with are expanded to full messages when interpolation occurs.

As a quick example, if the following string were stored in the i18n message string database:

```
"Hello, my name is [[VAR.name]]."
```
The i18n\_get function is called such that the user supplied variable name was set to *Bob*, the following string would be returned by the library:

"Hello, my name is Bob."

### Interpolation Rules

Every time a localized string is retrieved from the I18N database, it undergoes interpolation according to the rules defined below.

**Rule 1.** The string is subdivided into a list of tokens according to the following grammar:

```
string := token* 
token := (\text{text} | \text{tag})tag := [[ domain . tagname var* ]]
var :=, key = value.
text := escaped-string
domain := escaped-string
tagname := escaped-string
key := escaped-string
value := escaped-string
```
NOTE: The tag grammar interpolates the tag configuration in this format and substitutes variables into the string.

**Rule 2.** Strings are unescaped according to the following rules:

```
\n -> newline
\b -> backspace
\a
\f -> formfeed
\n -> newline
\r -> return
```

```
\begin{pmatrix} t & -b & -c \end{pmatrix}\v -> vertical newline
\(char) -> literal character
```
**Rule 3.** Tags are subject to the following expansion rules:

If the domain equals VAR, then variable expansion occurs. The variable specified in tagname is looked up in the current hash of variables. Its value is interpolated according to these rules and its value is substituted here.

If the domain is not equal to VAR, than the domain token is interpreted as the name of a  $i18n$ domain. The tagname token is interpreted as a message identifier, and the appropriate substring is fetched from the i18n database and interpolated.

**Rule 4.** The expanded unescaped tokens are reassembled into a single internationalized string.

# The i18n Interface

Application developers use the following interface to fetch properly interpolated and escaped strings from the i18n database. Generally, the programmer will first call a constructor to create a new i18n object, perform a number of fetch operations, and then destroy the I18n object.

The i18n object performs it's own memory management on strings that it returns. When the I18n object is destroyed, all memory allocated for various strings is freed automatically.

The i18n library is a C library, but Perl and PHP bindings are provided in addition to the C interface. These various interfaces to the i18n library are documented below.

# The I18n C-language interface

The function prototypes for the C-language interface are in the following include file:

```
/usr/sausalito/include/cce/i18n.h
```
The link library for i18n is in these directories:

```
/usr/sausalito/lib/libi18n.a (library for static linking)
/usr/sausalito/lib/libi18n.so (library for dynamic linking)
```
The function interface for the C-language interface follows.

i18n handle \*i18n new (char \*domain, char \*locales)

**Summary:** constructs a new 118n object, and returns a pointer to it.

#### **Parameters**

domain: identifies the default domain to use for operations where domain is omitted.

locales: a comma-delimited list of locale identifiers, listed in order of preference. This list of locales is used to choose the best locale for each domain when strings are retrieved from the database.

**Returns:** NULL for failure. Otherwise, returns a handle to a newly constructed i18N object.

void i18n\_destroy (i18n\_handle \*handle)

**Summary:** destroys an i18n object, cleaning up all memory allocated by the i18n object.

#### **Parameters**

handle: the i18n object to be destroyed.

**Returns:** Nothing.

```
i18n_vars * i18n_vars_new ( void )
```
**Summary:** constructs a new object used to storing an associative array of variables for use by the various i18n interpolate and get functions.

#### **Parameters**

None

**Returns:** A pointer to a new i18n\_vars object (a GHashTable).

```
void i18n_vars_add (i18n_vars *v, char *key, char *value)
```
**Summary:** adds a new key-value pair to the i18n\_vars object. Copies of both the key and value are stored within the i18n\_vars object. If this object is passed to a i18n\_interpolate or similar function, it will be used during interpolation to expand the VAR tags.

### Parameters

 $v: a$  pointer to a valid i18n\_vars object key -- a null-terminated string indicating the variable name

value: a null-terminated string indicating the value of the named variable.

**Returns:** Nothing.

```
void i18n_vars_destroy (i18n_vars *v)
```
**Summary**: destroys an i18n\_vars object, and frees all memory associated with it.

#### Parameters

v: the pointer to the i18n\_vars object to destroy

**Returns:** Nothing.

```
char *i18n interpolate (i18n handle *h, char *str,
```
i18n vars \*vars)

```
char *i18n_interpolate_html (i18n_handle *h, char *str, i18n_vars *vars)
```
char \*i18n\_interpolate\_js (i18n\_handle \*h, char \*str,

i18n vars \*vars)

**Summary**: These three functions provide direct access to the interpolation functionality within the i18n library. The i18n\_interpolate function does not escape it's output at all.

The i18n\_interpolate\_html function performs an additional escaping expansion on the string it returns, escaping it appropriately for use in HTML content.

The i18n\_interpolate\_js function performs additional escaping, similar to the i18n\_interpolate\_html function, except that the string is escaped appropriately for use in JavaScript content.

#### **Parameters**

h: a pointer to a valid i18N\_handle object.

str: a null-terminated string to subject to interpolation, as described above.

vars: a pointer to a valid i18n\_vars object. This object will be used to find values for all variables needed during string interpolation.

**Returns**: A null-terminated string containing the results of interpolation on the string str. Optionally, this string can also have been escaped for use in HTML or JavaScript content.

char \*i18n\_get(i18n\_handle \*i, char \*tag, char \*domain,

```
i18n vars *vars);
```
char \*i18n\_get\_html(i18n\_handle \*i, char \*tag, char \*domain,

i18n vars \*vars);

char \*i18n\_get\_js(i18n\_handle \*i, char \*tag, char \*domain,

i18n\_vars \*vars);

The \_get functions are identical to the \_interpolate functions, except that the message identified by domain and tag is fetched, and then interpolated.

char \*i18n\_strftime(i18n\_handle \*i, char \*format, time\_t time);

```
char *i18n_get_datetime(i18n_handle *i, time_t t);
```
char \*i18n qet date(i18n handle \*i, time t t);

char \*i18n\_get\_time(i18n\_handle \*i, time\_t t);

**Summary:** these four functions get the time in the correct format for the current locale. Given a format that is identical to the one for strftime will format, the epochal time as found in time\_t to the current locale settings

#### **Parameters**

i18n: the current i18n object.

format: the format to print the string in:  $x$ ,  $x$ , and  $c$  are useful.

t : The epochal time to format.

**Returns:** A pointer to a string formatted to the specified time

# The i18n PHP Interface

#### **Description:** Constructor

Syntax: \$i18n = new i18n (domain, languages)

#### Parameters

domain: sets the default domain to use for interpolation when domain is not explicitly specified.

langs: a comma-delimited list of supported locales specified in order of preference, for example, jp, sh, or en.

**Returns:** a new i18n object.

# Object Methods

```
function i18N($domain = "", $langs = "")
```
**Description:** constructor

#### Parameters

domain: a string that describes the domain

langs: an optional string that contains a comma separated list of preferred locale. Most important locales appears first, that is, en\_US, en\_AU, zh, de\_DE.

function get( $$tag, $domain = "", $vars = array()$ )

**Description:** get a localized string

#### **Parameters**

tag: the tag of the string. Identical to the msgid string in the .po file

domain: the domain of the string in string. Identical to the .po or .mo file name without the extension. Optional. If not supplied, the one supplied to the i18n constructor is used

vars: a hash of variable key strings to value strings. Optional. If the hash contains "name"  $=$   $\times$  "Kevin" and the string in question is My name is [[VAR.name]]", then "My name is Kevin" is returned.

**Returns:** a localized string if it is found or the tag otherwise.

function  $qetJs(\text{stag}, \text{)}_{\text{domain}} = "", \text{Stars} = array())$ 

**Description:** get a localized string and encode it into JavaScript-friendly encoding

#### **Parameters**

domain: the domain of the string in string. Identical to the .po or .mo file name without the extension. Optional. If not supplied, the one supplied to the i18N constructor is used

vars: a hash of variable key strings to value strings. Optional. If the hash contains "name" => "Kevin" and the string in question is "My name is [[VAR.name]]", then "My name is Kevin" is returned.

**Returns:** a JavaScript-friendly localized string if it is found or the tag otherwise.

```
function getHtml($tag, $domain = ", $vars = array())
```
**Description:** get a localized string and encode it into HTML friendly encoding

#### **Parameters**

tag: the tag of the string. Identical to the msgid string in the .po file

domain: the domain of the string in string. Identical to the .po or .mo file name without the extension. Optional. If not supplied, the one supplied to the i18N constructor is used.

vars: a hash of variable key strings to value strings. Optional. If the hash contains "name" => "Kevin" and the string in question is "My name is [[VAR.name]]", then "My name is Kevin" is returned.

**Returns:** a HTML friendly localized string if it is found or the tag, otherwise.

```
function interpolate($magicstr, $vars = array())
```
**Description:** get a localized string out of a fully qualified tag

#### Parameters

magicstr: the fully qualified tag of the format: "[[" . <domain> . "." . <tag>  $($ . "," . <key> . "=" . <value>)\* . "]]"

vars: a hash of variable key strings to value strings. Optional.

**Returns:** a localized string or magicstr if interpolation failed.

function interpolateJs(\$magicstr, \$vars = array())

**Description:** get a localized string out of a fully qualified tag and encode it into JavaScriptfriendly encoding.

#### **Parameters**

magicstr: the fully qualified tag of the format: "[[" . <domain> . "." . <tag>  $($ . "," . <key> . "=" . <value>)\* . "]]"

vars: a hash of variable key strings to value strings. Optional.

**Returns:** a JavaScript-friendly localized string or magicstr if interpolation failed.

function interpolateHtml(\$magicstr, \$vars = array())

**Description:** get a localized string out of a fully qualified tag and encode it into HTMLfriendly encoding

#### **Parameters**

magicstr: the fully qualified tag of format "[[" . <domain> . "." . <tag> (. "," . <key> . "=" . <value>)\* . "]]"

vars: a hash of variable key strings to value strings. Optional

**Returns:** a HTML-friendly localized string or magicstr if interpolation failed.

```
function getProperty($property, $domain = "", $lang = "")
```
**Description:** get a property value from the property file /usr/share/locale/<locale>/<domain>.prop. Properties are defined as  $\langle$  -shame>:  $\langle$  value>\n in the file. Each property is on its own line. Comments start with #.

### Parameters

property: the name of the property in string

domain: the domain of the property in string. Optional. If not supplied, the one supplied to i18N constructor is used.

langs: an optional string that contains a comma separated list of preferred locale. Most important locales appears first, that is, en\_US, en\_AU, zh, de\_DE. Optional. If not supplied, the one supplied to  $i18N$  constructor is used.

```
function getFile($file)
```
**Description:** get the path of the file of the most suitable locale, for example, if /logo.gif is supplied, locale ja is preferred, and/logo.gif,  $\log$  is and  $\log$  is and  $\log$  is are available, /logo.gif.ja is returned.

### Parameters

file: the full path of the file in question

**Returns:** the full path of the file of the most suitable locale.

```
function getAvailableLocales($domain = "")
```
**Description:** get a list of available locales for a domain or everything on the system

### Parameters

domain: i18n domain in string. Optional

**Returns:** an array of locale strings.

```
function getLocales($domain = "")
```
**Description:** get a list of negotiated locales

### **Parameters**

domain: i18n domain in string. Optional.

**Returns:** an array of locale strings, the first one being to most important, and so on.

```
function strftime ($format = "", $time = 0)
```
**Description:** wrapper to strftime()

**Parameters** 

format: the format parameter to strftime()

time: the epochal time

**Returns:** a strftime() formatted string

# Internationalization Example

#### NOTE: **Description and code coming soon**

This is the code used to create this menu.

```
msgid "helloMenuItem"
msgstr "Bonjour"
msgid "helloMenuItem_help"
msgstr "Ceci dit Bonjour a la Monde"
msgid "helloMenu"
msgstr "Bonjour Monde App"
msgid "helloMenu_help"
msgstr "Ceci est l'application Bonjour Monde"
msgid "helloString"
msgstr "Bonjour Monde!"
Bon jour Monde!
```
This is the Makefile.

```
# Makefile for sample hello_world Sausalito application
VENDOR = sample
APP = hello
SRCS = en fr
I18NDIR = /usr/share/locale/
all:
         # nothing to do for all
install:
        for a in $(SRCS)$; do \
                 DEST=$(I18NDIR)/$$a/LC_MESSAGES; \
                 mkdir -p $$DEST; \
              msgfmt $a/$(APP).po -o $a/$(VENDOR)-$(APP).mo ; \ \install -o root -g root -m 644 $$a/*.mo $$DEST; \
         done
```
### **Figure 4—1** Internationalized Hello World exampleCoogle Velow Pages & Channels th a **COBALT** Administration Programs Personal Profile راجها **Users and Groups** Bonjour Mondel **Email Services File Services** Web Services **Network Services Software Updates** System Maintenance **Usage Information Active Monitor Bonjour Monde App Bonjour** Ceci dit Bonjour a la Monde. 100% 836 B 32

Chapter 5

# Introducing The Cobalt Configuration Engine

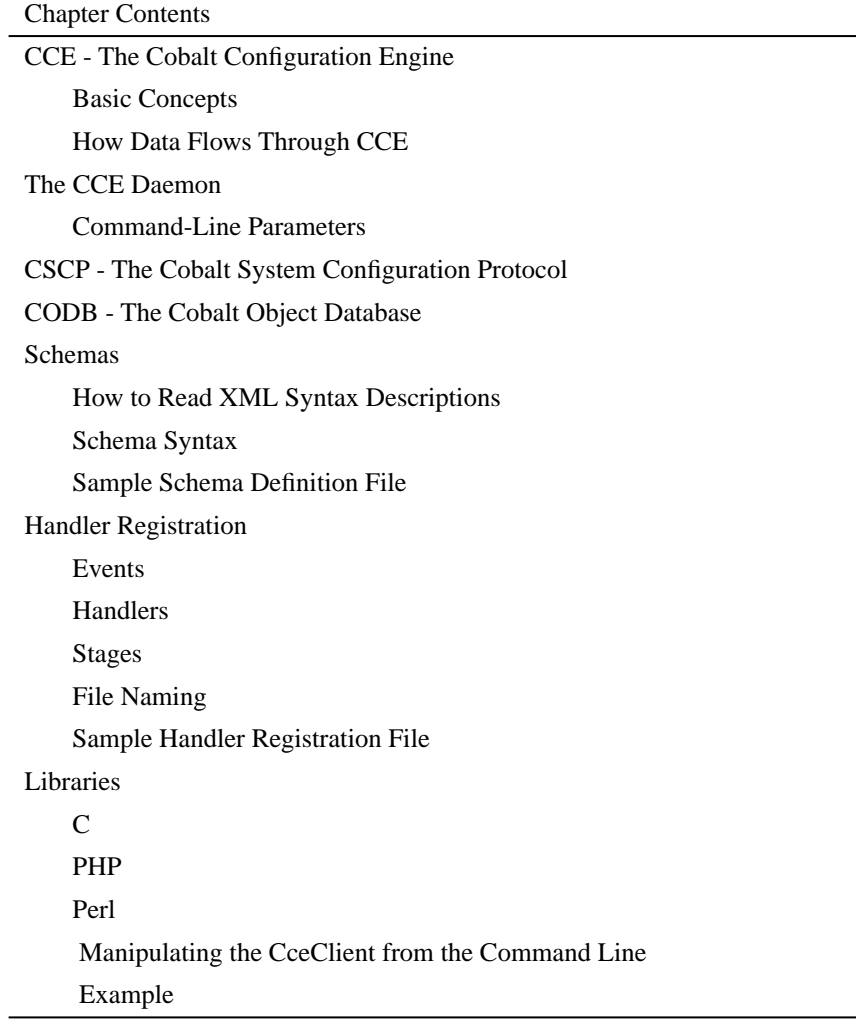

Make a schema Manipulate from hello\_world Make and register handlers Manipulate from hello\_world Chapter Contents

# The Cobalt Configuration Engine (CCE)

If the user interface is the face of the Sausalito Architecture, the Cobalt Configuration Engine (CCE) is the brains. CCE is the agent by which the user interface affects changes on a system. It provides a unified interface to the task of configuring a system, and provides an abstraction layer between the user interface and the underlying system software.

CCE allows the development of a user interface that is truly flexible–it does not need to have intimate details about the underlying system. CCE is also designed to be extremely flexible, and allow developers to add new configuration options easily. Developers can extend CCE in the following ways:

- 1. Add configuration definitions to define new configurable applications (classes).
- 2. Add configuration information to extend the number of configurable options for an existing application (namespaces).
- 3. Add to the list of things that CCE does when configurable options change (handlers).

## Basic Concepts

CCE is broken into several logical units for easier understanding. The major pieces of the CCE system are:

- The CCE daemon (cced), which handles incoming connections, sessions, and signals.
- The Cobalt Object Database (CODB), which maintains the object store that reflects the current configuration of the system.
- The Cobalt System Configuration Protocol (CSCP), which is the protocol, or language, that CCE uses to communicate with clients.
- The CCE client library (libcce), which provides routines for clients to better access CCE via CSCP.
- The event handlers, which are the programs that make CCE changes take effect on the system itself.

The cced maintains the configuration state of the system in a set of objects representing the configurable applications, such as email and file sharing. These objects are stored internally by CODB. System configuration files are generated or modified by event handlers, which are triggered by a client making changes through CSCP. A client can be either a user interface, or a program written to interface with CCE.

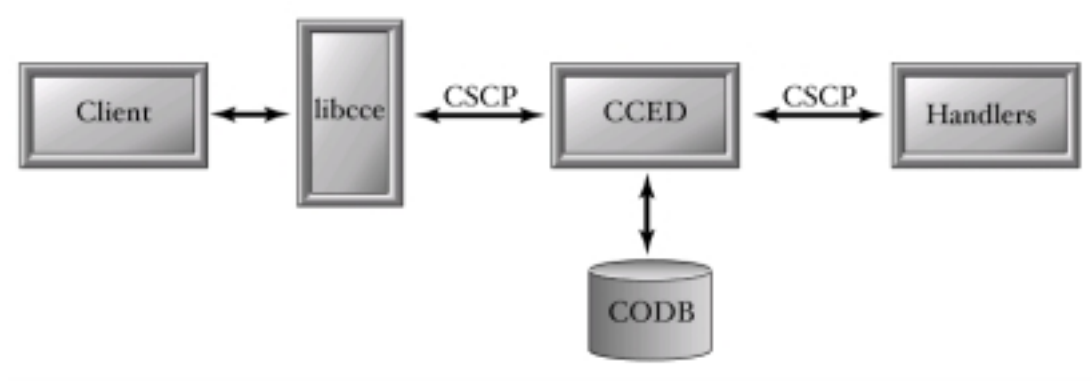

**Figure 5–1** CCE Block Diagram

## How Data Flows Through CCE

From start to finish, getting data to do the right things and go to the right places can seem complicated. The general flow of data through CCE is as follows:

- Packages register via configuration files for notification of when properties of objects change, or when objects are created or destroyed, which are commonly known as events.
- cced listens for incoming clients.
- A client connects to cced, which communicates using the CSCP protocol.
- The client gets or sets properties, or creates or destroys objects to configure the system.
- cced determines which handlers need to run to actuate events from the client, and runs them.
- The handlers communicate with cced, if needed, via CSCP.
- The handlers each do their work and exit, indicating their state of success. See "Bye" [on page 5–21](#page-72-0). If all handlers succeed, the changes are saved to the CODB. Otherwise, changes are ignored and discarded.
- cced returns the status of the transaction to the client via CSCP.

[Figure 5–2](#page-55-0) illustrates the flow of CCE data.

**Figure 5–2** CCE Process Flow

<span id="page-55-0"></span>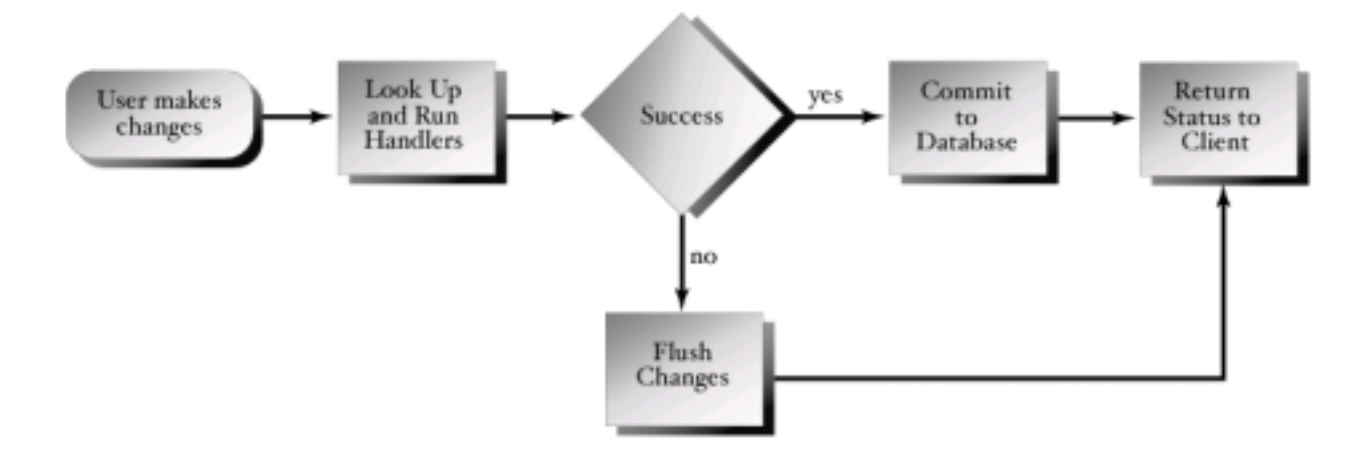

# The CCE Daemon

The CCE daemon (cced) is the server process that implements the core of CCE. cced accepts incoming client connections on a UNIX domain socket, and initiates the CSCP protocol; see ["The Cobalt System Configuration Protocol \(CSCP\)" on page 5–5.](#page-56-0) Each incoming connection is handled by a child process of the master cced process, leaving the master process to handle new connections and signals. While active, the child process is responsible for running handlers, maintaining and updating the object database, and for communicating with the client. The master process also catches signals delivered to it, such as an interrupt signal, and distributes the signal to all the children, accordingly.

In order to preserve data integrity, all CSCP write operations for all clients are serialized. This does not affect the performance of the system, because there are not typically multiple simultaneous admin sessions. For several reasons, cced must run as root. In order to protect the system, users must authenticate to cced to do most tasks: see ["The AUTH Command" on](#page-217-0)  [page E–6](#page-217-0). This authentication is passed through the Linux system of Pluggable Authentication Modules (PAM). For more information on security in CCE, see "Introducing Cobalt Security" on page 7–1.

## <span id="page-56-1"></span>Command-Line Parameters

Usually, cced does not need command-line parameters. However, for debugging handlers or CCE itself, it is sometimes useful to change certain aspects of cced's behavior. The following command-line parameters are available:

| Command-line<br>parameters | Description                                                                                       |
|----------------------------|---------------------------------------------------------------------------------------------------|
| -c directory               | set the handler configuration directory, /usr/sausalito/conf is the default                       |
| -d number                  | set the debug mask; $0 = no$ debugging (default), $0x$ ffffffff = full debugging<br>and profiling |
| -nd                        | do not run as a background daemon                                                                 |
| $-nf$                      | do not fork child processes, handle only one client                                               |
| -nh                        | do not run any handlers                                                                           |
| $-ro$                      | read-only; do not save database changes, implies -nh                                              |
| -st seconds                | set the client authley timeout, 1 hour (3600 seconds) by default                                  |
| $-V$                       | verbose                                                                                           |
| $-V$                       | print version information and exit                                                                |
| -VV                        | print even more version information and exit                                                      |

Table 5–1 cced Command-Line Parameters

# <span id="page-56-0"></span>The Cobalt System Configuration Protocol (CSCP)

The Cobalt System Configuration Protocol (CSCP) is a simple protocol for communication between clients and the CCE, and between the CCE and event handlers. It is a text-based, newline delimited protocol, similar in form to FTP or HTTP. It is simple enough to be understood and debugged without the need for special tools.

In order to use CCE, you must use CSCP. The simplest way to use CSCP is with the command-line tool /usr/sausalito/bin/cceclient. This tool gives you full access to CSCP directly. In order to make CSCP easier to use from within programs, wrapper libraries are provided for several popular languages.

For detailed information about the protocol specification, see [Appendix E, "Cobalt System](#page-212-0)  [Configuration Protocol".](#page-212-0)

# The Cobalt Object Database (CODB)

The Cobalt Object Database (CODB), is similar in many respects to both traditional databases and object systems. It also differs in some significant ways. Every object stored within CODB has a unique identifier, its Object ID (OID), which CSCP uses to identify instances. Like traditional relational databases, CODB has a query language that allows the developer to access stored data. Unlike a traditional database, CCE uses CSCP, rather than SQL.

The traditional form of object manipulation is through object methods. These methods encapsulate and protect object data, stored in properties. CODB, by design, takes a different approach. The Sausalito system deals exclusively with properties. Unlike traditional object systems, there are no directly executing methods in Sausalito. Instead, Sausalito provides events and event handlers, which act as method code.

# Schemas

The structure of objects within CODB is defined by *schemas* which are provided by thirdparty vendors, Schemas, in the form of schema definition files, provide the class, property, and typedef definitions necessary to impose order on the data within CODB. The syntax of a schema definition file is simple XML, and is very flexible.

## How to Read XML Syntax Descriptions

Before proceeding, it is prudent to briefly cover the pieces that make a file XML. XML is a plain-text file format, similar to HTML (or their common ancestor SGML). XML files are parsed, and the data in them is stored in a manner that is useful to the controlling application.

### Whitespace

Throughout XML files, most whitespace characters (spaces, tabs, and newlines) are ignored. The only exceptions to this rule are within quoted strings and within the content field of an element. In these cases, called significant whitespace, whitespace is preserved.

### Symbols

To better represent the syntax used in this explanation, some symbols are necessary. [Table 5–2](#page-58-0) explains symbols herein.

<span id="page-58-0"></span>

| Symbol         | Definition                                                      |
|----------------|-----------------------------------------------------------------|
| SP             | represents one whitespace character (space, tab or newline).    |
| SQ             | represents one single-quote (').                                |
| DQ             | represents one double-quote (").                                |
| asterisk $(*)$ | represents zero or more occurrences of the previous expression. |
| plus $(+)$     | represents one or more occurrences of the previous expression.  |

Table 5–2 Symbols Used in Schemas

### Elements and Content

All XML files consist of one or more elements. Each element has a case-insensitive name and a set of zero or more attributes. Elements can, but are not required to have content. Each element is begun by a an opening tag with the following form:

```
"<" SP* name SP* attribute* SP* ">"
```
The content field follows the opening tag. Content fields are free form, and all characters are retained, including whitespace. The content of one element can be, and frequently is, one or more child elements. This containership is arbitrarily deep, and is defined by the specific XML format being used. The content field is terminated by a closing tag of the following form:

 $"$  </" SP\* name SP\* ">"

Because the content field is optional, it is frequently empty. A second form of opening tag is allowed, which indicates the absence of a content field:

```
"<" SP* name SP* attribute* SP* "/>"
```
### Attributes

As noted above, an element can have zero or more attributes. Attributes are always key-value pairs, and the value is always a quoted string. Attribute keys are always alphanumeric, and, like element names, are not case-sensitive. Attributes have the following form:

SP+ key SP\* "=" SP\* QU value QU

### Comments

In addition to elements, XML files can include comments. Comments can be outside of any element, or in the content of any element. Comments begin with the string <!-- and end with the string -->. Any text within a comment is ignored.

### Escape Sequences

Because some characters, such as < and > are used by the XML language itself, it is necessary to use an alternate sequence of characters, called an escape sequence, to represent these reserved characters. The following escape sequences are recognized by XML:

| Literal Character     | <b>Escape Sequence</b> |
|-----------------------|------------------------|
| $\langle$ (less-than) | <                      |
| $>(greater-than)$     | $\&$ gt;               |
| $&$ (ampersand)       | &                      |
| ' (apostrophe)        | '                      |
| $"$ (quote)           | "                      |
| (space)               |                        |

**Table 5–3** XML Escape Sequences

### Sample XML

```
<!-- This is a sample XML file, illustrating syntax -->
<XMLElement NAME="Sample">
    <SubElement name="Sub Sample 1">
        This is <content&gt; for a &quot;SubElement&quot;
    </SubElement>
```

```
 <SubElement Name = "Sub Sample 2" Color="green"></SubElement>
     <SubElement 
       Name="Sub Sample 3" Note = "&"/>
</XMLElement>
```
## Schema Syntax

Schema definition files can include any of the following elements:

- SCHEMA
- CLASS
- **PROPERTY**
- TYPEDEF

### Syntax: SCHEMA

A SCHEMA is provided to identify a complete schema definition to the system. This element provides such information as schema name, vendor, version and any other information a vendor might find useful to store with their schema definition. All child elements of a schema are grouped together by the schema definition.

If no SCHEMA element is defined, or other top-level elements are defined, the non-schemawrapped elements of the description file are assumed to be part of a schema with NAME set to the current filename (minus the .schema extension), and VENDOR and VERSION set to the empty string (""). Cobalt recommends that every schema description file contain explicit SCHEMA elements, rather than rely on the default behavior.

```
 Element name: "SCHEMA"
 Required attributes: "NAME", "VENDOR", "VERSION"
 Optional attributes: any
 Required content: none
 Optional content: "CLASS" or "TYPEDEF" elements
```
Valid Parents: none

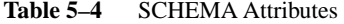

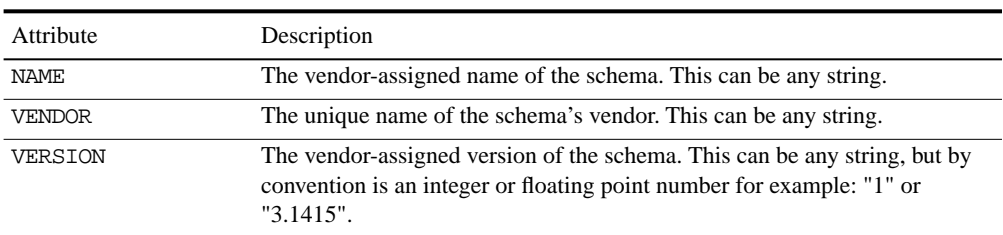

### <span id="page-61-0"></span>Syntax: CLASS

A CLASS is the formal definition of an object's structure. An object has all the properties of its CLASS, and only the properties of its CLASS.

```
 Element name: "CLASS"
 Required attributes: "NAME", "VERSION"
 Optional attributes: "NAMESPACE"
 Required content: none
 Optional content: "PROPERTY" elements
 Valid Parents: "SCHEMA"
```
**Table 5–5** CLASS Attributes

| Attribute      | Description                                                                                                    |
|----------------|----------------------------------------------------------------------------------------------------|
| <b>NAME</b>    | The unique name of the class being defined, or the name of the class being<br>extended. This must be a C-style symbol, that is, it must start with a letter or<br>underscore $(\_)$ , followed by any number of letters, digits, or underscores.<br>NAME should, per convention, start with an upper-case letter, for example:<br>"Foo". |
| <b>VERSION</b> | The version number of this class structure. This can be any string, but by<br>convention is an integer or floating point number for example: "1" or<br>$"3.1415"$ .                                                                                                    |
| NAMESPACE      | The optional name of the namespace being defined for the specified<br>CLSASS. This follows the same rules as NAME, with the exception that<br>NAMESPACE can be a blank string (""), or be unspecified.                                                                                                    |

### Syntax: PROPERTY

A PROPERTY is a sub-element of a CLASS. A single PROPERTY defines a single datum. CLASSES get their utility from their PROPERTY elements.

```
Element name: "PROPERTY"
Required attributes: "NAME", "TYPE"
Optional attributes: "DEFAULT", "OPTIONAL", "ARRAY", "READACL", 
      "WRITEACL"
Required content: none
Optional content: none
```

```
Valid Parents: "CLASS"
```

| Attribute               | Description                                                                                                    |
|-------------------------|----------------------------------------------------------------------------------------------------|
| <b>NAME</b>             | The name of the property. This must be a C-style symbol. See "Syntax:<br>CLASS" on page 5-10 syntax for the NAME attribute. All properties<br>beginning with an underscore $(\_)$ are reserved for future use.                                                                                                    |
| TYPE                    | The data type of the property. This must be a valid TYPEDEF name. Type<br>bindings are resolved after all schemas are loaded, so you can use a<br>typedef before it is defined. A PROPERTY with a TYPE that does not exist<br>will fail all data validation.                                                                                             |
| <b>DEFAULT</b>          | The default value, used when the property is unassigned. This can be any<br>value that is valid for the specified TYPE. If DEFAULT is unspecified, the<br>default value is an empty string (""), which might be valid for the<br>PROPERTY.                                                                                                    |
| OPTIONAL                | Whether the property can be the empty string ("") in addition to a valid<br>datum. This can be any string or unspecified. If unspecified or assigned the<br>value "" or "0" (zero), the optional flag is set to false, otherwise, the optional<br>flag is set to true.                                                                                   |
| <b>ARRAY</b>            | Whether the property is an array of the specified TYPE. This can be any<br>string or unspecified. If unspecified or assigned the value "" or "0" (zero),<br>the array flag is set to false, otherwise, the array flag is set to true. When set<br>to true, data for this property is assumed to be an unbounded array of data, of<br>the type specified. |
| READACL and<br>WRITEACL | $\{ \{TIM\, FLIME\} \}$                                                                                                    |

**Table 5–6** PROPERTY Attributes

### Syntax: TYPEDEF

A TYPEDEF is a mechanism to build on the basic data typing provided by CCE. A TYPEDEF is a symbolic name given to a definition of a type, and is used by a PROPERTY to validate its data.

```
 Element name: "TYPEDEF"
 Required attributes: "NAME", "TYPE", "DATA"
 Optional attributes: "ERRMSG"
 Required content: none
 Valid content: none
 Valid Parents: "SCHEMA"
```
**Table 5–7** TYPEDEF Attributes

| Attribute     | Definition                                                                                                    |
|---------------|----------------------------------------------------------------------------------------------------|
| <b>NAME</b>   | The symbolic name for the type. This must be a C-style symbol. See<br>"Syntax: CLASS" on page 5–10 syntax for the NAME attribute.                                                                                                    |
| TYPF.         | The validation class for the TYPEDEF. This must be either re or extern.                                                                                                    |
| <b>DATA</b>   | The TYPE appropriate data validator. For re TYPEs, it should be a valid<br>regular expression. For extern TYPEs, it should be the path to an<br>external program. The program should read the data from standard input,<br>and return 0 if the data is valid, or non-zero if it is invalid. |
| <b>ERRMSG</b> | The error message returned by CCE when invalid data is written to an<br>instance of this TYPEDEf. This can be any string, or unspecified.                                                                                                    |

### Sample Schema Definition File

#### <SCHEMA

```
 NAME="Sample Schema" 
 VENDOR="Cobalt Networks"
 VERSION="3.1415">
```

```
 <!-- Some classes, properties, namespaces, and types -->
 <CLASS name="SampleClass" version="12345">
     <PROPERTY name="name" type="sample_type" default="new"/>
```

```
 </CLASS>
      <CLASS name="SampleClass" namespace="Demo" version="6.02e23">
          <PROPERTY name="name" type="sample_type" default="123"/>
      </CLASS>
     <TYPEDEF name="sample_type" type="re" data="[A-Za-z0-9]*" />
     <CLASS name="SampleClass2" version="2.7183">
         <PROPERTY 
             name="name" 
             type="foo_type" 
             default="new"
             optional="1"
             array=""
             readacl="ruleAdmin" writeacl="ruleAdmin"
     />
     </CLASS>
     <TYPEDEF 
         name="foo_type" 
         type="re" data="[A-Za-z0-9]*" 
        errmsg="Yowie! You can't do that with a foo_type!"
     />
</SCHEMA>
```
# Handler Registration

The format of a CCE handler configuration file  $(\text{conf})$  is very simple with two or three whitespace-delimited fields per line, and one or more lines per file. Each line has the following format:

event <whitespace> handler <whitespace> stage

Any line that begins with a hash (#), or is blank is ignored.

### Events

The event field defines the circumstances upon which the handler is run. The event field follows the form:

class.property

This registers the specified handler to run whenever the specified class property is modified. To register a handler on an object's creation or destruction, use the special properties \_CREATE or \_DESTROY. To register a handler on the modification of any property of a class, use the special property \* (asterisk).:

**Table 5–8** Valid Events

| Event        | Condition                                                     |
|--------------|---------------------------------------------------------------|
| CREATE       | When an object of the specified class is created.             |
| DESTROY      | When an object of the specified class is destroyed.           |
| propertyname | When the specified property of the specified class is modify. |
| *            | When any property of the specified class is modified.         |

## Handlers

The handler field defines the type of handler, and the type-specific handler details. It has the form:

```
type:details
```
The details of the handler depend on the type specified. The following types are available:

• exec, which executes the file named in the details field.

- perl, which sends the Perl script named in the details field through a persistent Perl process, for improved Perl performance.
- test, which sends the contents of the details field to the standard output of cced.

For exec and perl type handlers, which have a path name in the details field, some path expansion is performed. If the details field is a relative path (does not start with a  $\rightarrow$ ), the default handler path /usr/sausalito/handlers/ is prepended to the details field.

### Stages

All handlers are run in one of several stages, and can thereby ensure some relative ordering. The available stages are VALIDATE, CONFIGURE, EXECUTE, TEST, and CLEANUP. The stage field is optional, and if left off, is assumed to be EXECUTE. Since handlers within a stage are not guaranteed to run in any specific order, a single application can register multiple handlers in each stage. Each stage's name suggests what it can be used for. The VALIDATE stage, for example, should be used by handlers that do not make any changes, but instead verify that the requested event can be performed.

The final stage, CLEANUP, is meant for handlers which can not be undone. Handlers which register for this stage must not exit with a failure status, or the system can be left in an inconsistent and unrecoverable state.

## File Naming

When searching for handler registration files, cced will do a recursive search of the handler configuration directory. By default, this directory is /usr/sausalito/conf, but can be specified with the -c option to cced, see ["Command-Line Parameters" on page 5–5](#page-56-1). All files that end with .conf are parsed as handler registration files. The only exception to this is that any file or directory that begins with a dot (.) is ignored.

# Sample Handler Registration File

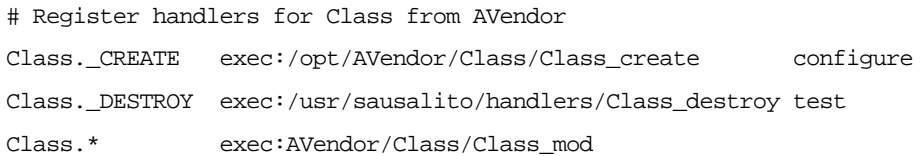

Class.property perl:/usr/sausalito/bin/Class\_prop.pl validate

# **Libraries**

Libraries are a set of subroutines to handles details of accessing CCE via CSCP. These libraries insulate the users from the details of the CSCP protocol. These libraries are used both in the construction of the new user clients to the CCE server and to create handlers that extend the functionality of the CCE system.

In order to simplify accessing CSCP easier, libraries have been written in several common programming languages: C, Perl and PHP.

 $\mathcal{C}$ 

The CCE Library is meant to be used for all communications with the CCE library, that is, communication from either user interface clients or from event handler clients.

The general overview of CCE interaction from the point of view of a client is primarily a process of generating a command or request (struct CscpLine), which is passed to the CCE. The results are then parsed into a result (struct CscpResult) and returned to the user.

All interaction is mediated through a CceConnection object that encapsulates the connection to the CCE server and tracks the state of the connection.

### Perl

This Perl library implements an object oriented interface for communicating with the Cobalt Configuration Engine daemon (CCEd). The same interface is used for communicating with the daemon both in the context of a management client and in the context of a triggered event handler.

### Synopsis

use CCE;

my  $\text{Scce} = \text{new } \text{CCE}$ ;

\$cce->connectfd();

# Developer Programming Interface

Creating A New Object

my  $\text{Scce} = \text{new } \text{CCE};$ 

### Connecting to the Daemon

The CCE object supports two ways of connecting to the daemon. The first is to open a new Unix domain socket connection to the database:

\$cce->connectuds( \$filename );

If \$filename is omitted, CCE instead attempts to connect to the default path:

/usr/sausalito/cced.socket

In some cases such as in the case of an event handler, the connection to the CCE daemon already exists. In these cases, an alternate developer programming interface exists to initialize a CCE session over existing file descriptors:

\$cce->connectfd( \$readfd, \$writefd );

If \$readfd or \$writefd are omitted, CCE connects to \\*STDIN and \\*STDOUT by default, which is the most common case for handler programs.

## CSCP Libraries

This section provides information on CSCP libraries. For information on these commands, see the CSCP appendix.

### **AUTH**

\$ok = \$cce->auth( \$username, \$password );

**Description:** Authenticates a CCE connection between client and system

#### Parameters

\$ok indicates returns a boolean success flag. See the CSCP appendix for information on 201 and 401 return values.

### Create

( $\delta$ ok,  $\delta$ badkeys, @info) =  $\delta$ h->create( $\delta$ class,  $\delta$ object);

**Description:** Creates a new object of the specified class  $\frac{1}{2}$ class, initialized using the attributes specified in the %object hash.

#### **Parameters**

\$ok indicates whether the operation was successful.

\$%badkeys is a hash of bad values, where the key is the name of attribute whose value was rejected, and the value is the explanation of why that attribute was rejected.

@info is an array of additional messages returned by the operation, usually warnings.

\$object is a reference to a hash that contains object data.

#### **Destroy**

(\$ok, @info) = \$h->destroy( \$oid );

**Description:** Destroys the specified object.

### Return Values

\$ok indicates whether the operation was successful.

@info is a list of additional messages returned by the operation.

### Set

(\$ok, \$badkeys, @info) = \$h->set( \$oid, \$namespace, \%object );

**Description:** Changes the attributes of an existing object.

#### Parameters

\$oid is the numeric id of the object to modify.

\$namespace specifies which namespace of the object to operate on.

%object is a hash of attributes to change.

If namespace is omitted, the default main namespace ("") is used instead.

#### Return Values

\$ok indicates whether the operation was successful.

%\$badkeys is a hash of bad values, where the key is the name of attribute whose value was rejected, and the value is the explanation of why that attribute is rejected.

@info is a list of additional messages returned by the operation.

### **Get**

(\$ok, \$object, \$old, \$new) = \$h->get( \$oid, \$namespace );

NOTE: \$oid is a long 32-bit integer.

**Description:** Get is used to fetch all of the attributes of an object within a single namespace. \$oid is the numeric id of the object, and \$namespace specifies which namespace of attributes to fetch.

If namespace is omitted, the default main namespace ("") will be used instead.

#### Return Values

\$ok indicates whether the operation was successful.

%\$object is a hash of the attributes of the object within the specified namespace.

%\$old is a hash of the previous values of the attributes of the object within the specified namespace.

%\$new is a hash of only the attributes that have changed in the course of the current transaction.

In the case of a management client communicating with the CCE daemon, the  $\S$ sobject and %\$old hashes are always identical, and the %\$new hash is always empty.

When an event handler communicates with the CCE daemon, the \$\$01d contains the attributes of the object before the start of the current transaction. %\$new contains only the attributes that have changed in the current transaction. %\$current contains the most up-todate version of all attributes for the object.

### Names

(\$ok, \$namelist, @info) = \$h->names(\$oid);

**Description:** Returns the list of all valid namespaces associated with an object.  $\epsilon$  snew hashes can be used to query the current and previous state of an object's attributes (as modified by the current transaction). %\$current is the concatenation of %\$old with %\$new.

Names gets the attributes of an existing object. \$oid is the numeric identifier of the object, and \$namespace specifies which attribute namespace to retrieve.

\$ok indicates whether the operation was successful.

@\$namelist is a list of all valid namespaces.

@info is a list of additional messages returned by the operation.

### Find

@oidlist = \$h->find(\$class, \%criteria)

**Description:** The find function searches the database for all objects of class  $\zeta$ class with attributes that match those specified in %criteria. For example: if the criteria is omitted, all objects of the specified class are returned.

```
$systemoid = $h$->find("System");
```
 $\delta \omega$ goid=  $\delta h$ ->find("User", { 'name' => 'doug' });

@oidlist is a list of numeric object identifiers.

NOTE: **more info about FIND info from email exchange to be included here**
### Bye

\$ok = \$h->bye( \$success, \$msg )

**Description:** Says goodbye to the server and terminates the connection. For management clients, \$success and \$msg are meaningless. In the context of an event handler, \$success should contain either the strings success or fail to indicate whether the handler succeeded or failed. \$msg should then contain an arbitrary string used to elucidate the exit code.

\$ok is true if the bye command was successful.

### Baddata

\$ok = \$h->baddata (\$oid, \$key, \$value)

**Description:** Only used by event handlers: emits a message back to the server indicating that the property \$key of object \$oid was invalid for the reason specified in \$value.

\$ok is true if the command is successful.

#### Info

 $\delta$ ok =  $\hbox{Sh}$ ->info ( $\delta$ msg)

**Description:** Sends an arbitrary message back to the server.

Warn

 $\delta$ ok =  $\hbox{Sh}$ ->info (@msg)

**Description:** Sends an arbitrary warning message back to the server.

## Command-line (CceClient)

CceClient is the equivalent of telnet for communication directly with the CCE server. The user can issue CSCP commands to the server using this tool and get CSCP responses back.

NOTE: **Example to be provided in a future draft**

## About CceClient

NOTE: **Example to be provided in a future draft**

### Public Methods for CceClient (PHP)

Public methods for CceClient include function CceClient(), which is the constructor that returns a new object and creates a new CceClient handle. Other methods return indicators of success or failure, or other values as specified.

You can use these methods to find, modify, create, destroy, and query objects.

function CceClient()

**Description:** constructor. This creates a new CceClient handle.

**Example:**  $\text{Scce} = \text{new CecClient;}$ 

function auth(\$userName, \$password)

**Description:** This method connects and authenticates the client to the server.

**Parameters** 

userName: user name in string

password: password in string

**Returns:** false if failure, or a new session key if success.

function authkey( \$userName, \$sessionId )

**Description:** Authorizes using a session key instead of a password.

**Returns:** true if success, false if failure.

function whoami( )

**Description:** This method should return the string = username.

```
function bye()
```
**Description:** disconnect from server

function endkey()

**Description:** This method releases current session key so that the session key can no longer be used for authentication.

```
function connect($socketPath = "")
```
**Description:** connect to CCE

**Returns:** true if succeed, false otherwise.

**Parameters** 

socketPath: the path of the Unix domain socket to CCE.

```
function create($class, $vars = array())
```
**Returns:** boolean success

```
function destroy($oid)
```
**Returns:** boolean success

```
function errors()
```
**Description:** get the last error that occurred.

**Returns:** an array of CceError objects.

```
function raw errors()
```
**Description:** returns an array of hashes. Each hash contains information about a particular error, include code, oid, key, and message.

**Returns**: an array of error objects in hashes.

function find(\$class, \$vars = array())

**Description:** 

**Returns:**

```
function get($oid, $namespace = "")
```
**Description:** 

**Returns:** array of OIDs.

function isConnected()

**Returns:** true if the client is connected to the server, false otherwise.

function names(\$arg)

**Description:**  $\frac{2}{3}$  arg is an OID or class name.

**Returns:** list of namespace associated with one class or object.

function set( $\delta$ oid,  $\delta$ namespace = "",  $\delta$ vars = array())

**Returns:** boolean success.

Example:

Make a schema

NOTE: **Example to be provided in a future draft**

Manipulate from hello\_world

NOTE: **Example to be provided in a future draft**

### CCE Constructors

CCE constructors verify the initial state of system objects at initial set up and verify their state at each restart of the system.

# Manipulate from hello\_world

NOTE: **to be included in later draft**

# Making Sausalito-Aware Applications

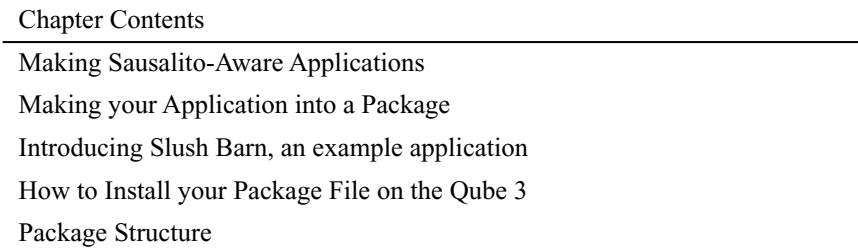

# Making Sausalito-Aware Applications

This chapter provides information on creating applications that run on the Qube 3. To create an application, you must create a module that includes all the components needed and structure it so that it can be easily installed by users, in a package file format  $(.~pkg)$ . This chapter lists the fields that you need to include so that the Qube 3 can display the appropriate information during the installation process. It also describes the appropriate directories, files, and resources for your application module.

## About the Application Module

The application module is a self-contained bundle of files, directories, and resources required for a new capability. Depending on the type of module you are creating, you choose the appropriate level of integration. Some modules trigger both the user interface and the back end system; others are stand alone modules.

New modules can contain any or all of the following code:

- 1. User Interface (UI) modules
	- ¥ UI pages built using UIFC
	- ¥ Navigation nodes, such as adding buttons and menu items

The Web mail service that is displayed on the Cobalt menu is an example of a service that is integrated only with the user interface and uses IMAP as its back-end system. The files for the user interface go into the ui directory; for more information about module directory layout, see [Table 6—2 on page 6—](#page-82-0)5.

2. Internationalization Modules

¥ Internationalization resources to translate the user interface into other languages.

- 3. Back-end modules
	- ¥ CCE configuration files
	- ¥ CCE handlers

Adding a user to the Qube 3 is an example of an instance that impacts only the back-end modules, where the existing user interface is used and the CCE configuration files and handlers are invoked.

- 4. Binary modules
	- ¥ Service binaries and configuration files, for example, email modules have SendMail and Majordomo binaries and modify the configuration files for these binaries.
	- ¥ Databases that register users as they are created and notify event handlers about creating users. This type of module uses the existing user interface.

These modules can be manually installed and completely unintegrated to the Cobalt User Interface (UI).

## Naming Your Application Module

Developers must use unique vendor-specific names for modules to avoid name conflicts.

NOTE: Cobalt uses *base* in its module names, for example, base-devel.mod. Developers **must** differentiate their modules by naming the modules with a distinctive name, preferably a name that reflects their company or product, for example, *vendor\_name*\_module.

### Building a New Service Module

A service module is a self-contained bundle of files or directories and resources required for a new capability, for example, an ecommerce product or a system backup product. New modules can contain any or all of the following:

- ¥ Navigation nodes service.xml
- $\angle$  User Interface (UI) pages built using UIFC service.php
- ¥ Internationalization resources service.po
- ¥ CCE configuration files service.schema, service.conf
- ¥ CCE handlers serviceMod.pl, serviceMod.c
- ¥ Service binaries and configuration serviced

NOTE: You can write handlers in any language. Cobalt provides bindings for C and Perl.

Cobalt enabling tools include:

- ¥ Standard directory structure document; see [Figure 6—7 on page 6—](#page-98-0)21.
- ¥ Build tools to create loadable module files (scripts and a Makefile)

# Making your Application into a Package

This section describes the skeleton module for Sausalito. By customizing the skeleton module for your needs, you can integrate seamlessly into the Cobalt configuration environment.

To build a service module:

- 1. Create handlers to interact with the Cobalt Configuration Engine (CCE). A configuration file goes in  $glue/conf$ ; the actual handlers go in  $glue/handlers$ .
- 2. Create any user interface components, if necessary. These include web and menu page descriptors, which go in the ui/web and ui/menu directories, respectively.
- 3. Write any locale files; these go in the locale directory.
- 4. Look at templates/spec.tmpl and templates/packing\_list.tmpl.

NOTE: The default template to build RPM files is in /usr/sausalito/devel/templates. If you want to modify these templates, create a template directory in your module. Copy these files to your template directory and modify them as needed.

5. Look at the top-level Makefile. Adjust the variables to fit your situation.

The default build targets are make all, make clean, make install, and make rpm.

NOTE: A sample skeleton module is available in the Cobalt Developer web page. Go to http://developer.cobalt.com/devnet/devtools.html for the code sample and Readme file.

Here's some more information about the default make rules and expected file names:

**Table 6—1** The top-level Makefile variables

| Makefile Variables | Description                                                 |
|--------------------|-------------------------------------------------------------|
| <b>VENDOR</b>      | the vendor field for your module                            |
| <b>VENDORNAME</b>  | the actual vendor name; this name can be the same as VENDOR |
| <b>SERVICE</b>     | the name for the service                                    |
| <b>VERSION</b>     | version number                                              |

| Makefile Variables | Description                                                                                                    |
|--------------------|----------------------------------------------------------------------------------------------------|
| <b>RELEASE</b>     | release number                                                                                                    |
| <b>BUILDARCH</b>   | set to noarch if you don't want platform-specific RPMs generated.                                                                                                    |
| <b>XLOCALEPAT</b>  | set to a space-separated list of locale patterns to exclude                                                                                                    |
| <b>BUILDUI</b>     | packages all files in ui/web and ui/menu.                                                                                                    |
| <b>BUILDLOCALE</b> | set to yes to build these components, create RPMs, and create a<br>capstone RPM.                                                                                                |
| <b>BUILDSRC</b>    | build whatever is in the src directory.                                                                                                    |
| <b>BUILDGLUE</b>   | If BUILDGLUE is set to yes, packages all the handlers, object schemas,<br>configuration files for event triggers, and conf files. If set to no,<br>BUILDGLUE does no packaging. |
| <b>DEFLOCALE</b>   | This locale is used for static HTML pages, for example, en or ja.                                                                                                    |

**Table 6—1** The top-level Makefile variables

The BUILD variables determine which directories to include when calling the clean, install, and rpm targets.

The default make rules take the BUILD? variables and build up ui, glue, and locale RPMS, if requested. If any of these RPMS are generated, a *capstone* RPM is created as well. A capstone is a type of packing list for the RPMs.

| Directories     | Description                                                               |
|-----------------|---------------------------------------------------------------------------|
| constructor     | capstone constructors                                                     |
| destructor      | capstone destructors                                                      |
| glue            | handler and configuration modification code                               |
| $\overline{ui}$ | user interface and user interface menu code                               |
| locale          | locale information and locale-specific UI pages                           |
| templates       | user-modifiable template files used in packing list and RPM<br>generation |
| src             | src directory (optional)                                                  |
| <b>RPMS</b>     | RPMS directory (optional)                                                 |
| <b>SRPMS</b>    | source RPMS directory (optional)                                          |

<span id="page-82-0"></span>**Table 6—2** Module Directory Layout

The default make rules expect the following file layout:

 $1)$  qlue/conf/\* glue/handlers/\* 2) locale/localeX/\$(SERVICE).po  $3)$  ui/menu/\* ui/web/\* 4) constructor/\* destructor/\*

The default make rules place these files in the following locations:

```
glue/conf/* -> $(CCEDIR)/conf/$(VENDOR)/$(SERVICE)/*
      glue/handlers/* -> $(CCEDIR)/handlers/$(VENDOR)/$(SERVICE)/*
locale/localeX/$(SERVICE).po -> 
      /usr/share/locale/localeX/LC_MESSAGES/$(VENDOR)-$(SERVICE).mo
ui/menu/* -> $(CCEDIR)/ui/menu/$(VENDOR)/$(SERVICE)/*
      ui/web/* -> $(CCEDIR)/ui/web/$(VENDOR)/$(SERVICE)/*
constructors/* $(CCEDIR)/constructor/$(VENDOR)/$(SERVICE)/
      *destructors/* $(CCEDIR)/destructor/$(VENDOR)/$(SERVICE)/*
```
If your module does not contain compiled code, the above make rules should be all that you need for building a service module. Otherwise, you need to know about a couple additional make rules. First, make checks for Makefiles in the glue, src, and ui directories and uses them, if they are present. You must prepend the PREFIX environment variable on the install phase of the Makefile so that RPMs are properly generated.

In addition, the make rpm rule does not touch the  $src$  directory, so you must create any RPMs you want from separate specification files. templates/packing\_list.tmpl should be updated to reflect any of these RPMs without version numbers. You should create a file with the same name as the RPM in the rpms directory to get the appropriate version included in the packing list.

Finally, you might need to edit templates/rpmdefs.tmpl to add additional build, install, and file targets for any files that you have. The <begin [\$%]VARIABLE> sections in the rpmdefs.tmpl file correspond to the same [VARIABLE\_SECTION] sections in templates/spec.tmpl. If you want to add something to spec.tmpl that isn't dependent upon a single RPM, then you can directly add it to spec.tmpl.

NOTE: If you have a VENDORNAME specified, make searches first in {glue, locale, ui, src}/\$(VENDORNAME) for files before searching in the glue, locale, ui, and src directories.

# Introducing Slush Barn, A Real-World Application

Here is an example of how to create a new Sausalito module. The goal of this example is to manage of barn of animals using a UIFC-enabled front-end while updating an XML file on the server. In this example, you will better understand how the pieces of the Sausalito architecture work together to form a simplified means of creating web-based server administration tools.

The files created in making this module are listed in below. Although many files are needed for this module to work properly, each file is usually very short and serves its purpose. Details on the syntax and contents of each file type are listed throughout this manual.

NOTE: These code modules are given the vendor-specific name slush so that they are differentiated from Sausalito standard files. For a list of standard files, see [Appendix D, Base Data Types .](#page-206-0)

- $\angle$  slush-barn.mod/Makefile
- ¥ slush-barn.mod/glue/conf/barn.conf
- ¥ slush-barn.mod/glue/handlers/Animal.pl
- ¥ slush-barn.mod/glue/schemas/animal.schema
- ¥ slush-barn.mod/glue/handlers/Animal.pl
- ¥ slush-barn.mod/ui/menu/barn.xml
- $\angle$  slush-barn.mod/ui/web/animal.php
- ¥ slush-barn.mod/ui/web/animalHandler.php
- ¥ slush-barn.mod/ui/web/slaughter.php
- $\angle$  slush-barn.mod/locale/en/animal.po

The data types are registered with CCE using a typedef and a class tag within the XML file animal.schema. The typedef called animalType defines a new type that might contain only the strings Pig, Cow, Horse, and Chicken. The class itself is called BarnAnimal and has two properties. The name property refers to the given name of that particular barn animal, and the type property is defined as being of type animalType. Each time an addition is made to our barn, a new instance of the class BarnAnimal is created and it s properties are filled with the data entered by the user.

Event handlers are also registered with CCE These event handlers are found within the barn.conf file. As defined, our handler (Animal.pl) is called upon any creation, change or destruction of a BarnAnimal instance. The handler in turn uses the data entered to create and update an XML file called /etc/barn.conf, but any types of service configuration can occur here. as the handler is run as root if triggered by the admin user.

The logic to the user interface is very simple. A listing of all the currently known animals is listed in the barn.php file using a ScrollList type. This type allows for multiple columns of data along with formatting rules making for a clear and distinct separation between the logic and presentation of the user interface. The ModifyButtons and the AddButton on this page link to a page called animal. php, which is generic in that it allows for both the creation and manipulation of animals within the barn. These actions are done in the page named animalHandler.php, which receives the POST of the animal.php page. To remove an animal from the barn, the slaughter. php page is called along with the OID of the object to be deleted.

In order for our pages to be linked within our site, we need to create the XML tree node. This file is called barn.xml and contains information regarding that node. An ID is assigned to every node of the tree as a reference point when creating parent-child relationships.

In this example, you can manipulate objects in a barn.

NOTE: No animals were harmed in the making of this application.

The new page is shown in [Figure 6—1](#page-86-0).

<span id="page-86-0"></span>

| <b>O</b> Programa     |          | -<br>$\mathbf{r}$<br>ັ<br>- Personal Profile - - Administration | $\cdot$     | $\odot$<br>£) |
|-----------------------|----------|-----------------------------------------------------------------|-------------|---------------|
| <b>Dam</b><br>WebMail |          | Barn                                                            |             |               |
|                       |          |                                                                 | Add         | 4 animals     |
| Address Book          | Animal v | Name of                                                         | Adions.     |               |
|                       |          | Horse                                                           | joe.        | $\varnothing$ |
|                       |          | Horse                                                           | Mamy        | ØO            |
|                       |          | Horse                                                           | Hamy        | Øê            |
|                       |          | Pig                                                             | <b>Babe</b> |               |

**Figure 6—1** Manipulating Barn Objects

# How to Install your Package File on the Qube 3

There are two ways that packages can be installed on Qube:

- ¥ manually
- ¥ update server

Both these ways provide information about the package, that is, package meta-information, before the user installs the package. This meta-information includes fields with the package name, vendor, description, license, and whether package dependencies exists; these fields are described in [Table 6—3 on page 6—1](#page-89-0)2. This information is needed to properly display in the Qube UI details about the package before its installed. To provide this information, this information is included in the package list and the package information directories for each package.

Update servers alert you if they have new software for your Qube 3. When the Qube is alerted that there is a new version of software for the Qube, the update server and Qube have the following dialog:

- 1. The Qube 3 queries the server for information about new software. It provides details about the Qube including the packages installs, Qube identification, and so forth.
- 2. The update server replies with list of available packages with associated information, such as license and locale information. This informations corresponds to the packing\_list and the contents of the pkginfo directory.
- 3. If an InfoURL field is specified, a popup window with the URL is displayed when you go to the install detail page. If an InfoURL field is not specified, a short description of the package is displayed.
- 4. Installation can be selected.

The events around the manual installation are as follows:

- 1. The user on the Qube enters the package location through either browser upload, URL download, or putting the file in /home/packages.
- 2. The Qube prepares the package for installation and displays the installation page. This informations corresponds to the packing\_list and the contents of the pkginfo directory.
- 3. The contents of the installation page display a short description of the package that is to be installed.
- 4. Installation can be selected.

### Installation Process

The following stages occur in the installation process:

- ¥ If the package requires the server to reboot, the user is prompted to reboot the machine.
- ¥ The install process looks first for a splash page If the splash page specifies the pre-installation option, it will look for an index.cgi or index.php page to call. It will pass in the following two variables a GET request to these files: submiturl and cancelurl.

NOTE: The splash page optionally specifies a pre-installation page, which allows developer to create a custom page for the package including license information. This page must be a CGI or PHP page that accepts GET requests.

- ¥ If the splash page doesn t exist and the license field does, **BlueLinQ** will present a standard license page containing the value of the license field.
- ¥ Once the user accepts the license (if there is a license), **BlueLinQ** checks package dependencies, and halts if there is a dependency error. If not, **BlueLinQ** runs the preinstallation scripts, install RPMS, and then runs the post-installation script. The scripts are located in the scripts directory of the package.

NOTE: **BlueLinQ** will install an RPM only if it is newer than any existing RPMs. If there is an existing RPM on the server, **BlueLinQ** increments the reference count each time you add a package with a RPM referenced in it. When you uninstall a package, the reference count is reduced. If the reference count for a package is less than one, **BlueLinQ** deletes the RPM.

### Choices for the Installation Process

You can customize your installation. You can change the look and feel of install by opting to include:

- ¥ an infoURL field
- ¥ a splash page
- $\angle$  a generic license

The splash page must be a CGI or PHP file. The update process calls this CGI with the following URL variables set: submitURL and cancelURL.

## Package Structure

The package file format is a tar.gz file. When you install a package file, **BlueLinQ** check for the following items:

- $\angle$  whether the file is a tar file or a compressed tar file
- ¥ whether the file is signed

In packages for earlier Cobalt products, package files had the following elements:

- ¥ packing\_list
- ¥ RPMs
- ¥ SRPMs
- ¥ install me script

Packages for earlier Cobalt products had scripts that performed all installation tasks. Package dependency checking was done by the package itself. New packages have scripts that runs at specified times.The scripts deal with the following issues:

- ¥ pre-installation
- ¥ post-installation
- ¥ pre-uninstallation
- ¥ post-uninstallation

**BlueLinQ** runs these scripts as part of the installation. Package dependencies are based on vendor name, version number and package name. You can evaluate version number to determine if they are equal, less than, or greater than the target version. Sausalito currently checks a three-part field, for example, 1.0 or 1.1.2.

The new packing list format includes the following elements as shown in [Table 6—](#page-89-0)3.

NOTE: All the information in the package list format is case-sensitive.

| Component                | <b>Description</b>                                                                                                    |  |  |
|--------------------------|----------------------------------------------------------------------------------------------------|--|--|
| [Package -- Version=1.0] |                                                                                                    |  |  |
| Vendor                   | vendor name can include alphabetical characters, numbers,<br>underscore $(\_)$ , and the plus sign $(+)$ . Spaces and hyphens $(\text{-})$ are<br>not permitted.        |  |  |
| VendorTaq                | internationalizable vendor string                                                                                                    |  |  |
| Name                     | <i>packagename</i> can include alphabetical characters, numbers,<br>underscore $(\_)$ , and the plus sign $(+)$ . Spaces and hyphens $(\text{-})$ are<br>not permitted. |  |  |
| NameTag:                 | internationalizable package name string.                                                                                                    |  |  |
| Category                 | category information can include alphabetical characters,<br>numbers, underscore $(\_)$ , and the plus sign $(+)$ . Spaces and<br>hyphens (-) are not permitted.        |  |  |
| Location                 | URL that specifies the package download location                                                                                                    |  |  |
| InfoURL                  | additional information URL. Optional. Use this if you want to<br>display a new site (as opposed to installing a package).                                               |  |  |
| InfoURL options          | options that should be sent with to the URL, which can include<br>serial number, product identifier (product), and vendor name<br>(name).                               |  |  |
| Version                  | version of the package                                                                                                    |  |  |
| Version Tag              | Internationalizable version number.                                                                                                    |  |  |

<span id="page-89-0"></span>**Table 6—3** Package List Format

| Component                                                                                                    | <b>Description</b>                                                                                                    |
|----------------------------------------------------------------------------------------------------|----------------------------------------------------------------------------------------------------|
| Size                                                                                                    | size in bytes (only used by the update server.)                                                                                                    |
| Product:                                                                                                    | Cobalt product requirements: for example, 4100WG or 4nnnWG.                                                                                                    |
| NOTE: use this field to specify as                                                                                                    | NOTE: 4000WG is the product number for the basic Qube 3.                                                                                                    |
| many products as you are<br>including. Include one line for<br>each package. You can use a<br>regular expression to specify<br>products, for example:<br>(4000 4010 4100) WG. | 4010WG is the product number for the Qube 3 with caching;<br>4100WG is the product number for the Qube 3 with caching and<br>mirroring.                                   |
| PackageType                                                                                                    | specify complete or update                                                                                                    |
| Options                                                                                                    | uninstallable, reboot, refreshui, refreshcce                                                                                                    |
| LongDesc                                                                                                    | internationalizable long description                                                                                                    |
| ShortDesc                                                                                                    | internationalizable short description                                                                                                    |
| Copyright:                                                                                                    | internationalizable copyright string                                                                                                    |
| License                                                                                                    | internationalizable license information. Optional                                                                                                    |
| Splash                                                                                                    | pre-install, post-install, pre-uninstall, post-uninstall                                                                                                    |
| Depend<br>NOTE: Each dependency must be<br>on its own line. See Package                                                                                                    | package dependencies. for example, vendor: package. The<br>package won't show up in the new or updates pages if these<br>dependencies aren't met. Here's what's expected: |
| Dependency Model on                                                                                                    | vendor: package vendor-package must exist.                                                                                                    |
| page 6-15 for more information.                                                                                                    | vendor: package ! vendor-package must not exist.                                                                                                    |
|                                                                                                    | vendor: package <=> version vendor-package is less<br>than, equal to, or greater than the specified version number.                                                       |
|                                                                                                    | vendor: package != version vendor-package not equal<br>to version.                                                                                                    |
| VisibleDepend<br>NOTE: Each dependency must be<br>on its own line. See Package<br>Dependency Model on<br>page 6-15 for more information.                                      | just like Depend except that the package will show up in the new<br>or updates lists even if dependencies aren't met.                                                     |
| Obsoletes                                                                                                    | obsoletes vendor-packages                                                                                                    |
| NOTE: Each obsoletes must be on                                                                                                    | format:                                                                                                    |
| its own line. See Package<br>Dependency Model on                                                                                                    | vendor:package                                                                                                    |
| page 6-15 for more information.                                                                                                    | vendor:package <=> version                                                                                                    |

**Table 6—3** Package List Format

| Component | <b>Description</b>              |
|-----------|---------------------------------|
| RPM       | used only by the actual package |
| SRPM      | used only by the actual package |

**Table 6—3** Package List Format

NOTE: Internationalized strings are in the following format: [[vendor]]. If you are specifying strings within the pkginfo locale directory, then do not specify a domain. Sausalito specifies the domain for you. pkginfo locale strings cannot include locale tags within locale tags. You can include locale tags that refer to other domains.

<span id="page-91-0"></span>Package files have the following structures. [Figure 6—](#page-91-0)2 shows the package file structure.

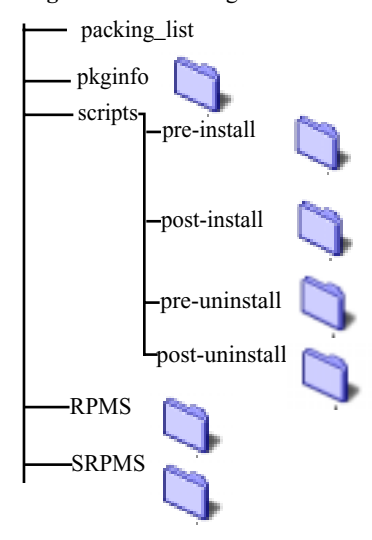

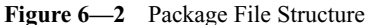

See [Module File Hierarchy on page 6—21](#page-98-0) for a more complete file hierarchy.

NOTE: The packing list format for packages is very similar to the package part of the package\_list update server packing list. You can use them interchangeably with the caveat that some fields are unused. For example, the update server information uses the size field. The packing list uses RPM, SRPM, and fileName.

The following features are only used by software update notification mechanism (**BlueLinQ**):

 $\angle$  Size (in bytes)  $\angle$  Infourl ¥ Location ¥ PackageType

The following fields are only used by actual package installation mechanism:

- ¥ RPM
- ¥ SRPM
- ¥ Options

### <span id="page-92-0"></span>Package Dependency Model

The dependency model allows you to restrict packages to particular Cobalt products, for example, the Qube 3. You can also include dependencies on other software packages. Finally, you can declare old packages obsolete.

The format for dependency requires that each dependency is on a separate line with a label denoting the type of dependency. Sausalito offers three types of dependency information:

- $\angle$  Product: Cobalt Product Dependency such that the package will install if other software products that are needed are not already installed. These are checked by product ID, for example 4000WG. You can use a specific product, particular version, or you can use a Perl regular expression here.
- ¥ Package dependencies:
	- ¥ Depend: Normal package dependency based on the version number being less than  $(\le)$ , equal to  $(=)$ , or greater than  $(\ge)$  the version number specified.
- ¥ VisibleDepend: Visible dependency: same as Depend but is only useful for the software update mechanism. The packages that do not meet dependencies behave identically to the Depend in all other manners to new or update packages despite the fact that the package can t be installed.
- $\yen$  Obsoletes: Obsoletes packages name or name and optional version, less than  $(\le)$ , equal to  $(=)$ , or greater than  $(>)$  the version number specified, which removes information about other packages of that name or version number specified.

### Information for Installing Stand-alone Packages

The following are used in the actual package installation process but not in update serversupplied information. They are not used for the update server pkginfo.

- ¥ RPM
- ¥ SRPM
- ¥ Options (in a comma-separated list) include:
	- ¥ reboot
	- ¥ refreshui
	- ¥ refreshcce
	- ¥ uninstallable

These fields are used to provide information and are included in the actual package as well as provided by the update servers:

- ¥ Package identification
	- $4$  Name and nametag
	- $\frac{1}{4}$  Version and versionTag
	- ¥ Vendor and vendorTag
- ¥ Description
	- $4$  shortDesc
	- ¥ longDesc
- ¥ License information
	- ¥ License
	- ¥ Splash

#### ¥ Category

These fields are found only in update server package:

- $\angle$  Size (in bytes)
- ¥ PackageType: complete or update
- ¥ Location
- ¥ InfoURL: a pop-up window appears when the user clicks the magnifying glass

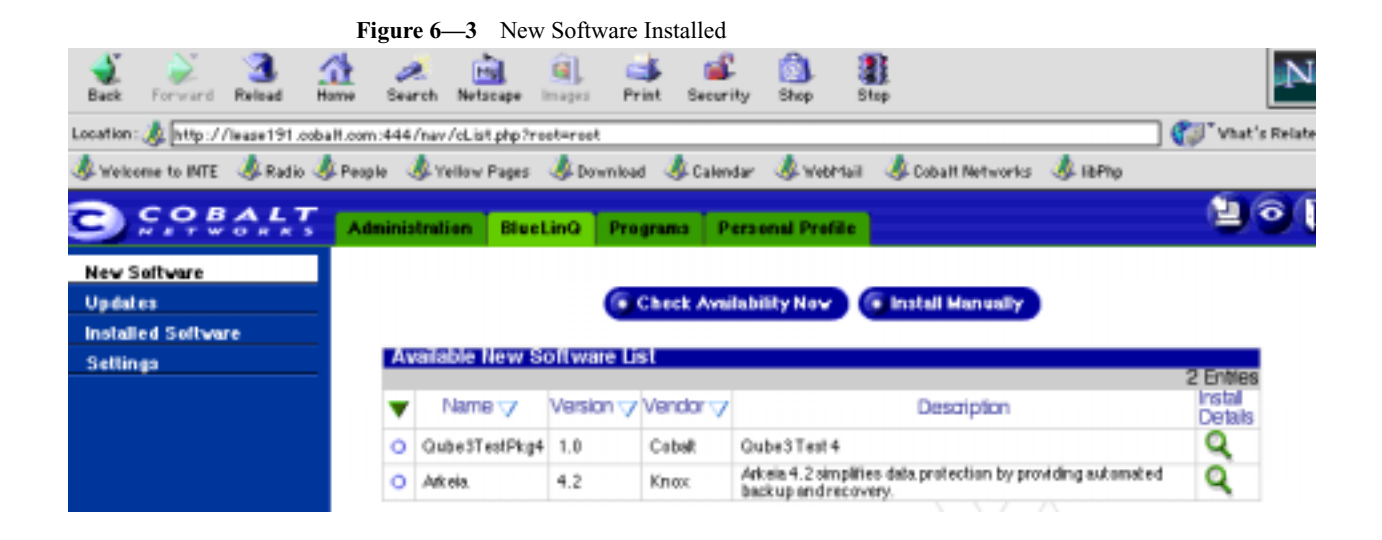

If you click on the magnifying glass, you see the information shown in [Figure 6—4](#page-95-0), which corresponds to the information in [Table 6—3 on page 6—](#page-89-0)12.

**Figure 6—4** New Software Installation Details

<span id="page-95-0"></span>

| CQBALT                    | <b>Administration</b><br><b>BlueLinG</b> | <b>Personal Profile</b><br><b>Programs</b>  | l∎ 6 |
|---------------------------|------------------------------------------|---------------------------------------------|------|
| New Sellware              | <b>Install Software</b>                  |                                             |      |
| Updates                   | Name                                     | Qube3TestPkg4                               |      |
| <b>Installed Sellvare</b> | Version                                  | 1D                                          |      |
| <b>Settings</b>           | Vender                                   | Cobalt                                      |      |
|                           | Copyright                                | copyright                                   |      |
|                           | Description                              | Qube3 Test 4                                |      |
|                           | Location                                 | http://adrian1.cobalt.com/qube3/sample.plq; |      |
|                           | Size (MB)                                | 0.183                                       |      |
|                           | Uninstallable                            | No                                          |      |
|                           | <b>Dependent Packages</b>                | Cobalt OS = 6.0                             |      |
|                           |                                          | Cancel<br>· Install                         |      |

### Software Update Server

NOTE: If the infoURL file exists, it displays a popup window and will not install the actual package.

The **BlueLinQ** tab on the Qube 3 has an **Updates** menu. This page lists available software with the following information.

- ¥ Update server-provided information (name, vendor, locale, description)
- ¥ Pop-up information. InfoURL displays the URL to be passed the Qube s serial number
- ¥ The package checks for an InfoURL. If one exists, the page referenced by the InfoURL appears. If not, the package presents the license information, and installs after the user accepts the license agreement.

When users click on **Install Details**, the Qube 3:

- ¥ Displays the splash page if there is one or displays a license agreement in standardized license format.
- ¥ Begins installation

When the user begins installation, these events occur on the Qube 3:

- ¥ It checks for a signature and attempts to authenticate it, if one is present. If the signature cannot be authenticated, a message is displayed letting the user know that the signature check failed.
- ¥ It runs the pre-installation script.
- ¥ It installs the RPMs.
- ¥ It runs the post-installation scripts.
- ¥ It reboots or refreshes, if those options are set.

[Figure 6—](#page-96-0)5 shows the Update Server page.

<span id="page-96-0"></span>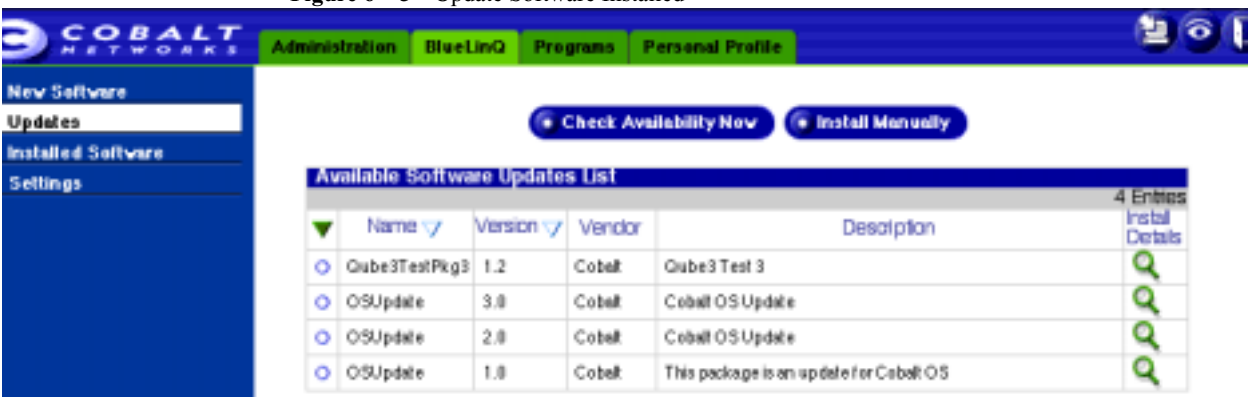

**Figure 6—5** Update Software Installed

If you click on the magnifying glass, you see the information shown in [Figure 6—6](#page-97-0), shown in [Figure 6—](#page-95-0)4, which corresponds to the information i[n Table 6—3 on page 6—](#page-89-0)12.

**Figure 6—6** Update Software Installation Details

<span id="page-97-0"></span>

| COBALT                    | <b>Administration</b><br><b>BlueLinG</b> | <b>Personal Profile</b><br>Programs         | $\ddot{\bullet}$ |
|---------------------------|------------------------------------------|---------------------------------------------|------------------|
| <b>New Software</b>       | <b>Install Software</b>                  |                                             |                  |
| Updates                   | Name                                     | Qube3TestPlgg3                              |                  |
| <b>Installed Software</b> | Version                                  | 12                                          |                  |
| Settings                  | Vendor                                   | Cobalt                                      |                  |
|                           | Copyright                                | copyright                                   |                  |
|                           | Description                              | Qube3 Test 3                                |                  |
|                           | Lecation                                 | http://adrian1.cobalt.com/qube3/sample.plq; |                  |
|                           | Size (MB)                                | 0.183                                       |                  |
|                           | Uninstallable                            | No                                          |                  |
|                           | Dependent Packages                       | Cobalt OS = 6.0                             |                  |
|                           |                                          | . Install <b>6</b> Cancel                   |                  |

### Development Details

Modules expect the following auxiliary support from Sausalito development tools:

- ¥ SAUSALITO/devel/module.mk for all the Makefile rules.
- ¥ SAUSALITO/bin/mod\_rpmize for the rpm spec file generator.

<span id="page-98-0"></span>Makefile Constructor serviceConstructor.pl Destructor serviceDestructor.pl glue service.conf am conf service.conf handlers addservice.pl delservice.pl modservice.pl - schemas sevice.schema locale en service.po src Makefile ServiceHelper Makefile - serviceHelper.c serviceHelper.h - serviceHelper.sh Continued on next page.

**Figure 6—7** Module File Hierarchy

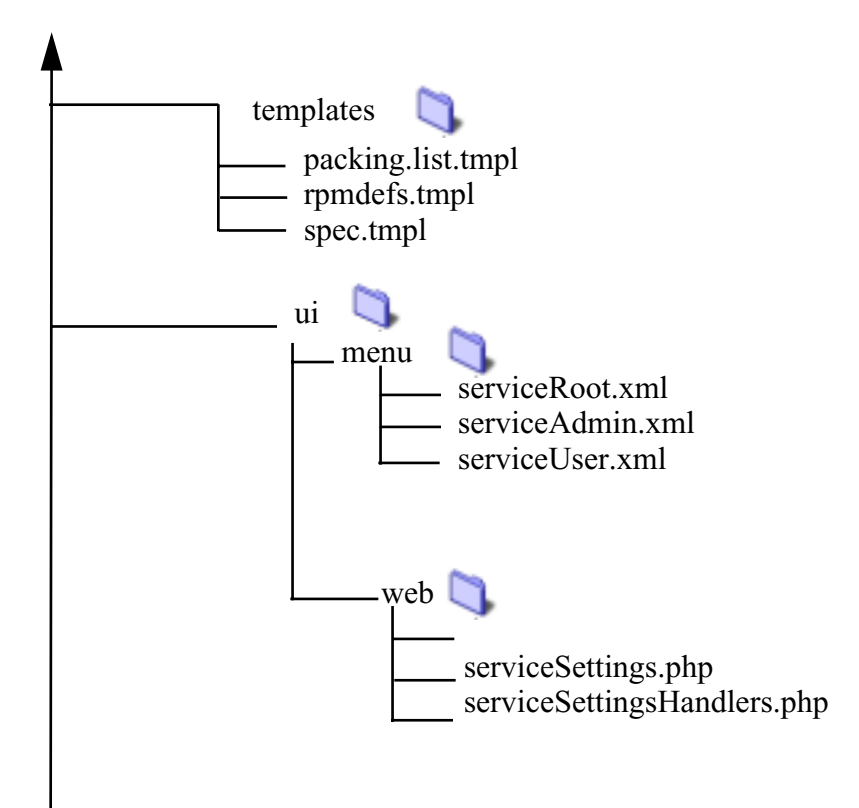

Appendix A

# User Interface Foundation Classes

This appendix is a complete reference for all User Interface Foundation Classes (UIFC). The UIFC is a comprehensive set of class libraries for Cobalt's user interface components. Their functions include generation of HTML code for rendering and JavaScript code for error checking. ["Utility Classes" on page B–1](#page-170-0) describes classes that work in conjunction with the UIFC classes.

To use UIFC, you should have some basic knowledge about object-oriented design and programming as well as PHP, because UIFC is object-oriented and implemented in PHP.

The UIFC were designed to provide both user interface consistency and flexibility. HtmlComponentFactory is the first class you should look at. It is a factory that constructs UIFC class in the most commonly used way. See ["HTMLComponent" on page A–22.](#page-121-0)

Each UIFC class is listed in this appendix in alphabetical order.

### HTML Generation

UIFC contains classes of visual components. The classes have methods to generate the look and feel in HTML. For example, the IpAddress class generates HTML code that represents an IP address data type. In this way, a change in look and feel of a visual component within the whole user interface can be accomplished by modifying just one class.

### Error Checking

Form fields in UIFC support the plug-in of JavaScript error checking code. This feature is useful for checking and reporting errors interactively. Not all form fields require error checking because their input set might be limited to valid data. For more information of error handling, see "Error" on page B-3.

## Reusable Code

The class hierarchy of UIFC is designed to be reusable. It is easy to subclass a UIFC class and make a more specific visual component, for example: a class B IP address, can be made by subclassing the IpAddress class. FormFieldBuilder also generates HTML code.

## Common Pitfalls

There are several things to avoid when using UIFC:

- ¥ The UIFC encompass many functions. You must pay special attention in extending UIFC classes to add new functionality. New functionality can introduce inconsistencies if the functionality does not occur in the existing user interface.
- ¥ Because UIFC is written in PHP and PHP does not have good support for objectoriented programing, UIFC users can directly refer to private variables and methods of UIFC classes. For good programming practice, do **not** do this because these functions could change in the future.
- ¥ Do **not** use UIFC to format free-flow text paragraphs. Pure HTML provides more formatting capabilities than UIFC. You can put HTML inside UIFC pages.
- ¥ The toHeaderHtml() method of Page object outputs HTTP headers. Do **no**t print anything before this method. As a common PHP catch, blank lines are printed. The following code provides a warning because there is a blank line above the method:

```
 <?php
 ...
 ?>
 <?php
 print($page->toHeaderHtml());
 ?>
```
¥ Because PHP is interpreted and is basically typeless, it is very easy to pass in parameters of wrong types to functions or methods. This can generate runtime errors from UIFC classes that your code does not use directly.

# **AddButton**

This class creates a labeled button. The application causes an Add item action when the button is clicked.

#### Extends:

The class AddButton extends Button.

#### Implements:

The class button implements HTMLComponent, Stylish, and Collatable.

#### See also:

AddButton, BackButton, CancelButon, DetailButton, RemoveButton, SaveButton

#### Public Methods

```
function AddButton($page, $action)
```
Description: constructor

#### **Returns:**

none

#### **Parameters**

page: the Page object in which this object resides

action: the string used within HREF attribute of the A tag

# **BackButton**

This class creates a labeled Back button. The application causes a Back action when the button is clicked.

#### Extends:

The class BackButton extends Button.

#### Implements:

The class button implements HTMLComponent, Stylish, and Collatable.

#### See also:

AddButton, BackButton, CancelButon RemoveButton, SaveButton

#### Public Methods

Description: constructor

function BackButton(\$page, \$action)

#### **Parameters**

action: the string used within HREF attribute of the A tag

page: the Page object in which this object resides

# Bar

This class creates a vertical bar on the page.

#### Extends:

class Bar extends FormField.

#### Implements:

HTMLComponent, Collatable, Stylish

#### See also:

FormField

#### Public Methods

function getLabel()

**Returns:** a label in string

#### function setLabel(\$label)

Description: set label to replace the percentage shown by default

#### **Parameters**

label: a label in string

#### function setVertical()

Description: set bar to type vertical

# **Button**

This class creates a labeled button. The application causes a specified action when the button is clicked.

#### Extends:

HtmlComponent

#### Implements:

The class button implements HTMLComponent, Stylish, and Collatable.

#### See also:

AddButton, BackButton, CancelButon, DetailButton, RemoveButton, MultiButton, SaveButton

#### Public Methods

function Button(\$page, \$action, \$label, \$labelDisabled = "")

#### **Description**: Constructor

#### **Parameters**

page: the Page object in which this object lives

action: the string used within HREF attribute of the A tag

label: a Label object for the normal state

labelDisabled: a Label object for the disabled state. Optional. If it is not supplied, it is the same as the label parameter.

```
function getAction()
```
Description: get the action to perform when the button is pressed

**Returns:** an action

function setAction(\$action)

**Description**: set the action to perform when the button is pressed

```
function isDisabled()
```
**Return**: \$isDisabled

#### **Parameters**

disabled: true if the button is disabled; false otherwise

function setDisabled(\$isDisabled)

- function getLabel()
- function getLabelDisabled()

```
function setLabel($label, $labelDisabled = "")
```
**Description:** set the label for the button

#### **Parameters**

label: label object for the normal state

labelDisabled: a label object for the disabled state. Optional. If not supplied, it is the same as the label parameter.

```
function toHtml($style = "")
```
**Returns:** \$style, \$page

# **CancelButton**

class CancelButton extends Button.

Description: constructor

This class creates a cancelbutton. The application causes an action to be cancelled when the button is clicked.

#### Extends:

none

Implements:

The class button implements HTMLComponent, stylish, and collatable.

See also:

AddButton, BackButton, CancelButon, DetailButton, RemoveButton, SaveButton

Public Methods

function CancelButton(\$page, \$action)

#### **Parameters**

page: the Page object this object lives in

action: the string used within HREF attribute of the A tag

# CompositeFormField

The class CompositeFormField extends FormField.

#### Public Methods

function CompositeFormField()

#### **Description**: constructor

#### function getDelimiter()

**Description**: get the delimiter to separate form fields

function setDelimiter(\$delimiter)

**Description**: set the delimiter to separate form fields

#### **Parameters**

delimiter: a delimiter in string

function getFormFields()

**Description**: get form fields added to this object

**Returns**: an array of **FormField** objects

function addFormField(\$formField)

**Description**: add a form field to this object

Parameter

formField: a FormField object

**Returns**: nothing

## **CountryName**

The class CountryName extends FormField.

Public Methods

function CountryName(\$page, \$id, \$value)

**Description:** constructor
#### **Parameters**

page: the Page object this form field lives in

id: the identifier of this object

value: the group of country names defined in ISO 3166

# **DetailButton**

This class creates a DetailButton. The application causes a DetailButton action when the button is clicked.

#### Extends:

The class DetailButton extends Button.

#### Implements:

The class button implements HTMLComponent, Stylish, and Collatable.

#### See also:

AddButton, BackButton, CancelButton, DetailButton, ModfiyButton, RemoveButton, SaveButton

#### Public Methods

function DetailButton(\$page, \$action)

Description: constructor

### Parameters:

page: the Page object this object lives in

action: the string used within HREF attribute of the A tag

The class DomainName extends FormField.

# DomainNameList

The class DomainNameList extends FormField.

# **EmailAddress**

The class EmailAddress extends FormField.

# EmailAddressList

The class EmailAddressList extends FormField.

# Public Methods

function EmailAddressList (\$page, \$id, \$value, \$invalidMessage, \$emptyMessage)

**Description:** superclass constructor

function setImport( \$on, \$javascriptFunction = "")

**Description**: set the import feature of the list so that email addresses can be imported from the address book

#### Parameters:

on: true to enable import, false to disable

javascriptFunction: JavaScript code that is being run during import

```
function setFormat( $format = "BLOCK")
```
### Parameters:

Format to have the EmailAddressList show up in either BLOCK mode in which email addresses are one per line using a TextBlock field or in a SINGLELINE mode where multiple email addresses can be entered comma-separated in a First Lastname <abc@abc.net> format. Using SINGLELINE returns the email addresses only in the \$id variable as done in the BLOCK mode, but also returns the unformatted data in the \$id\_full variable.

# FileUpLoad

The class FileUpload extends FormField.

# Public methods

```
function FileUpload($page, $id, $value, $maxFileSize = "", 
$invalidMessage, $emptyMessage = "")
```
#### **Description:** constructor

#### **Parameters**

page: the Page object this form field lives in

id: the identifier of this object

value: the path

maxFileSize: the maximum file size allowed to upload in bytes. Optional

invalidMessage: the message to be shown upon invalid input. Optional

emptyMessage: the message to be shown upon empty input if the field is not optional. This message is optional.

function setMaxFileSize(\$maxFileSize)

**Description**: set the maximum file size allowed to upload

#### Parameters

maxFileSize: bytes in integer

# Form

This class represents a HTML form.

# **Applicability**

This class is used where a HTML form is needed.

# Usage

Each Page contains a Form object that is accessible by the getForm() method of the Page object. Form objects have  $\det(\cdot)$  methods to get its ID, which is used as the NAME attribute of the HTML FORM tag. Each form has a JavaScript onsubmit() handler associated with it. Because JavaScript function form.submit() does not call the onsubmit() handler; you must explicitly call onsubmit() if you submit the form through JavaScript. If no action is supplied, environment variable REQUEST\_URI is used as action. Otherwise, JavaScript variable isActionAvailable for the Form object is set to true.

# Public Methods

```
function Form($page, $action = "")
```
**Description:** constructor

### Parameters

page: the Page object this object lives in

action: the ACTION attribute of the FORM tag. Optional. If not supplied, it is set to environment variable REQUEST\_URI

function getAction()

Description: get the ACTION attribute

# **Parameters**

action: the action attribute of the FORM tag

**Also see**: setAction()

function setAction(\$action)

**Description**: set the ACTION attribute

**Parameters** 

action: the ACTION attribute of the FORM tag

**Also see:** getAction()

#### function getTarget()

**Description:** get the target attribute

**Returns:** the target attribute of the form tag

**Also see:** setTarget()

function setTarget(\$target)

**Description:** set the target attribute

**Returns:** the target attribute of the form tag

**Also see:** getTarget()

function getId()

**Description:** get the ID of the form. It is also the NAME attribute

**Returns:** a string

**Also see:** setId()

#### function setId(\$id)

**Description:** set the ID of the form. It is also the NAME attribute

**Returns:** a string

**Also see:** getId()

```
function getSubmitAction()
```
**Description:** get the form action that is used to submit the form

**Returns***:* a string

function \$handlerName()

function toFooterHtml(\$style = "")

**Description:** translate the footer of the form into HTML representation

#### **Parameters**

style: a Style object that defines the style of the representation. Optional. If not supplied, the default style is used.

**Returns:** HTML in string.

# FormField

The class FormField extends HtmlComponent.

NOTE: You can not put HTML into FormField values.

# Public Methods

function FormField(\$page, \$id, \$value = "", \$invalidMessage = "", \$emptyMessage = "")

**Description:** constructor

#### **Parameters**

page: a Page object in which this form field resides

id: the identifier of this form field. Used in the NAME attribute of input fields

value: the default value of this form field. Depending on what this form field is, the value can be different

invalidMessage: message to be shown upon invalid input. Optional

emptyMessage: message to be shown upon empty input if the field is not optional. This message is optional

#### function getAccess()

**Description:** get the access property

**Returns:** a string

**Also see:** setAccess()

function setAccess(\$access)

**Description**: set the access property

#### Parameter

Access can be "" for hidden, "r" for read-only, "w" for write-only and "rw" for both read and write.

**Returns:** true if succeed, false if failed

```
Also see: getAccess()
```
function getCollatableValue()

function getEmptyMessage()

**Description**: set the message to display when the form field is empty while it should not

Parameter

emptyMessage: a string

**Also see:** setEmptyMessage()

function setEmptyMessage(\$emptyMessage)

**Description**: set the message to display when the form field is empty while it should not

#### Parameter

emptyMessage: a string

**Also see:** setEmptyMessage()

function getId()

**Description:** set the unique ID of the form field. It is used to identify the form field when the form containing the field is submitted, this ID is a variable name in the submit only alphanumeric characters and underscores are supported

function setId(\$id)

#### Parameter

id: a string

```
function getInvalidMessage()
```
**Description**: set the message to display when the form field is invalid

#### Parameter

invalidMessage: a string

function setInvalidMessage(\$invalidMessage)

**Description:** set the message to display when the form field is invalid

#### Parameter

invalidMessage: a string

**Also see:** getInvalidMessage()

function isOptional()

**Description:** get the optional flag

**Returns:** true if this form field is optional, false otherwise

**Also see:** setOptional()

function setOptional(\$optional)

**Description:** set the optional flag; it indicates if the form field can be empty.

#### **Parameters**

optional: true if the field is optional, false otherwise

**Also see:** setOptional()

function getValue()

**Description:** get the value

**Returns:** the value of different types depending on which concrete subclass of form field this is

**Also see:** setValue()

function setValue(\$value)

**Description:** set the value; depending on the concrete type of the form field (e.g., IpAddress); this value can be of different type.

#### **Parameters**

value: any variable

**Also see:** getValue()

# FormFieldBuilder

This class helps to build form field components.

# **Applicability**

Any form field can use this class to build components.

# Public methods

```
function makeCheckboxField($id, $value, $access, $checked, 
$onClick = "")
```
**Description:** make a checkbox field

# **Parameters**

id: the identifier of the field

value: the value of the HTML input field

access: "" for hidden, "r" for read-only, "w" for write-only and "rw" for read and write

checked: if it has a value checked, false otherwise

onClick: the onClick attribute of the field

**Returns:** HTML that represents the field

function makeFileUploadField(\$id, \$access, \$size, \$maxLength, \$onChange)

**Description**: make a file upload field

#### **Parameters**

id: the identifier of the field

access: "" for hidden, "r" for read-only, "w" for write-only and "rw" for read and write

size: the length of the field

maxLength: maximum number of characters that can be entered into the field

onChange: the onChange attribute of the field

**Returns:** HTML that represents the field

function makeHiddenField(\$id, \$value = "")

**Description**: make a hidden field

### **Parameters**

id: the identifier of the field

value: the value of the HTML input field

**Returns**: HTML that represents the field

function makeJavaScript(\$formField, \$changeHandler, \$submitHandler)

**Description**: make javascript for form fields

# **Parameters**

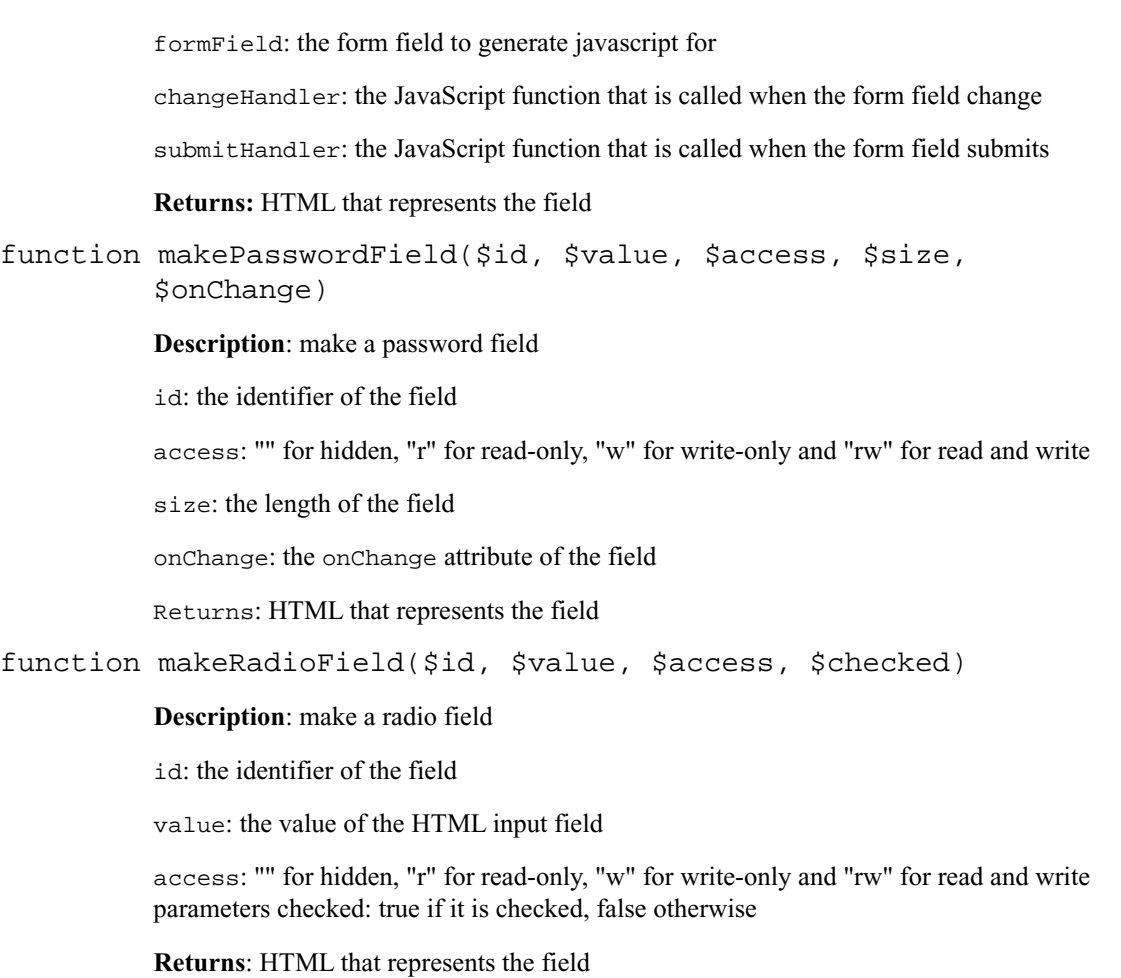

```
function makeSelectField($id, $access, $size, $width, 
$isMultiple, $formId, $onChange = "", $labels = array(), 
$values = array(), $selectedIndexes = array())
```
Description: make a select field

# **Parameters**

id: the identifier of the field

access: "" for hidden, "r" for read-only, "w" for write-only and "rw" for read and write

size: the SIZE attribute of the HTML SELECT tag

width: the minimum width. Select field width is static in Netscape, dynamic in IE

isMultiple: true if multiple items can be selected, false otherwise

formId: the ID of the form this field lives in

onChange: the onChange attribute of the field. Optional.

labels: an array of labels in string. Optional. Must have same length with values

values: an array of values in string. Optional. Must have same length with labels

selectedIndexes: an array of indexes of labels for the selected

**Returns:** HTML that represents the field

function makeTextField(\$id, \$value, \$access, \$size, \$maxLength, \$onChange)

**Description**: make a text field

#### **Parameters**

id: the identifier of the field

value: the value of the HTML input field

access: "" for hidden, "r" for read-only, "w" for write-only and "rw" for read and write

size: the length of the field

maxLength: maximum number of characters that can be entered into the field

onChange: the onChange attribute of the field

**Returns:** HTML that represents the field

function makeTextAreaField(\$id, \$value, \$access, \$rows, \$columns, \$onChange, \$wrap = "")

**Description:** make a text area field

### **Parameters**

id: the identifier of the field

value: the value of the HTML input field

access: "" for hidden, "r" for read-only, "w" for write-only and "rw" for read and write

rows: the number of rows

columns: the number of columns

onChange: the onChange attribute of the field

**Returns:** HTML that represents the field

function makeTextListField(\$id, \$values, \$access, \$formId, \$rows, \$columns)

**Description:** make a text list field

#### **Parameters**

id: the identifier of the field

values: an array of values in string

access: "" for hidden, "r" for read-only, "w" for write-only and "rw" for read and write

formId: the identifier of the form this field lives in

rows: the number of rows

columns: the number of columns

**Returns:** HTML that represents the field

# FullName

The class FullName extends FormField.

# GroupName

The class GroupName extends FormField.

# HTMLComponent

The class HtmlComponent extends Stylish.

### Implements

This class implements Collatable.

**Description**: constructor

function HtmlComponent(\$page)

### **Parameters**

page: the Page object in which this HTMLComponent resides.

function setPage(\$page)

**Description:** set Page object in which this HTMLComponent resides.

#### **Parameters**

page: a Page object

```
function toHtml($style = "")
```
**Description:** translate into a HTML representation

### **Parameters**

style: the style of the representation in a Style object

**Returns:** HTML

# **ImageButton**

class ImageButton extends Button.

Public methods

function ImageButton(\$page, \$action, \$image, \$lbl, \$desc)

**Description**: constructor

**Parameters** 

page: the Page object this object lives in

action: the string used within HREF attribute of the A tag

# ImageLabel

The class ImageLabel extends Label.

# Public Methods

function ImageLabel(\$page, \$image, \$label, \$description = "")

**Description:** constructor

# **Parameters**

page: the Page object this object lives in

image: an URL of an image

label: a label string

description: a description string

# function getImage()

**Description**: get the image used as the label

**Returns:** an URL of an image function setImage(\$image)

function setImage(\$image)

**Description**: set the image used as the label

Parameters

image: an URL of an image

function setImage(\$image)

# IntRange

The class IntRange extends FormField.

#### Public Methods

function IntRange(\$page, \$stylist, \$id, \$value, \$invalidMessage, \$emptyMessage = "")

**Description:** constructor

#### **Parameters**

page: the Page object this form field lives in

stylist: a Stylist object that defines the style

id: the identifier of this object

value: the default value

invalidMessage: message to be shown upon invalid input. Optional

emptyMessage: message to be shown upon empty input if the field is not optional. This message is optional.

function isConfirm()

**Description:** superclass constructor

function setConfirm(\$isConfirm)

**Description**: set the config flag

# Parameter

isConfirm: if true, a confirm field is shown

function setConfirm(\$isConfirm)

**Description:** set the config flag

**Parameter**

isConfirm: if true, a confirm field is shown

# Integer

The class Integer extends FormField.

# Public Methods

function Integer(\$page, \$stylist, \$id, \$value, \$invalidMessage, \$emptyMessage = "")

**Description**: constructor

# **Parameters**

page: the Page object this form field lives in

stylist: a Stylist object that defines the style

id: the identifier of this object

value: the default value

invalidMessage: message to be shown upon invalid input. Optional

emptyMessage: message to be shown upon empty input, if the field is not optional. This message is optional.

function getMax()

**Description**: get the maximum valid value

**Returns**: an integer

Also see: setMax()

function setMax(\$max)

**Description**: set the maximum valid value

**Returns**: an integer

Also see: getMax()

function getMin()

**Description**: get the minimum valid value

**Returns**: an integer

Also see: setMain()

function setMin(\$min)

**Description**: set the minimum valid value

**Returns**: an integer

Also see: getMain()

function toHtml(\$style = "")

# IpAddressList

The class IpAddressList extends FormField.

# Label

The class Label extends HtmlComponent.

#### Implements

Label implements Collatable.

# Public Methods

function Label(\$page, \$label, \$description = "")

#### **Description**: constructor

#### **Parameters**

page: the Page object this object lives in

label: a label string

# function getDescription()

**Description:** get the description of the label

**Returns:** a string

**Also see:** setDescription()

# function setDescription()

**Description:** get the description of the label

**Returns:** a string

**Also see:** getDescription()

function getLabel()

**Description:** get the label string of the label

**Returns:** a string

**Also see:** setLabel()

function setLabel(\$label)

**Description:** set the label string of the label

**Returns:** a string

**Also see:** getLabel()

# Locale

The class Locale extends FormField.

Public Methods

function getPossibleLocales()

**Description**: get the list of possible locales

**Returns**: an array of locale strings

**Also see**: setPossibleLocales()

function setPossibleLocales(\$possibleLocales)

**Description:** set the list of possible locales

#### **Parameters**

possibleLocales: an array of locale strings; browser is also a possible special locale string case

**Also see**: getPossibleLocales()

### Parameters

possibleLocales: an array of locale strings; browser is also a possible special locale string case.

# **MacAddress**

The class MacAddress extends FormField.

# MailListName

The class MailListName extends FormField.

# **ModifyButton**

This class creates a ModifyButton. The application causes a ModifyButton action when the button is clicked.

# Extends:

The class DetailButton extends Button.

### Implements:

The class button implements HTMLComponent, Stylish, and Collatable.

#### See also:

AddButton, BackButton, CancelButton, DetailButton, MultiButton, RemoveButton, SaveButton

### Public methods

### function ModifyButton(\$page, \$action)

Description: constructor

# **Parameters**

page: the Page object this object lives in

action: the string used within HREF attribute of the A tag

# **MultiButton**

This class represents a button with multiple actions. Users can perform one of those actions by selecting it.

# **Applicability**

Anywhere a related set of actions are provided for the users to select and the selected one is being performed.

### Usage

Instantiate a MultiButton by specifying a text. This text is like the label of the button. Use addAction() to add actions to the button. Finally, use toHtml() to get a HTML representation of the button to present.

# **Extends**

The class MultiButton extends FormField.

#### Implements

The class MultiButton implements HTMLComponent, stylish, and collatable. It also implements action[], actionText[], and text.

#### See also:

AddButton, BackButton, CancelButton, DetailButton, ModifyButton RemoveButton, SaveButton

#### Public Methods

```
function MultiButton($page, $text = "", $id = "")
```
#### **Description**: constructor

#### Parameters

page: the Page object this object lives in

text: a label text in string. Optional

#### function getActionText(\$action)

**Description**: superclass constructor

#### function getActions()

**Description**: get all the text of the button

**Returns**: an array of text strings

**Also see:** addAction(), getActions()

```
function addAction($action, $text)
```
**Description**: add an action to the button

# **Parameters**

action: the string used within HREF attribute of the A tag

text: a label text in string

function getSelectedIndex()

**Description:** get the index of the selected action

**Returns:** an integer

 **Also see:** setSelectedIndex()

function setSelectedIndex(\$selectedIndex)

**Description:** set the index of the selected action

**Returns:** an integer

 **Also see:** getSelectedIndex()

function getText()

**Description**: get the default text of the button

**Returns:** a string

**Also see:** setText()

function setText(\$text)

**Description**: set the default text of the button

**Returns:** a string

**Also see:** getText()

# **MultiChoice**

This class represents a widget that allows users to choose one or more options. It can render itself as different forms such as pull-down menus or checkboxes for different option types, which can be a single option or many options.

# Applicability:

Use Multichoice where options need to be selected.

# Usage

Instantiate an object and add options, for example, Option class, to it. Each option can contain form field objects. For example, a multiple choice for payment method can have cash and credit card options; the credit card option can have a credit card number field associated with it. Although this class selects the best form to render automatically, users can use the setFullSize() to force this class to use a more readable but consume more space form. The setMultiple() methods can be uses to make multiple options selectable at once. When multiple is set, this submitted value of this form field is an array encoded in a string by array packer.

# Extends

The class MultiChoice extends FormField.

# Public Methods

function MultiChoice(\$page, \$id)

# **Description**: constructor

# **Parameters**

page: the Page object this form field lives in

id: the identifier of this object

#### function getOptions()

**Description**: get all options added

 **Returns:** an array of Option objects

```
Also see: addOption()
```

```
function addOption($option, $selected)
```
**Description**: add an option; options are not selected by default when they are added.

### **Parameters**

option: an Option object

function setFullSize(\$fullSize)

**Description**: set the full size mode

### **Parameters**

fullSize: true to make the object rendered as more readable, but less compact; false otherwise.

**Returns:** nothing.

```
function setMultiple($multiple)
```
**Description**: set the multiple mode

#### **Parameters**

multiple: true if multiple choices can be selected at the same time; false otherwise

```
function setSelected($index, $isSelected = true)
```
**Description**: select a option

### Parameters

index: an integer index of the option

isSelected: true for selected, false otherwise. Optional and true by default.

#### **Returns**: nothing

function setValue(\$value)

# MultiFileUpload

The class MultiFileUpload extends FormField.

Public Methods

```
function MultiFileUpload($page, $id, $value, $maxFileSize = false, 
$invalidMessage = "", $emptyMessage = "")
```
**Description**: constructor

#### **Parameters**

page: the Page object this form field lives in

id: the identifier of this object

value: the path

maxFileSize: the maximum file size allowed to upload in bytes. Optional

invalidMessage: message to be shown upon invalid input. Optional

emptyMessage: message to be shown upon empty input if the field is not optional. This message is optional

function getMaxFileSize()

**Description**: get the maximum file size allowed to upload

**Returns**: maxFileSize: bytes in an integer

#### **Parameters**

maxFileSize: bytes in integer

**Also see**: setMaxFileSize()

function setMaxFileSize(\$maxFileSize)

**Description**: set the maximum file size allowed to upload

**Returns**: maxFileSize: bytes in an integer

# Parameters

maxFileSize: bytes in integer

**Also see**: getMaxFileSize()

# **NetAddress**

The class NetAddress extends FormField.

# NetAddressList

The class NetAddressList extends FormField.

# Option

This class represents an option for the MultiChoice class.

# Applicability:

Use option where MultiChoice is used.

# Public methods

function Option(\$label, \$value, \$isSelected = false)

# **Description:** constructor

# **Parameters**

label: a Label object

value: the value of this option

isSelected: true if selected, false otherwise. The default is optional and false.

function getLabel()

**Description**: gets the label

**Returns**: a Label object

**Also see**: setLabel()

#### function setLabel(\$label)

**Description:** set the label

#### Parameter

label: a Label object

**Also see**: getLabel()

### function isSelected()

**Description**: see if the option is selected

**Returns**: true if selected, false otherwise

**Also see**: setSelected()

function setSelected(\$isSelected)

**Description**: select or unselect the option

Parameter

isSelected: true to select, false to unselect

**Also see**: isSelected()

function getValue()

**Description:** get the value

**Parameters** 

value: a string

**Also see**: setValue()

function setValue(\$value)

**Description:** set the value

### **Parameters**

value: a string

**Also see**: getValue()

function getFormFields()

**Description:** get all the form fields of the block

**Returns**: an array of FormField objects

function getFormFieldLabel(\$formField)

**Description:** get the label for a form field

**Parameters** 

formField: a FormField object

**Returns:** a Label object

function addFormField(\$formField, \$label = "")

**Description:** add a form field to this option so this option can associate with another form field

# **Parameters**

formField: a FormField object

label: a Label object. Optional

# Page

This class represents a page on the user interface. It also encapsulates all information about the page. For example, a Stylist object and an I18n object resides in each Page object.

### Applicability:

This class is applicable to every page on the user interface that uses UIFC.

#### Usage

All UIFC pages must have one and only one page object. All  $\pm$  oH $\pm$ ml() calls of any HtmlComponent must reside within the toHeaderHtml() and toFooterHtml() calls of the page object. Otherwise, undefined result can happen.

#### Public Methods

function Page(\$stylist, \$i18n, \$formAction)

#### **Description**: constructor

### **Parameters**

stylist: a Stylist object that defines the style

i18n: an I18n object for internationalization

formAction: the action of the Form object for this Page. Optional

function getForm()

**Description**: get the form embedded in the page

**Returns**: a Form object

#### function getI18n()

**Description**: get the 118n object used to internationalize this page

**Returns**: an I18n object

**Also see**: setI18n()

#### function setOnLoad(\$js)

Description: set JavaScript to be performed when the page loads

#### **Parameters**

js: a string of JavaScript code

```
function getStylist()
```
**Description**: get the stylist that stylize the page

**Returns**: a Stylist object

**Also see**: setStylist()

function setStylist(\$stylist)

**Description**: set the stylist that stylize the page

**Parameters** 

stylist: a Stylist object

**Also see**: getStylist()

function getSubmitAction()

**Description:** get the submit action that submits the form in this page

**Returns:** a string

function getSubmitTarget()

**Description**: get the target of the embedded form to submit to

**Returns**: a string

**Also see**: setSubmitTarget()

function setSubmitTarget(\$target)

**Description**: set the target of the embedded form to submit to

**Returns**: a string

**Also see:** getSubmitTarget()

function toHeaderHtml(\$style = "")

Description: translate the header of the page into HTML representation

#### **Parameters**

style: a Style object that defines the style of the representation. Optional. If not supplied, default style is used

Returns: HTML in string

function toFooterHtml(\$style = "")

**Description**: translate the footer of the page into HTML representation

#### Parameters

style: a Style object that defines the style of the representation. Optional. If not supplied, default style is used

**Returns**: HTML in string

# PagedBlock

PagedBlock represents a block that have multiple pages with each of them having their own form fields. The states of form fields on different pages are automatically maintained.

#### **Applicability**

Use this class to separate functionally cohesive, but context distant information. For example, use it to group *basic* information into one page and *advanced* information in another. Do **not**  use this class simply for navigation purposes, use the navigation system instead.

#### Usage

To use this class for just one page, create a PagedBlock object and add form fields without specifying any page IDs. To support multiple pages, after constructing an object, add pages to it. Afterwards, add form fields to the pages. The page to display can be selected by using  $setSelectedId()$ , but this is optional. The page to display is maintained automagically based on user interaction. Changed form field values are passed back to the pages as \$formFieldId. After submission, \$pageId for visited pages are set to true. Use getStartMark() and getEndMark() to put HTML code outside the scope of PHP into the context of pages.

The class PagedBlock extends HtmlComponent. PagedBlock implements page and toHTML().

# Public Methods

function PagedBlock(\$page, \$id, \$label)

### **Description:** constructor

# **Parameters**

page: the Page object this block is in

id: an unique ID of the block in string

label: a Label object for the block title

# function getButtons()

**Description**: get all buttons added to the block

**Returns**: an array of Button objects

**Also see**: addButton()

# function addButton(\$button)

**Description:** add a button to the list

# **Parameters**

button: a Button object

**Also see**: getButton()

function getEndMark(\$pageId)

**Description:** get the mark for marking the end of a HTML section specifically for a page. This is useful for adding page specific HTML

# **Parameters**

pageId: the ID of the page in string

**Returns:** the mark in string

**Also see**: getStartMark()

```
function getFormFields()
```
**Description:** get all the form fields of the block

#### **Parameters**

 $p =$  page Id: the ID of the page the form field is in. Optional if there is only one page.

**Returns:** an array of FormField objects

**Also see**: addFormField()

```
function addFormField($formField, $label = "", $pageId = "")
```
**Description**: add a form field to this block

#### **Parameters**

formField: a FormField object

label: a label object. Optional. Hidden form fields are not shown and therefore do not need labels

 $paqeId$ : the ID of the page the form field is in; optional if there is only one page

**Returns**: nothing

```
Also see: getFormField()
```
function getDividers()

**Description**: get all dividers added to the block

**Returns**: an array of Label objects

**Also see**: addDivider()

```
function addDivider($label = "", $pageId = "")
```
**Description**: add a divider

Parameter

label: a label object. Optional.

 $paq \in Id$ : the ID of the page the form field is in; optional if there is only one page.

function getFormFieldLabel(\$formField)

**Description:** get the label for a form field

Parameter

formField: a FormField object

**Returns:** a Label object

**Also see**: getDividers()

function getFormFieldPageId(\$formField)

**Description:** get the page ID of a form field

Parameter

formField: a FormField object

**Returns:** page ID in string

# function getLabel()

**Description**: get the label of the block

**Returns**: a Label object

**Also see**: setLabel()

function setLabel(\$label)

**Description**: set the label of the block

Parameter

label: a Label object

 **Also see**: getLabel()

function getId()

**Description**: get the ID of the block

**Parameters** 

Id: a string

**Returns**: a string

**Also see**: setId()

function setId(\$id)

**Description**: set the ID of the block

**Parameters** 

Id: a string

**Returns**: a string

**Also see**: getId()

function getPageIds()

**Description:** get all the page IDs

**Returns:** an array of IDs in string

**Also see**: addPage()

function getPageLabel(\$pageId)

**Description:** get the label of a page

**Parameters** 

pageId: the ID of the page

**Returns:** a Label object

function addPage(\$pageId, \$label)

**Description:** add a page into the paged block

#### **Parameters**

pageId: the ID of the page in string

label: a Label object for the page

function getSelectedId()

**Description**: get the ID of the selected page
**Returns**: a string

Also see: setSelectedId()

function setSelectedId(\$selectedId)

**Description:** set the ID of the selected page

**Parameters** 

selectedId: a ID string

function getStartMark(\$pageId)

**Description:** get the mark for marking the start of a HTML section specifically for a page

**Parameters** 

pageId: the ID of the page in string

**Returns:** the mark in string

### Password

The class Password extends FormField.

### Public Methods

Description: constructor

function Password(\$page, \$stylist, \$id, \$value, \$invalidMessage, \$emptyMessage = "")

#### **Parameters**

page: the Page object this form field lives in

stylist: a Stylist object that defines the style

id: the identifier of this object

value: the default value

invalidMessage: message to be shown upon invalid input. Optional

emptyMessage: message to be shown upon empty input if the field is not optional. This message is optional

function isConfirm()

Description: see if the confirm field is shown

**Return**: if true, a confirm field is shown

**Also see**: setConfirm()

function setConfirm(\$isConfirm)

**Description:** set the configuration flag

Parameter

isConfirm: if true, a confirm field is shown

**Also see**: isConfirm()

### **RemoveButton**

The class RemoveButton extends Button.

### Public Methods

function RemoveButton(\$page, \$action)

**Description**: constructor

#### **Parameters**

page: the Page object this object lives in

action: the string used within HREF attribute of the A tag

# **SaveButton**

The class SaveButton extends Button.

### Public Methods

function SaveButton(\$page, \$action)

**Description**: constructor

#### **Parameters**

page: the Page object this object lives in

action: the string used within HREF attribute of the A tag

## **ScrollList**

The class ScrollList extends HtmlComponent. The class represents a list of similar elements to be displayed on pages. This class automatically maintains the number of pages and determine which one to display.

### **Applicability**

User this class when a list of similar elements needs to be represented. Do not use this class for list of different elements.

### Usage

This class simply constructs a ScrollList object with a list of entry labels specified. You can add entries using the addEntry() method.

NOTE: Remember to keep the number of elements of each entry the same as the number of entry labels.

### Public Methods

function ScrollList(\$page, \$id, \$label, \$entryLabels, \$sortables = array())

#### **Description**: constructor

#### **Parameters**

page: the Page object this object lives in

id: the identifier in string

label: a label object for the list

entryLabels: an array Label object for the entries

sortables: an array of indexes of the sortable components. Optional.

#### function getAlignments()

**Description**: get the horizontal alignments of items in entries

**Returns**: an array of alignment strings.

**Also see**: setAlignments().

function setAlignments(\$alignments)

Description: set the horizontal alignments of items in entries

#### Parameters

alignments: an array of alignment strings, for example, "", left, center, or right. "" and empty array element means left. First alignment string for the first item in entries, second alignment string for the second item in entries and so forth

**Also see**: getAlignments()

function getColumnWidths()

**Description**: get the column widths for items in entries

**Returns**: an array of widths

**Also see**: setColumnWidths()

```
function setColumnWidths($columnWidths)
```
**Description**: set the widths of label and form field

**Returns**: an array of widths in integer (pixel) or string (for example, "60%"). The first element is for label and the second element is for form field.

```
Also see: getColumnWidths()
```
#### **Parameters**

widths: an array of widths in numbers (for example, 100), percentage strings (for example, 25%) , ". ", or empty elements, which means no defined width.

**Also see**: getColumnWidths()

#### function addButton(\$button)

**Description**: add a button to the list

#### **Parameters**

button: a Button object

**Also see**: getButtons()

function setSelectAll(\$selectAll = true)

**Description**: when select all is on and entries can be selected, a widget is available on the list to select or unselect all entries at once.

#### Parameters

selectAll: a boolean

**Also see**: isSelectAll(), addEntry()

#### function isSelectAll()

**Description**: get the select all flag

Returns: true if select all is enabled; false otherwise.

**Also see**: addEntry()

```
function setEmptyMessage($msg = "")
```
**Description**: set the message to be displayed when the list is empty

#### **Parameters**

msg: an I18n tag of the form [[domain.messageId]] for interpolation

```
function getDuplicateLimit()
```
**Description**: get the upper limit of duplicate buttons at the end of the list

**Returns**: an integer

**Also see**: setDuplicateLimit()

function setDuplicateLimit(\$duplicateLimit)

**Description**: the upper limit of duplicate buttons at the end of the list

#### Parameter

duplicateLimit: the limit in integer

**Also see**: getDuplicateLimit()

```
function addEntry($entry, $entryId = "", $entrySelected = false, 
        $entryIndex = -1)
```
**Description**: add an entry to the list

#### Parameters

entry: an array of objects that consist the entry

entryId: an unique ID for the entry. Optional. If supplied, the entry can be selected

entrySelected: true if the entry is selected, false otherwise.Optional.

entryNumber: the index of the entry on the list. Optional. If not supplied, the entry is appended to the end of the list

function getEntryNum()

**Description**: get the number of entries in the list

**Returns**: an integer

**Also see**: setEntryNum(), addEntry()

```
function setEntryNum($entryNum)
```
**Description**: tell the list how many entries are there in the list. This is useful when you use  $addEntry()$  only to add a section of the list, so you need to tell the list how many entries are really there

#### Parameters

entryNum: an integer

**Also see**: getEntryNum(), addEntry()

function setEntryCountTags(\$singular, \$plural)

**Description**: set the illen message tags used in entry count. Message tags have the format of [[<domain>.<messageId>]]

#### **Parameters**

singular: a string message tag used when only one entry is listed

plural: a string message tag used when many or zero are listed

```
function getEntries()
```
**Description**: get all the entries added to the list

**Returns:** an array of entries. Each entry is an array of  $HtmlComponent$  objects

**Also see**: addEntry()

function getEntryLabels()

**Description**: get the labels for each item of the entries

**Returns**: an array of Label objects

**Also see**: setEntryLabels()

function setEntryLabels(\$entryLabels)

**Description**: set the labels for each item of the entries

entryLabels: an array of Label objects

**Also see**: getEntryLabels()

function getId() {

**Description**: get the ID of the block

Returns: an ID string

**Also see**: setId()

function setId(\$id)

**Description**: set the ID of the block

**Parameters** 

id: an ID string

**Also see**: getId()

#### function getLabel()

**Description**: get the label of the block

**Returns**: a Label object

**Also see**: setLabel()

function setLabel(\$label)

**Description**: set the label of the block

#### **Parameters**

label: a Label object

**Also see**: getLabel()

#### function getLength()

**Description**: get the maximum length of pages on the list.

**Returns**: an integer

**Also see**: setLength()

```
function setLength($length)
```
**Description**: set the maximum length of pages on the list. For example, if length is set to 10, and there are 25 entries, the list is presented in 3 pages of 10, 10 and 5 entries.

#### **Parameters**

length: an integer

**Also see**: getLength()

#### function getPageIndex()

**Description**: get the index of the page the list is presenting

**Returns**: an integer

**Also see**: setPageIndex(), setLength()

function setPageIndex(\$pageIndex)

**Description**: set the index of the page the list is presenting

#### **Parameters**

pageIndex: an integer

**Also see**: getPageIndex(), setLength()

function isSortEnabled()

**Description**: see if sorting is done by the list

Returns: a boolean

**Also see**: setSortEnabled()

function setSortEnabled(\$sortEnabled)

**Description**: enable or disable sorting done by the list. This method is useful if entries supplied are already sorted.

#### **Parameters**

sortEnabled: a boolean

**Also see**: getSortEnabled()

function getSortables()

**Description**: get the sortable components of the entries

**Returns**: an array of indexes of the sortable components

**Also see**: setSortables()

function setSortables(\$sortables)

**Description**: set the sortable components of the entries

#### **Parameters**

sortables: an array of indexes of the sortable components

**Also see**: getSortables()

function getSortedIndex()

**Description**: get the index of the components that are sorted

**Returns**: an integer

**Also see**: setSortedIndex()

function setSortedIndex(\$sortedIndex)

**Description**: set the index of the components that are sorted. This method always overrides user selection. Use setDefaultSortedIndex() if overriding is not desired

#### Parameters

sortedIndex: an integer. If -1, no sorting is done

**Also see**: getSortedIndex()

function setDefaultSortedIndex(\$sortedIndex)

**Description**: set the index of the components that are sorted. If user has made selections, this method will not override it

#### **Parameters**

sortedIndex: an integer. If -1, no sorting is done

```
function getSortOrder()
```
**Description**: get the order of sorting

**Returns**: ascending or descending

**Also see**: setSortOrder()

function setSortOrder(\$sortOrder = "ascending")

**Description**: set the order of sorting

#### **Parameters**

sortOrder: ascending or descending. Optional and ascending by default

**Also see**: getSortOrder()

function sortEntries(&\$entries)

**Description**: the method to sort the entries when displaying the list

#### **Parameters**

entries: the array of entries to sort

```
function toHtml($style = "")
```
**Description**: turn the object into HTML form

**Parameters** 

style: the style to show in (optional)

**Returns:** HTML that represents the object or "" if pageIndex is out of range

### **SetSelector**

The class SetSelector extends FormField.

### Public methods

function SetSelector(\$page, \$id, \$value, \$entries, \$emptyMessage)

**Description**: constructor

#### **Parameters**

page: the Page object that this object lives in

id: the identifier of the object

value: an ampersand  $(x)$  separated list for the value set

entries: an ampersand  $(x)$  separated list for the entry set

emptyMessage: message to be shown upon empty input

function getEntriesLabel()

**Description**: get the label of the entry set

**Returns**: a Label object

**Also see**: setEntriesLabel()

function setEntriesLabel(\$entriesLabel = "")

**Description**: set the label of the entry set

#### **Parameters**

entriesLabel: a Label object

**Also see**: getEntriesLabel()

function getValueLabel()

**Description**: get the label of the value set

**Returns**: a Label object

**Also see**: setValueLabel()

function setValueLabel(\$valueLabel = "")

**Description**: set the label of the value set

valueLabel: a Label object **Also see**: getValueLabel() function getEntries() **Description**: get the entry set to choose from **Returns**: an ampersand-separated list for the entry set **Also see**: setEntries() function setEntries(\$entries) **Description**: set the entry set to choose from

**Parameters** 

entries: an ampersand-separated list for the entry set

## **SnmpCommunity**

The class SnmpCommunity extends FormField.

#### Public methods

function toHtml(\$style = "")

### **StatusSignal**

The class StatusSignal extends HtmlComponent.

#### Public Methods

function StatusSignal(\$page, \$status, \$url = "")

**Description**: constructor

page: the Page object this object lives in

status: none, normal, problem, severeProblem, new, disabled, noMonitor, replied, old, success, failure, pending

url: the url to which to link (optional)

function getCollatableValue()

function getStatus()

**Description**: get the status

**Returns**: a string

**Also see**: setStatus()

function setStatus(\$status)

**Description**: set the status

#### **Parameters**

status: a string. Possible values are noMonitor, disabled, none, normal, problem, severeProblem, new, replied, old, success, failure, pending

**Also see**: getStatus()

function setUrl(\$url)

**Description**: set the URL to link to

#### **Parameters**

url: the url to which to link

function setDescribed(\$described)

**Description**: describe the signal to users if set to true

#### **Parameters**

described: true if described, false otherwise

**Also see**: isDescribed()

function isDescribed()

**Description**: see if the signal is described to users

**Returns**: true if described, false otherwise

**Also see**: setDescribed()

NOTE: For information on the Style class, see the Style appendix.

## **Stylish**

The class Stylish gets the default style; subclasses should always override this style.

Public Methods

function getDefaultStyle(\$stylist)

#### **Parameters**

stylist: a Stylist object

**Returns:** a Style object

# **Stylist**

The class Stylist gets a list of all the style resources that are available.

#### Public Methods

function getAllResources(\$localePreference)

**Description:** get a list of all the style resources available

localePreference: a comma-separated list of preferred locale

**Returns:** a hash of style resource id to name

function setResource(\$styleResource, \$locale)

**Description:** set the style resource

#### **Parameters**

styleResource: an ID in string that identifies the style resource

locale: a locale string for style localization

#### function setStyle(\$style)

Description: set a style object to the stylist

function getStyle(\$styleId, \$styleVariant = "")

Description: get a style object with the specified id and variant. If no style of the id and variant can be found, only the id is used. If no style of the id can be found, an empty style is returned.

#### **Parameters**

styleId: the identifier of the style in string

styleVariant: the variant of the style in string

**Returns**: a Style object with properties if the style can be found; empty Style object otherwise

```
function _Stylist_getResourceId($file, $localePreference)
```
**Description**: get the style resource ID from a file

#### **Parameters**

file: path of the file in string

localePreference: a comma-separated list of preferred locale

**Returns**: a style resource ID in string if succeed or false otherwise

```
function _Stylist_load($styleResource, $locale) 
           Description: loads in a style from styleDir defined in the configuration file
           Parameters
           styleResource: an identifier string
                Style <styleDir>/<styleResource>.xml is loaded
           locale: a locale string for style localization; it returns a hash containing all the style 
           information or empty hash if failed, including key id contains the id in string, key variant
           contains the variant in string, and key property contains properties in a hash
function Stylist startElementHandler($parser, $name,
           $attributes) 
function _Stylist_resourceElementHandler($parser, $name, 
           $attributes) 
function Stylist styleStartHandler($attributes)
function _Stylist_propertyStartHandler($attributes) 
function Stylist parseXmlFile($file, $startElementHandler)
```
## **TextBlock**

The class TextBlock extends FormField.

#### Public Methods

function TextBlock(\$page, \$id, \$value = "", \$emptyMessage = "")

#### **Description**: constructor

#### **Parameters**

page: the Page object that this object lives in

id: the identifier of the object

value: a text string. Optional

emptyMessage: message to be shown upon empty input if the field is not optional. This message is optional

function getHeight()

**Description:** get the height or number of rows

**Returns:** an integer

**Also see:** setHeight()

#### function setHeight(\$height)

**Description:** set the height or number of rows

**Returns:** an integer

**Also see:** getHeight()

function getWidth()

**Description:** get the width or number of columns

**Returns:** an integer

**Also see:** getWidth()

function setWidth(\$width)

**Description:** set the width or number of columns

**Returns:** an integer

**Also see:** getWidth()

function setWrap(\$val = false)

**Description:** set to or not to wrap text

Parameter

val: true to wrap, false otherwise

**Also see:** isWrap()

function isWrap()

**Description**: see if text should be wrapped or not **Returns:** true to wrap, false otherwise **Also see:** setWrap()

# **TextField**

The class TextField extends FormField.

#### Public Methods

function TextField(\$page, \$id, \$value, \$invalidMessage, \$emptyMessage)

**Description**: constructor

#### **Parameters**

page: the Page object this form field lives in

id: the identifier of this object

value: the default value

invalidMessage: message to be shown upon invalid input. Optional

emptyMessage: message to be shown upon empty input if the field is not optional. This message is optional

function setSize(\$size)

**Description:** set the size or number of columns

#### **Parameters**

size: an integer

function setMaxLength(\$len)

**Description:** set the maximum length or characters the field can take

len: an integer

## TextList

The class TextList extends FormField.

## **TimeStamp**

The class TimeStamp extends FormField.

function TimeStamp(\$page, \$id, \$value)

**Description**: constructor

#### Parameters

page: the Page object this form field lives in

id: the identifier of this object

value: the number of seconds since Epoch

#### function getFormat()

**Description**: get the format of the time stamp

#### **Parameters**

format: can be date, time, or datetime

**Also see:** getformat()

function setFormat(\$format)

**Description**: set the format of the time stamp

format: can be date, time, or datetime

**Also see:** getformat()

# **TimeZone**

The class TimeZone extends FormField.

Public Methods

function TimeZone(\$page, \$id, \$value)

**Description**: constructor

**Parameters** 

page: the Page object this form field lives in

id: the identifier of this object

# **UninstallButton**

The class UninstallButton extends Button.

Public Methods

function UninstallButton(\$page, \$action)

#### **Description**: constructor

#### **Parameters**

page: the Page object this object lives in

action: the string used within HREF attribute of the A tag

# Url

The class Url extends FormField.

#### Public Methods

```
function Url($page, $id, $value, $label = "", $target = "", 
         $invalidMessage = "", $emptyMessage = "")
```
**Description:** constructor

#### Parameter

page: the Page object this form field lives in

id: the identifier of this object

value: the URL

label: a label in string. Optional

target: the TARGET attribute of the A tag. Optional

invalidMessage: message to be shown upon invalid input. Optional

emptyMessage: message to be shown upon empty input if the field is not optional. This message is optional.

function getCollatableValue()

function getLabel()

**Description:** get the label

**Returns**: a label in string

**Also see:** setLabel()

function setLabel(\$label)

**Description**: set the label

**Parameters** 

label: a label in string

```
Also see: getLabel()
function getTarget() 
            Description: get the target
            Returns: the TARGET attribute of the A tag
            Also see: setTarget()
function setTarget($target) 
            Description: set the target
            Parameters
            target: the TARGET attribute of the A tag
            Also see: getTarget()
```
# UrlList

The class UrlList extends FormField.

#### Public Methods

function UrlList(\$page, \$id, \$value, \$labels = array(), \$targets = array(), \$invalidMessage, \$emptyMessage)

#### **Description**: constructor

#### **Parameters**

page: the Page object this form field lives in

id: the identifier of this object

value: an URL encoded list of URLs

labels: an array of label strings. Optional

targets: an array of target attributes for the A tag in strings. Optional

invalidMessage: message to be shown upon invalid input. Optional

emptyMessage: message to be shown upon empty input if the field is not optional. This message is optional

function getLabels()

**Description***:* get the labels

**Returns:** an array of label strings

**Also see:** setLabels()

function setLabels(\$labels)

**Description**: set the labels

Parameters

labels: an array of label strings

**Also see:** getLabels()

function getTargets()

**Description:** set the targets attributes

#### Parameters

labels: an array of label strings

**Also see:** getTargets()

function setTargets(\$targets)

**Description:** set the labels

#### **Parameters**

labels: an array of label strings

### UserName

The class UserName extends FormField.

# UserNameList

The class UserNameList extends FormField.

# VerticalCompositeFormField

The class VerticalCompositeFormField extends CompositeFormField.

Appendix B

# Utility Classes

This appendix describes three utility classes:

- ¥ ArrayPacker
- ¥ Error
- ¥ ServerScriptHelper

These classes work in conjunction with the UIFC classes to help you create User Interface pages.

### **ArrayPacker**

ArrayPacker provides a library of functions for packing and unpacking arrays or hashes to or from strings. The functions use CCE preferred array packing format, which is URLencoded elements delimited by ampersands  $(x)$ . For example, an array of first, seco&d, and \_third is packed into &first&seco%26d&\_third&.

### **Applicability**

This class can be used anywhere where arrays or hashes need to be get from or put into CCE.

```
function arrayToString($array)
```
**Description**: converts an array to a string

Paramater

array: an array of strings

**Returns**: the packed array in string

#### function stringToArray(\$string)

**Description**: convert a string to an array

#### Parameter

string: a packed array in string

**Returns**: an array of strings

function isInArrayString(\$needle, \$hayStack)

**Description**: to see if a string is in an array

#### **Parameters**

needle: the string to find

hayStack: a packed array in string

**Returns**: true if string found, false otherwise

#### function hashToString(\$array)

**Description**: convert a hash (associative array) to a string, for example,  $[$  "foo"  $] =$  "bar",  $[1] = "one" => "@foo=bar@1=one@"$ 

#### **Parameters**

array: a hash

**Returns**: a packed hash in string

```
function stringToHash($string)
```
**Description**: convert a string to a hash (associative array), for example, "&foo=bar&1=one&" => ["foo"] = "bar", [1] = "one"

#### **Parameters**

string: a packed hash in string

**Returns**: a hash

## **Error**

This class represents an error.

function Error(\$message, \$vars = array())

This method sets the error message with the message and vars parameters.

**Description:** constructor

#### **Parameters**

message: an internationalizable string, that is, it can have [[domain.id]] tags.

vars: a hash of variable names to values for localizing the string

#### function getMessage()

**Description:** get the error message

**Returns:** an internationalizable string

#### **Parameters**

message: an internationalizable string, that is, it can have  $\left[\right]$  (domain.id] tags.

vars: a hash of variable names to values for localizing the string

**See also**: setMessage()

#### Optional Methods

```
function setMessage($message, $vars = array())
```
#### **Returns**: none

function getVars()

**Description**: get the hash for string localization

**Returns**: vars: a hash of variable names to values for localizing the message string. Optional **See also**: setMessage()

```
function setVar($key, $val)
```
**Description**: adding a variable to the string localization hash

#### **Parameters**

key: the key of the variable in string

val: the value of the variable in string

**See also**: getVars()

# **ServerScriptHelper**

This class is designed to facilitate the development of server-side scripts. It is a library of commonly used functions.

### **Applicability**

This class is applicable to server-side scripts that use session, UIFC, I18n, and CCE.

### Usage

This class construct a new ServerScriptHelper at the start of every server-side script. It automatically gets session information, identifies the logged-in user, and connects to CCE to find out more information about the user. The  $q$ et method can be used to get information about the script.

NOTE: Always call destructor() at the end of the scripts.

#### Public Methods

function ServerScriptHelper(\$sessionId = "", \$loginName = "")

**Description**: constructor

sessionId: the session id in string. Optional. If not supplied, the global  $\frac{1}{5}$  sessionId is used

loginName: the login name of the user in string. Optional. If not supplied, the global \$loginName is used

function redirect()

function destructor()

**Description**: destructor

#### function getFile(\$filename)

**Description**: Returns the contents of a file using the Unix permissions granted to the current CCE user.

#### **Parameters**

filename: The filename of the file to be opened

**Returns**: the contents of the file

function popen(\$cmd)

**Description**: opens a read-only stream wrapped by CCE

#### **Parameters**

program: A string containing the program to execute, including the path and any arguments

**Returns**: a file handle to be read from

function shell(\$cmd, &\$output)

**Description**: allows one to execute a program as the currently logged in user

#### **Parameters**

program: A string containing program to execute, including path and any arguments output variable that picks up the output sent by the program

**Returns**: 0 an success, error number on error

function fork(\$cmd)

Description: allows one to fork a program as the currently logged in user.

NOTE: No interaction between the called program and the caller can be made.

#### Parameters

program: A string containing program to execute, including path and any arguments

**Returns**: 0 an success, error number on error

#### function getAccessRights()

**Descriptions**: get an array of access rights

**Returns**: an array of access rights in strings

function getCceClient()

**Description**: get a connected and authenticated CceClient

**Returns**: a CceClient object

function getHtmlComponentFactory(\$i18nDomain, \$formAction = "")

**Description**: get a HtmlComponentFactory object to construct HtmlComponents

#### **Parameters**

i18nDomain: the I18n domain used for construction

formAction: the action of the form in which HtmlComponents reside

**Returns**: a HtmlComponentFactory object

function toErrorJavascript(\$errors)

**Description**: represent errors in JavaScript

#### Parameters

errors: an array of error objects

**Returns**: JavaScript if error occurred or "" otherwise

```
function getI18n($domain = "", $httpAcceptLanguage = "")
```
**Description**: get the right  $I18n$  object

#### **Parameters**

domain: the domain of the I18n object. Optional

httpAcceptLanguage: the HTTP\_ACCEPT\_LANGUAGE header. Optional. If not supplied, global \$HTTP\_ACCEPT\_LANGUAGE is used

**Returns**: an I18n object

function getLocalePreference(\$httpAcceptLanguage = "")

**Description**: gets the preferred locale specified by the logged *-*in user if browser is preferred, locale from HTTP\_ACCEPT\_LANGUAGE is used. If no locale is preferred, use the defaultLocale specified in ui.cfg.

#### **Parameters**

httpAcceptLanguage: the HTTP\_ACCEPT\_LANGUAGE header. Optional. Global HTTP\_ACCEPT\_LANGUAGE is used if a value is not supplied.

**Returns**: a list of locales in string separated by commas.

function getLoginName()

**Description**: get the name of the logged-in user

**Returns**: login name in string

function getStylePreference()

**Description**: gets the style preferred by the logged in user; if user has no preference or if the preference is not available, use any style available on the system

**Returns**: style ID in string

function getStylist()

**Description**: get the  $Stylist$  who gives right styles according to the style preference of the logged-in user

**Returns**: a Stylist object

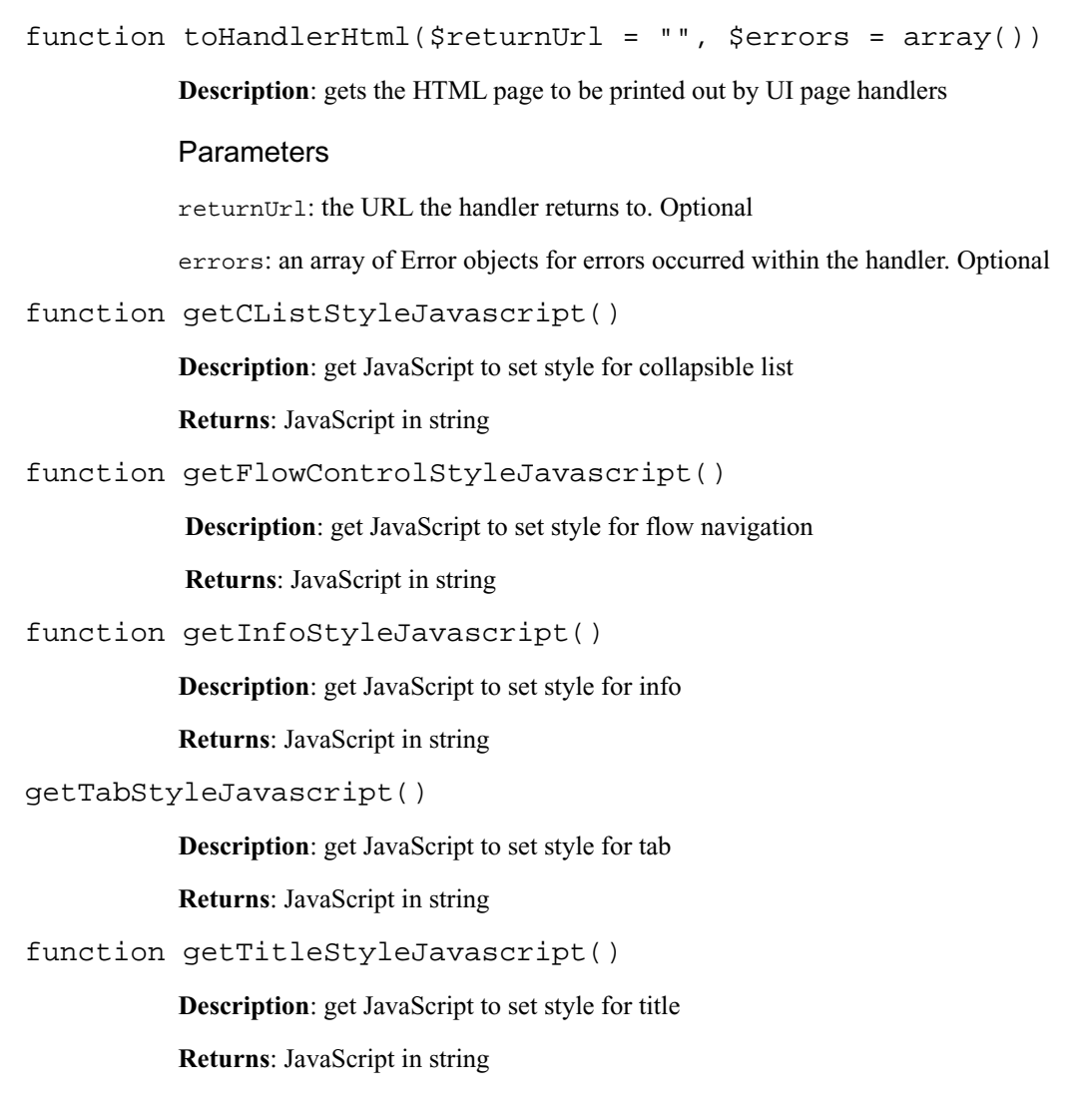

Appendix C l

# About Style

This Appendix provides a comprehensive description of the Style file. See [How Styles](#page-33-0)  [Work on page 3—6](#page-33-0) for an overview.

### Style Files

Style files are XML files located under the directory described by styleDir in  $\sqrt{u}$  /usr/sausalito/ui/style/ui.cfg. Each of these files contains all the information about a certain style resource. These XML files can contain styleResource, style, and property elements.

An example of a style file is:

```
<styleResource name="Good Looking">
   <style id="Block">
     <property name="backgroundColor" value="#FFFFFF"/>
   </style>
   <style id="Label">
     <property name="color" value="#FFFFFF"/>
   </style>
</styleResource>
```
Style files must be enclosed by a styleResource element. This element can have these attributes:

```
name ::= internationalizable string
```
name is the name of the style resource. The interpolate function of I18n module is used to internationalize this string.

Within styleResource, there are style elements. Each style element describes one style. The attributes of this element are:

```
id ::= [a-zA-Z0-9] - ]+
```
This is the identifier of the style.

variant  $:=$   $[a-zA-Z0-9]\ -] +$ 

NOTE: The variant attribute is optional. It acts as a secondary identifier of the style. Each style in the same style file must have a unique id and variant.

Within style elements, there are property elements. Each of these elements describes a property of the style. The attributes are:

```
name := [a-zA-Z0-9] - ] +
```
Each property is identified by a name.

 $target := [a-zA-Z0-9]\ -] +$ 

The target attribute is optional. It acts as a secondary identifier and specifies the target to which property applies. Properties within a style element must not have the same names and targets.

```
value ::= string
```
where *string* is the value of the property.

### Supported Styles

### Property Types

Different properties have different value types. These are commonly used types for the properties:

#### Boolean

String "true" or "false".
### Color

RGB format (for example, #RRGGBB) or names (for example, green).

### Positive integer

Positive integers including 0.

URL

A URL.

# Common Properties

These are properties used commonly in many different styles.

## backgroundColor

Description: the background color of the page.

NOTE: Do not be use with property backgroundImage.

#### Value type

Color

### backgroundImage

Description: the background image of the page.

NOTE: Do not be use with property backgroundColor.

Value type

URL

## borderThickness

The pixel thickness of border.

#### Value type

Positive integer

### color

The color of text.

#### Value type

Color

## fontFamily

The family of the font that is used.

#### Value type

```
Same as CSS-1 font-family definition. Generic families are 
cursive,fantasy, monospace, sans-serif and serif.
```
## fontSize

The size of the font.

#### Value type

Same as CSS-1 font-size definition. For example, 12pt, large or 120%.

## fontStyle

Description: the style of the font.

#### Value type

Same as CSS-1 font-style definition. For example, normal or italic.

## fontWeight

Description: the fontWeight is the weight (boldness) of the font.

#### Value type

The Value type is the same as CSS-1 font-weight definition, for example, bold or 900.

## textDecoration

Description: Decoration of text.

#### Value type

Same as CSS-1 text-decoration definition. For example, blink, line-through, none or underline.

### width

Description: Pixel width.

#### Value type

Positive integer

# **Styles**

### Bar

For UIFC. Bar class that represents a bar chart.

#### Common properties

 color fontFamily fontSize fontStyle fontWeight textDecoration

### Unique properties

none

### emptyImage

Image for the empty portion of the bar.

Value type

URL

#### Possible target(s)

none

### endImage

Image for the end portion of the bar.

#### Value type

URL

#### Possible target(s)

none

# filledImage

Image for the filled portion of the bar.

#### Value type

URL

#### Possible target(s)

none

### startImage

Image for the start portion of the bar.

#### Value type

URL

#### Possible target(s)

none

## Button

Button is a class in the UIFC; see Appendix A for moreinformation. The Button class represents a clickable button.

### Common properties

 backgroundColor backgroundImage color fontFamily fontSize fontStyle fontWeight

textDecoration

## **CancelButton**

CancelButton class that represent a button for the cancel action for the UIFC.

#### Common properties

 backgroundColor backgroundImage color fontFamily fontSize fontStyle fontWeight textDecoration

### Label

For UIFC. Label class represent a text label with description.

#### Common properties

 backgroundColor backgroundImage color fontFamily fontSize fontStyle fontWeight textDecoration

# **ModifyButton**

For UIFC. ModifyButton class that represent a button for the modify action.

#### Unique properties

modifyIcon

Icon for the button.

Value type

URL

#### Possible target(s)

none

# **MultiChoice**

For UIFC, Multichoice class that represent a widget for selecting choices. It has choices: Label, formFieldLabel, and subscript. choice Label represents labels of choices. formFieldLabel represents labels of form fields if choices have them. subscript represents subscripts used in MultiChoice class such as optional.

### Common properties

 color, fontFamily, fontSize, fontStyle, fontWeight and textDecoration

### Possible targets:

choiceLabel, formFieldLabel, subscript

## Page

For UIFC; Page class that represents a user interface page.

#### Common properties

backgroundColor

 backgroundImage color fontFamily fontSize fontStyle fontWeight textDecoration

#### Unique properties

center

center defines if all the content of the page should be centered.

#### Value type

Boolean

#### Possible target(s)

none

# PagedBlock

For UIFC. PagedBlock class that represents blocks that group form fields together. It has:

dividerCell dividerLabel formFieldCell labelCell labelLabel subscript tabSelected tabUnselected titleCell titleLabel

dividerCell represents the cells that act as dividers. dividerLabel represents labels in divider cells. formFieldCell represents cells in which form fields reside. labelCell represents cells in which form field labels reside.

labelLabel represents labels in the form field label cells. subscript represents possible subscripts used in PagedBlock class such as optional.

tabSelected represents the selected tab. tabUnselected represents tabs that are not selected. titleCell represents the cell in which titleLabel resides.

titleLabel represents the label for the title.

#### Common properties

```
backgroundColor and backgroundImage (Possible targets: dividerCell, 
formFieldCell, labelCell, tabSelected, tabUnselected, titleCell) 
borderThickness
```
color, fontFamily, fontSize, fontStyle, fontWeight and textDecoration

#### Possible targets:

```
dividerLabel, labelLabel, subscript, tabSelected,
tabUnselected, titleLabel) width
```
#### Unique properties

borderColor The color of the block border.

#### Value type

Color

#### Possible target(s)

none

### dividerHeight

The pixel height of block dividers. If there is content within the divider and it is taller than this value, the divider is expanded to be greater than this value to fit the content.

#### Value type

Positive integer

#### Possible target(s)

none

### icon

The icon image to indicate if the tab is selected or not.

#### Value type

TIRT.

#### Possible target(s)

tabSelected, tabUnselected

### Password

For UIFC. Password class that represents a password. It has subscript. subscript represents subscripts used in the Password class such as repeat.

#### Common properties

```
color, fontFamily, fontSize, fontStyle, fontWeight and 
textDecoration
```
#### Possible targets

subscript

## **RemoveButton**

For UIFC. RemoveButton class that represent a button for the remove action.

#### Unique properties

none

### removeIcon

Icon for the button.

Value type

URL

Possible target(s)

none

## **SaveButton**

For UIFC. SaveButton class that represent a button for the save action.

#### Common properties

 backgroundColor backgroundImage color fontFamily fontSize fontStyle fontWeight textDecoration

# **SetSelector**

For UIFC. SetSelector class that represent a widget to select a subset out of a full set.

#### Unique properties!

addIcon

The icon for the add button to add entries to the set.

Value type

URL

### Possible target(s)

none

## addIconGray

The icon for the add button to add entries to the set in grayed out state.

#### Value type

URL

#### Possible target(s)

none

### removeIcon

The icon for the remove button to add entries to the set.

#### Value type

URL

#### Possible target(s)

none

### removeIconGray

The icon for the remove button to add entries to the set in grayed out state.

#### Value type

URL

#### Possible target(s)

none

# **ScrollList**

For UIFC. ScrollList class that represents a scrollable list. It has:

entryCell labelCell labelLabel titleCell titleLabel

entryCell represents cells in which entries reside. labelCell represents cells in which labels reside. labelLabel represents labels in label cells. titleCell represents the cell in which the title reside. titleLabel represents the title label.

#### Common properties

backgroundColor and backgroundImage

#### Possible targets:

entryCell, labelCell, titleCell)

### borderThickness

color, fontFamily, fontSize, fontStyle, fontWeight and textDecoration

### Possible targets:

entryCell, labelLabel, titleLabel

#### Unique properties

none

### **borderColor**

The color of the scroll list border.

Value type

URL

Possible target(s)

none

### sortAscendingIcon

The icon for the button to sort entries in ascending order. Used in unsorted columns.

#### Value type

URL

#### Possible target(s)

none

### sortDescendingIcon

The icon for the button to sort entries in descending order used in unsorted columns.

Value type URL

Possible target(s)

none

## sortedAscendingIcon

The icon for the button to sort entries in ascending order, used in the sorted column.

Value type URL

Possible target(s)

none

## sortedDescendingIcon

The icon for the button to sort entries in descending order, used in the sorted column.

### Value type

URL

```
Possible target(s)
```
none

# **StatusSignal**

For UIFC. StatusSignal class that represents a status signal.

#### Unique properties

none

### failureIcon

The icon the indicate a failure state.

#### Value type

URL

### Possible target(s)

none

### newIcon

The icon the indicate a new state.

#### Value type

URL

#### Possible target(s)

none

### noneIcon

The icon the indicate a none state.

#### Value type

URL

#### Possible target(s)

none

### normalIcon

The icon the indicate a normal state.

#### Value type

URL

#### Possible target(s)

none

## oldIcon

The icon the indicate an old state.

Value type

URL

#### Possible target(s)

none

## problemIcon

The icon the indicate a problem state.

Value type

URL

#### Possible target(s)

none

## repliedIcon

The icon the indicate a replied state.

#### Value type

URL

#### Possible target(s)

none

### severeProblemIcon

The icon the indicate a severe problem state.

#### Value type

URL

```
 Possible target(s)
```
none

### successIcon

The icon the indicate a success state.

#### Value type

URL

#### Possible target(s)

none

# cListNavigation

For the collapsible list navigation system.

#### Unique properties

collapsibleListWidth

The pixel width of the collapsible list widget.

#### Value type

Positive Integer

#### Possible target(s)

none

## infoHeight

The pixel height of the information widget.

#### Value type

Positive Integer

#### Possible target(s)

none

## tabHeight

The pixel height of the tab widget.

#### Value type

Positive Integer

### Possible target(s)

none

# collapsibleList

For the collapsible list widget in the collapsible list navigation system.

#### Common properties

backgroundColor and backgroundImage

#### Possible targets:

list, page

### borderThickness

color, fontFamily, fontSize, fontStyle, fontWeight and textDecoration

#### Possible targets:

selected, unselected width

#### Unique properties

none

## collapsed Icon

The icon to indicate an item with children is collapsed.

#### Value type

URL

#### Possible target(s)

none

### expandedIcon

The icon to indicate an item with children is expanded.

#### Value type

URL

Possible target(s)

none

### selectedIcon

The icon to indicate an item without children is selected.

#### Value type

URL

### Possible target(s)

none

## unselectedIcon

The icon to indicate an item without children is unselected.

#### Value type

URL

#### Possible target(s)

none

# info

For the information widget used in several navigation systems.

#### Common properties

backgroundColor and backgroundImage

#### Possible targets

error help

color fontFamily fontSize fontStyle fontWeight textDecoration

#### Possible targets:

error, help

#### Unique properties

none

### downIcon

The icon for the button for going down.

#### Value type

URL

#### Possible target(s)

error, help

### downIconGray

The icon for the button for going down in grayed out state.

#### Value type

URL

#### Possible target(s)

error, help

# typeIcon

The icon to indicate the type of the information.

#### Value type

URL

Possible target(s)

error, help

### upIcon

The icon for the button for going up.

Value type

URL

Possible target(s)

error, help

## upIconGray

The icon for the button for going up in grayed out state.

#### Value type

URL

#### Possible target(s)

error, help

### tab

The tab widget is in the collapsible list navigation system.

#### Common properties

backgroundColor

backgroundImage

color

fontFamily

fontSize

fontStyle

fontWeight

textDecoration

### Possible targets:

selected, unselected)

#### Unique properties

logo

The logo to be shown next to the tabs.

#### Value type

URL

#### Possible target(s)

none

## selectedImageLeft

The image put on the left of the selected tab item.

#### Value type

URL

#### Possible target(s)

none

# selectedImageRight

The image put on the right of the selected tab item.

### Value type

URL

### Possible target(s)

none

# unselectedImageLeft

The image put on the left of unselected tab items.

Value type

URL

Possible target(s)

none

# unselectedImageRight

The image put on the right of unselected tab items.

### Value type

URL

### Possible target(s)

none

Appendix D

# Base Data Types

This section contains base data type definitions for the Sausalito architecture.

CAUTION! Do not reuse or redefine the base types listed above. If you modify the definitions of the base types, it can cause a data collision where it might not be clear which data type definition is used. If you need to extend the data type definitions, append your vendor name to them, for example, vendor\_use.emailaddress.

### **Scalar**

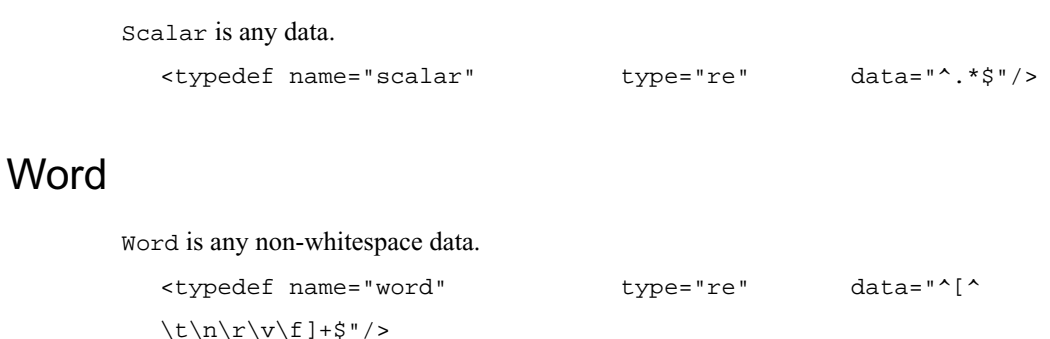

### Alphanum

Alphanum is any alphanumeric data. <typedef name="alphanum" type="re" data="^[A-Za-z0- 9]+\$"/>

# Alphanum\_plus

An alphanum\_plus is alphanumeric data plus an approved subset of punctuation.

```
<typedef
         name="alphanum_plus"
         type="re"
         data="^[A-Za-z0-9._-]+$"
/>
```
## Int

A Int is a signed integer. <typedef name="int" type="re" data="^(\-?[1-9][0-9]\*)|(0)\$"/>

## Uint

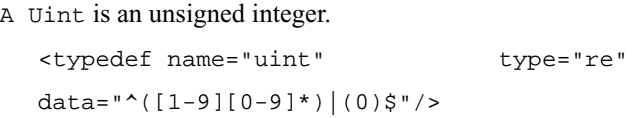

## Boolean

A Boolean is empty or 0 for FALSE; any data for TRUE.

<typedef name="boolean" type="re" data=".\*"/>

## Ipaddr

<typedef name="ipaddr" type="re"

```
data="^(([0-9])|([1-9][0-9])|(1[0-9][0-9])|2[0-4][0-9]|25[0-5])\
.((([0-9])|([1-9][0-9][0-9][0-9]])|2[0-4][0-9]][0-0]]).
9])|([1-9][0-9])|(1[0-9][0-9])|2[0-4][0-9]|25[0-5])\.(([0-9])|([1-
9][0-9])|(1[0-9][0-9])|2[0-4][0-9]|25[0-5])$"
/>
```
### Network

A network defines a network number, such as 10.9.0.0/16.

```
<typedef name="network" type="re"
```

```
data="^(([0-9])|([1-9][0-9])|(1[0-9][0-9])|2[0-4][0-9]|25[0-5])\
.(([0-9])|([1-9][0-9][0-9]])|25[0-9]])].(([0-0]]).
9])|([1-9][0-9])|(1[0-9][0-9])|2[0-4][0-9]|25[0-5])\.(([0-9])|([1-
9][0-9])|(1[0-9][0-9])|2[0-4][0-9]|25[0-5])/([1-9]|[12][0-9]|3[0-
2])$"
/
```
## Email Address

The email address is the address of the email user, for example, fred@cobalt.com.

```
<typedef 
  name="email_address" 
   type="re" 
 data="^[a-zA-Z\-\_\d\.]+\@[a-zA-Z\-\_\d\.]+$"
/>
```
### Netmask

A netmask can be either a number from 1 to 32 or a dot-quaded IP mask.

```
<typedef name="netmask" type="re"
```

```
data="^(([1-9])|([12][0-9])|(3[0-
2])|((0|128|192|224|240|248|252|254|255)\.0\.0\.0)|255\
.((0|128|192|224|240|248|252|254|255)\.0\.0)|255\.255\.
.((0|128|192|224|240|248|252|254|255)\.0)|255\.255\.255\
.((0|128|192|224|240|248|252|254|255)))$"
/>
```
## Fqdn

An fqdn is the fully qualified domain name, for example, www.cobalt.com <typedef name="fqdn" type="re" data="^([A-Za-z0-9][A-Za-z0-9\-]\*\.)+[A-Za-z]{2,3}\$" />

## Hostname

```
A hostname is defined as follows: 
  <typedef name="hostname" type="re"
    data="^[A-Za-z0-9][A-Za-z0-9\-]*(\.[A-Za-z0-9][A-Za-z0-9\-]*)*$"
  />
```
## Domainname

A domainname is defined as follows:

```
<typedef name="domainname" type="re"
  data="^(localdomain)|(([A-Za-z0-9][A-Za-z0-9\-]*\.)+[A-Za-
z]\{2,3\})\"
/>
<typedef
         name="password"
         type="re"
```
data="^[^\001-\037\177]{3,16}\$"

Appendix E

# Cobalt System Configuration Protocol

Chapter Contents Example Headers Messages CSCP Command Summary Common Syntax Definitions CSCP Commands

This appendix describes the details of the Cobalt System Configuration Protocol (CSCP). For an overview of how CSCP works with the rest of Sausalito, see [Chapter 5, Introducing The](#page-52-0)  [Cobalt Configuration Engine .](#page-52-0) CSCP is enables communicaiton between a client application and CCE or when CCE communicates with a handler.

When a CSCP session begins, the server starts the connection by transmitting a CSCP header to the client. This header is described below in lazy-BNF notation.

```
Header ::= Identifier-Line ObjectID-Line? Ready-Line
Identifier-Line ::= "100 CSCP/" version nl
ObjectID-Line ::= "101 EVENT " object-id "." (namespace ".")? 
property
Ready-Line ::= "200 Ready" nl
```
A handler is triggered because of some change in an object. The ObjectID-Line tells you the name of the ObjectID and the namespace.

NOTE: ObjectID-Line and Attribute-Line are only meaningful in the context of CCED communicating with an event handler.

### Example Headers

When CCE connects to a client or a handler, the header is sent.This is an example header that a UI client would expect to see when connecting to CCED:

```
100 CSCP/1.0
```
200 Ready

These are example headers that an event handler would expect to see when CCED connects to the handler:

```
 100 CSCP/1.0
101 Event 5. CREATE
 200 OK
 100 CSCP/1.0
 101 Event 27.Foo.enable
 200 OK
 100 CSCP/1.0
 101 Event 93..enable
 200 OK
```
### Messages

This section explains patterns repeatedly occur in CSCP. All lines sent by the server consist of a numeric code and a set of arguments. The first digit (hundreds place) of the code defines whther the message is informational, a warning, a success or a failure.

```
 100-199 = Informational
200-299 = Success
 300-399 = Warning
400-499 = Failure
 900-999 = System issued message (can be sent at any time)
```
A response is made up of any number of 100 or 300 lines, finishing with a single 200 or 400 line. Response codes are shared between different commands. However, messages with the same code always share the same syntax, regardless of the command the message is responding to.

The lowest 30 codes of each 100 and 300 block and the lowest 10 codes of each 200 and 400 block is reserved for common messages. Codes outside those blocks are allocated as needed.

The following is a more detailed breakdown of allocations:

```
 "100 CSCP/" version
 "101 EVENT oid.event"
 "102 DATA " key " = " val
 "103 DATA " key " = " val (uncommitted)
 "104 OBJECT " oid
 "105 NAMESPACE " namespace
 "106 INFO " msg
 "107 CREATED"
 "108 DESTROYED"
 "109 SESSIONID " session-id-string
 "110 CLASS " classname
 111-119 : reserved
 120-129 : reserved for protocol headers
 130-199 : allocated for commands
 "200 READY"
 "201 OK"
 "202 GOODBYE"
 203-209 : reserved
 210-299 : allocated for commands
 "300 UNKNOWN OBJECT " oid
 "301 UNKNOWN CLASS " class
 "302 BAD DATA " oid " " key " " value
```
 "303 UNKNOWN NAMESPACE " namespace "304 PERMISSION DENIED" reason "305 WARN " msg "306 ERROR " msg "307 OUT OF MEMORY" 308-329 : reserved 330-399 : allocated for commands "400 NOT READY" "401 FAIL" "402 BAD COMMAND" "403 BAD PARAMETERS" 404-410 : reserved 420-499 : allocated for commands "998 SHUTTING DOWN"

"999 ENGINE ON FIRE"

# CSCP Command Summary

This is the total set of CSCP commands:

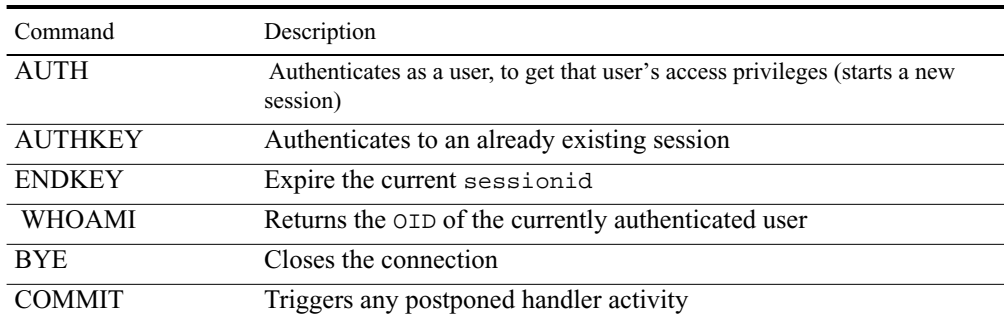

### **Table 6—4** CSCP commands
| Table 6-4 CSCP commands |                                                                   |  |
|-------------------------|-------------------------------------------------------------------|--|
| Command                 | Description                                                       |  |
| <b>CREATE</b>           | Creates a new object of a certain class                           |  |
| <b>DESTROY</b>          | Destroys an object                                                |  |
| <b>FIND</b>             | Finds all objects that match a given criteria                     |  |
| <b>GET</b>              | Gets all properties of a certain object.                          |  |
| <b>NAMES</b>            | Lists namespaces associated with a class (for example, services). |  |
| <b>CLASSES</b>          | Lists all classes                                                 |  |
| <b>SET</b>              | Sets the properties of a certain object.                          |  |

These additional commands are available in handler mode, that is, when the CCED is communicating with a handler:

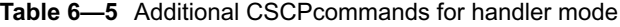

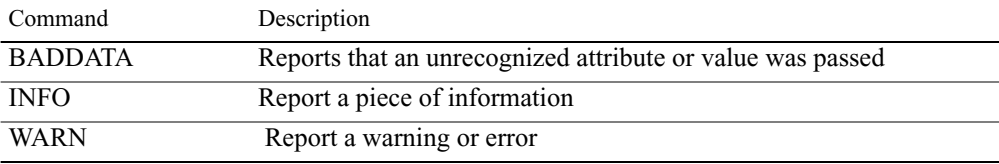

See Chapter 5 for the Perl, C, and PHP libraries of CSCP commands.

#### Common Syntax Definitions

Syntax for commands is described in lazy-BNF notation, that is, it is similar to BNF, but is human readable.

```
sp ::= [ \setminus t] + (any number of whitespace characters)nl ::= '\n\cdot CLASSNAME ::= "SITE" | "USER" | "GROUP" | "MAILLIST"
 alphanumeric_string ::= [A-Za-z0-9_]+
quoted_string ::= "\"" [^{\wedge}\"]* "\""
 stringvalue ::= quoted_string | alphanumeric_string
 KEY ::= stringvalue
```

```
 VALUE ::= stringvalue
 OID ::= stringvalue
```
# CSCP Commands

#### The AUTH Command

The auth command authenticates the client to have the permissions of the specified user. To re-AUTH to the default (anonymous) user, specify username and password as blank strings ("").

Syntax:

"AUTH" sp USERNAME sp PASSWORD nl

USERNAME is the user's username.

PASSWORD is the user's password (unencrypted).

```
Return values: 109, 201, 401
```
### The AUTHKEY Command

The authkey commands authenticates to an existing session, assuming that sessions's id and privileges.

Syntax:

"AUTHKEY" sp USERNAME sp SESSION-KEY nl

SESSION-KEY is an alphanumeric string that uniquely identifies a session-user pair.

Return values: 109, 201, 401

### The ENDKEY Command

The endkey command alerts the server to immediately expire the current sessionid, and not allow it as a parameter to authkey.

Syntax:

"ENDKEY" nl

Return values: 201

# The CREATE Command

The create command takes a class name and a list of attributes, and creates a new object of that type.

Syntax:

"CREATE" sp CLASSNAME ( sp KEY sp "=" sp VALUE )\* nl

Informational responses:104

Warning responses: 301, 302, 303, 304

Return values: 201, 401

#### The DESTROY Command

The destroy command takes an oid and destroys the object.

Syntax:

"DESTROY" sp oid Informational responses: 300, 304 Return values: 201, 401

# The SET Command

The set command modifies the attributes of an existing object.

Syntax:

```
"SET" sp OID ("." NAMESPACE)? ( sp KEY sp? "=" sp? VALUE )* nl
Warning responses:300, 302, 303, 304
```
Return values: 201, 401

#### The GET Command

The get command returns all of the current attributes for the specified object. In the face of transactions (such as a handler s view of the ODB), get will return both the previous state and the current state, in that order. There are two info messages to denote that an object was just created (has no previous state) or just destroyed (has no current state).

Syntax:

"GET" sp OID ("." NAMESPACE)? nl

Informational responses:102, 103, 107, 108

Warning responses: 300, 303

Return values:201, 401

#### The COMMIT Command

The commit command triggers any deferred activity.

Syntax:

"COMMIT" nl

Informational responses: 106

Warning responses:305

Return values: 201, 401

#### The NAMES Command

The names command returns a list of all defined namespaces for a class.

Syntax:

"NAMES" sp (OID|CLASSNAME) nl

Informational responses: 105 Warning responses: 300, 301 Return values: 201, 401

# The CLASSES Command

The CLASSES command returns a list of all defined classes.

Syntax:

"CLASSES" nl

Informational responses: 110

Return values: 201

#### The FIND Command

The find command searches through object space to find all object of a given class that match a criteria.

Syntax:

```
 "FIND" sp CLASSNAME (sp ("SORT"|"SORTNUM") sp SORTKEY)?
```
 $($  sp KEY sp? "=" sp? VALUE  $)*$  nl

Find searches within the set of objects that belong to class CLASSNAME. Find finds all of the objects of that class whose properties match the properties set forth in the KEY-VALUE list. KEY may be of the form PROPERTY or NAMESPACE.PROPERTY.

If the SORT option is specified, the objects are returned in order, sorted alphanumeric ally from lowest to highest according to the value of the SORTKEY property of each object. SORTKEY may be of the form PROPERTY or NAMESPACE.PROPERTY.

If the SORTNUM option is specified, the objects are returned in order as with the SORT option, except that the objects are sorted in numeric order, that is,  $9 < 10$ , as opposed to alphanumeric order, that is,  $9 > 10$ , because 9 comes after 1.

SORTNUM is capable of handling the sorting of integers ( 11 ), floating point numbers  $(12.54)$ , and version numbers ( $v1.5.3.27$ ). Version numbers are special numbers that must start with the letter v. They differ from floating point numbers in the sense that every group of digits within the version numbers is compared like an integer. For example:0.15 is less than 0.2 (floating point numbers), but v0.15 is greater than v0.2 (version numbers).

Informational responses: 104

Warning responses:301

Return values: 201, 401

#### The WHOAMI Command

Syntax:

"WHOAMI" nl

If the session is currently authenticated, whoami returns the OID of the user object that the connection is currently authenticated as. If the connection is not authenticated, or is authenticated as "" (anonymous), the OID returned will be -1.

```
Informational responses: 104
```
Return values: 201

#### The BYE Command

The Bye-Condition field is optional, and is ignored unless CCEd is talking to an event handler, that is, in handler mode.

In a handler context, if the "Bye-Condition" is omitted (or if the handler exits without issuing a "BYE" command), the handler is assumed to have failed (for example, as if the handler had issued the command "BYE FAIL").

Syntax:

```
 "BYE" Bye-Condition? nl
 Bye-Condition ::= ( Bye-Success | Bye-Failure | Bye-Defer )
 Bye-Success ::= "SUCCESS"
```

```
 Bye-Failure ::= "FAIL"
 Bye-Defer ::= "DEFER"
```
Return values: 202

# CSCP Handler Extensions

#### The BADDATA Command

The BADDATA command is used by a handler to report that one of the attributes or data in the current operation isn't valid for the specified class and namespace.

Reporting bad data is left to the discretion of the handler. Handlers can choose to not flag BADDATA errors if they want to facilitate future extensions to a namespace.

Syntax:

"BADDATA" sp OID sp KEY sp VALUE nl

Return value: 201

#### The INFO Command

The INFO command is used by a handler to report some piece of info for use by the front-end. The parameter MESSAGE is a single string formatted as listed below. This format allows easy parsing by internationalization software at higher levels.

Syntax:

"INFO" sp MESSAGE nl

MESSAGE ::= domain ":" tag  $(\text{sp}\rightarrow \text{var1name} \leq \text{sp}\rightarrow \text{var1} \leq \text{sp}\rightarrow \text{var1val})^*$ 

Variable names must follow all the same guidelines as a property name, and variable values must be alphanumeric or a properly quoted and escaped string.

Return value: 201

### The WARN Command

The WARN command is used by a handler to report some piece of information for use by the front-end. See INFO command for information on MESSAGE parameter format.

Syntax:

"WARN" sp MESSAGE nl

Return value: 201

# Built-in Properties of Objects

Using the get command, a hash is returned from the Object Database (ODB). In addition to ordinary properties, it also has these magic properties inserted in it:

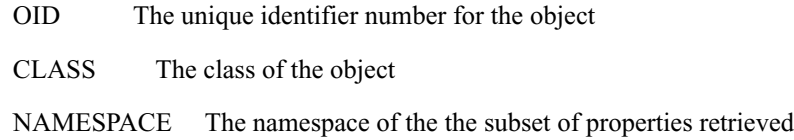

**Appendix F**

# **CCE Class Definitions**

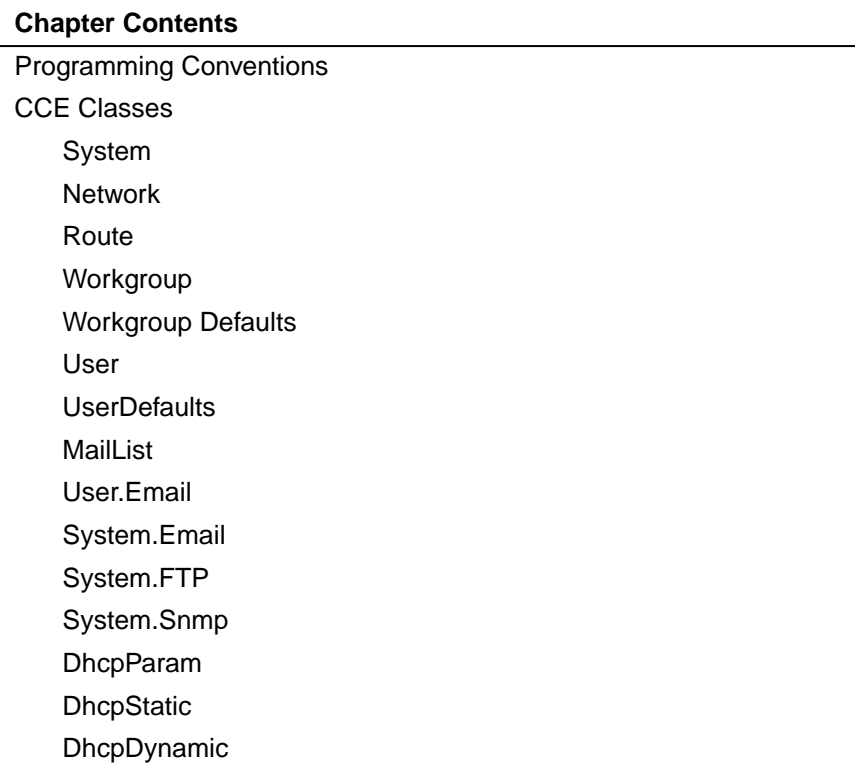

**NOTE:** In a later draft, properties will be labeled optional and required.

**CAUTION!** The class definition properties are subject to change. Check this section for updates.

# **Programming Conventions**

The class definitions use the following conventions:

- **•** All class names have the first character capitalized. for example, System. If they have more than one word, the first character of all words is capitalized, for example, MailList.
- **•** Namespace names follow the same rule as class names.
- **•** All property names start with an all lowercase first word. If a property name has more than one word, the first characters of the second word onwards are capitalized. For example, gateway and stylePreference are valid property names.

# **CCE Class Definitions**

#### **System**

System stores all system-wide configuration settings. There should be exactly one System object in every functional system.

| <b>Properties</b> | <b>Definition</b>                                                               |
|-------------------|---------------------------------------------------------------------------------|
| hostname          | the name of the host (first half of the Fully Qualified Domain Name)            |
| domainname        | the domain name of the host (second half of the Fully Qualified<br>Domain Name) |
| gateway           | IP address of the default gateway                                               |
| <b>DNS</b>        | colon (:) delimited list of DNS server IP addresses                             |
| notify_email      | Address to whom to email emergency reports                                      |
| time_region       | Used by UI to select timezones                                                  |

Table C—1 Network

| <b>Properties</b> | <b>Definition</b>                                                                         |
|-------------------|-------------------------------------------------------------------------------------------|
| time country      | Used by UI to select timezones                                                            |
| time_zone         | Time zone to use                                                                          |
| reboot            | Set to true to enable rebooting the machine, and is cleared whenever CCE is<br>restarted. |
| halt              | Set to true to halt the machine. Cleared when restarted                                   |

Table C—1 Network

### **Network**

Network stores settings relevant to the basic (non-virtual) TCP/IP network interfaces.

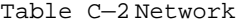

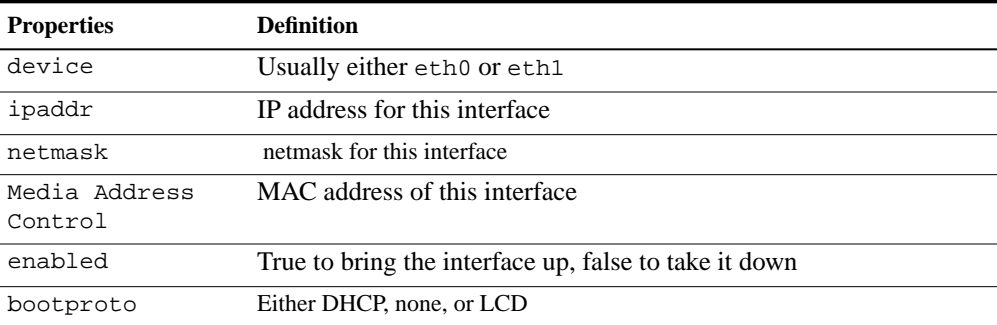

### **Route**

**route** used to add additional gateways for some routes.

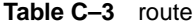

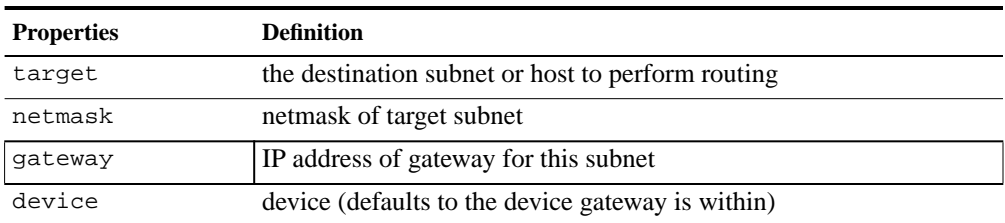

### **Workgroup**

workgroup stores all workgroup-specific settings.

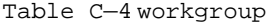

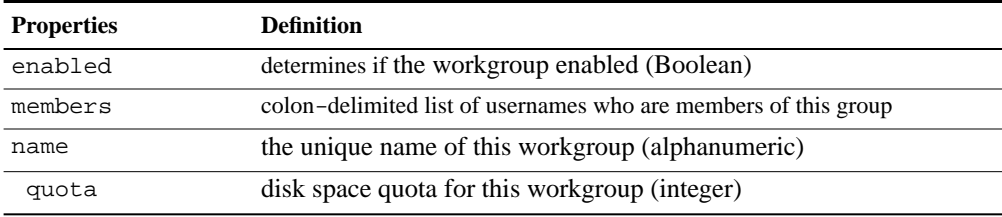

#### **Workgroup Defaults**

workgroup defaults stores workgroup defaults

```
Table C–5 workgroup defaults
```
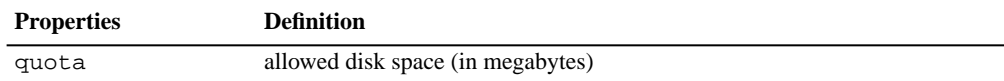

#### **User**

User stores all user-specific settings.

#### **Table C–6**

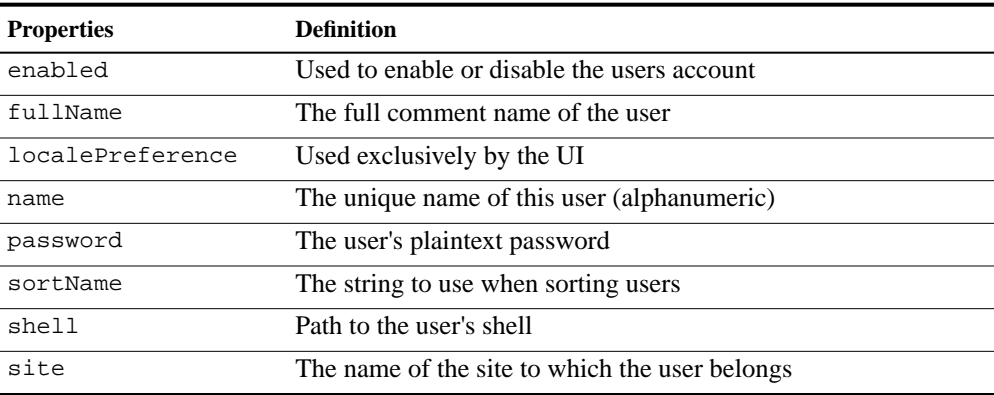

#### **Table C–6**

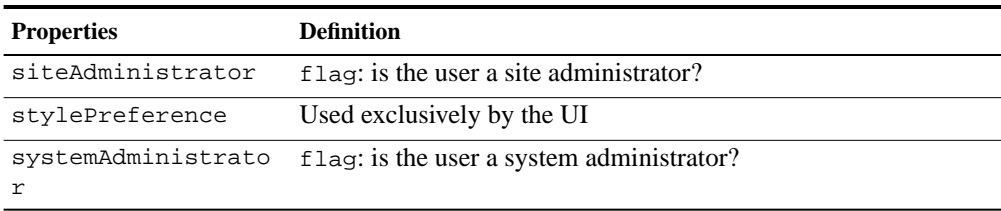

### **UserDefaults**

UserDefaults stores user defaults.

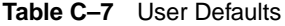

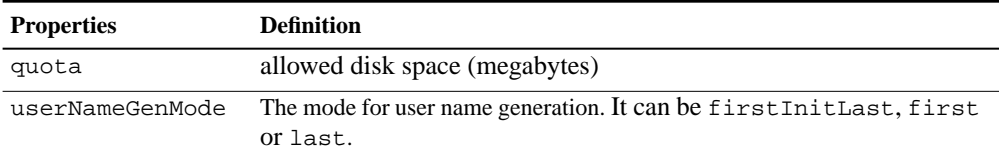

### **MailList**

MailList represents a mailing list.

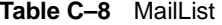

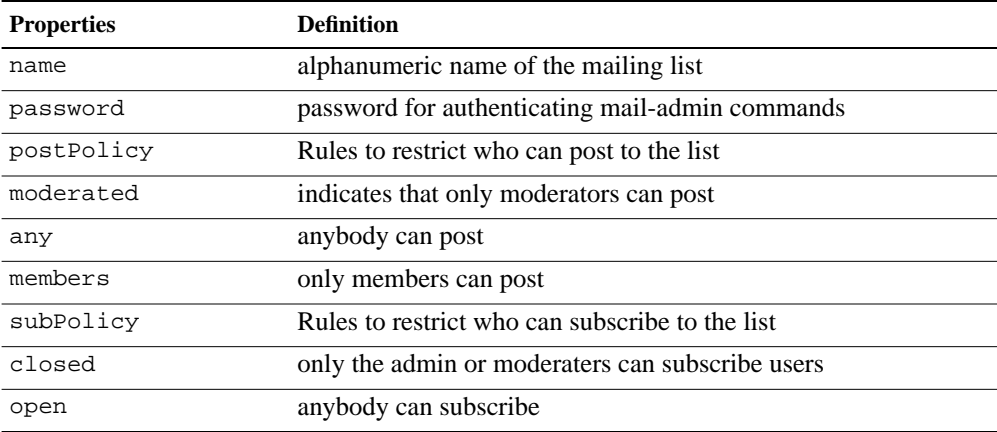

| <b>Properties</b> | <b>Definition</b>                                                    |  |
|-------------------|----------------------------------------------------------------------|--|
| confirm           | anybody can subscribe?, confirmation required for subscriptions      |  |
| local_recips ","  | delimited list of local usernames to receive mail                    |  |
| remote recips "," | delimited list of remote usernames                                   |  |
| moderator         | The list moderator                                                   |  |
| group             | What group is this mailing list associated with (for quota purposes) |  |
| site              | This field should always be empty for Qube3                          |  |
| enabled           | Is list active? (Boolean value; default is true)                     |  |

Table C-8 MailList

#### **User.Email**

User.Email determines email-specific properties

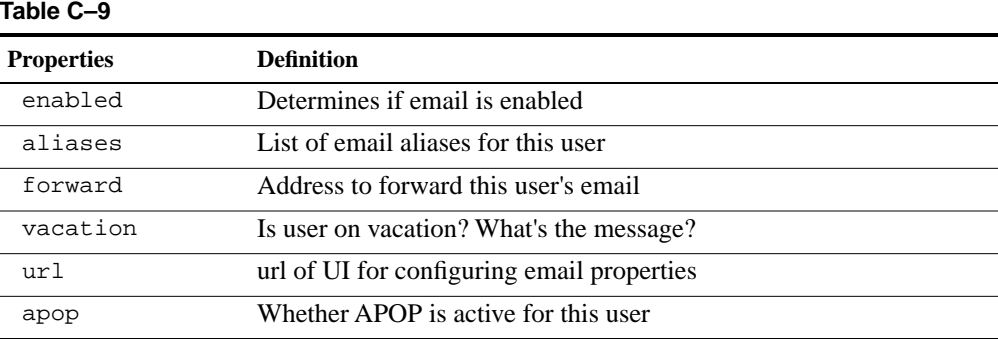

# **System.Email**

System.Email lists System specific email properties

#### **Table C–10**

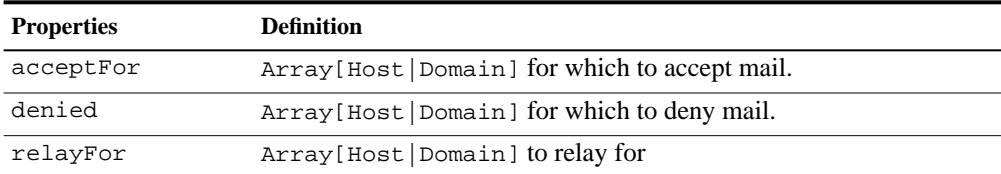

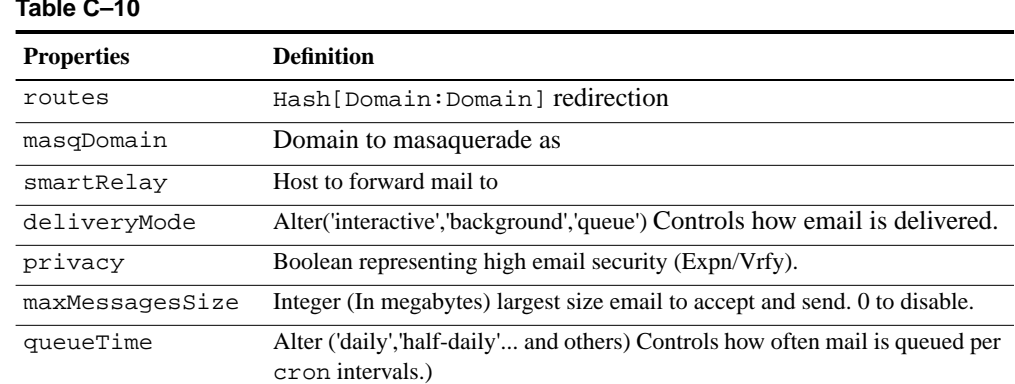

#### **Table C–10**

# **System.FTP**

System.FTP determines FTP settings.

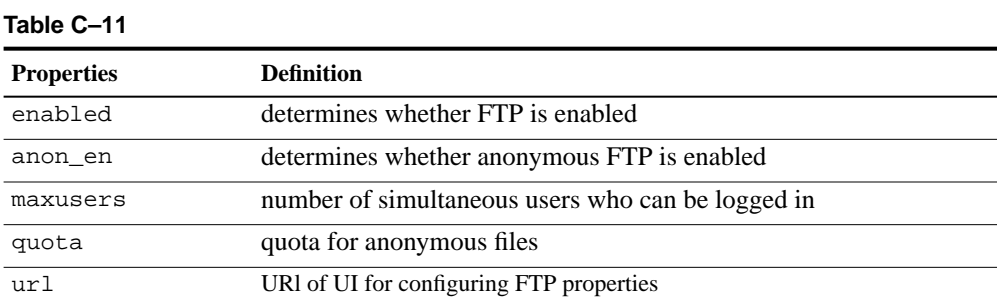

# **System.Snmp**

SNMP settings are settings for Simple Network Mail Protocol.

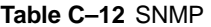

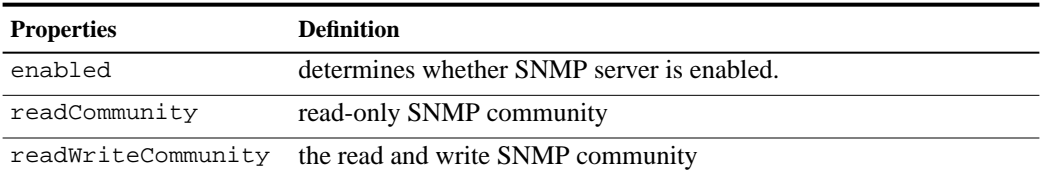

#### **DhcpParam**

DhcpParam are parameters for DHCP clients.

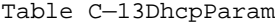

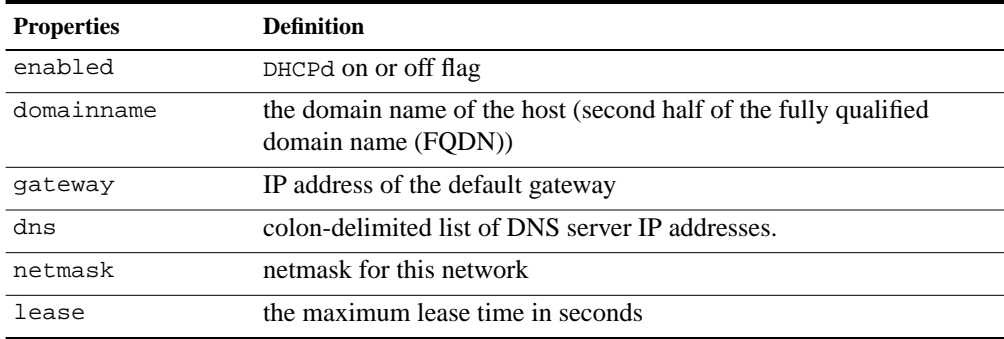

### **DhcpStatic**

DhcpStatic configures static address assignments.

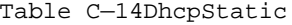

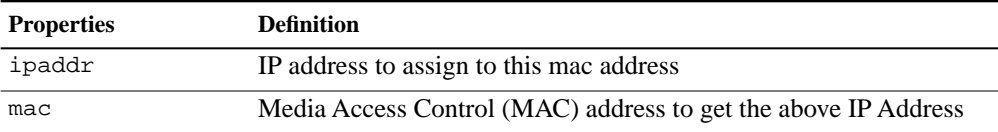

### **DhcpDynamic**

DhcpDynamic provides configuration for dynamic address range assignments

Table C—15DhcpDynamic

| <b>Properties</b> | <b>Definition</b>          |
|-------------------|----------------------------|
| ipaddrlo          | the beginning of the range |
| ipaddrhi          | the end of the range       |